# 操作手册 **Smartec CLD134**

电导率测量系统

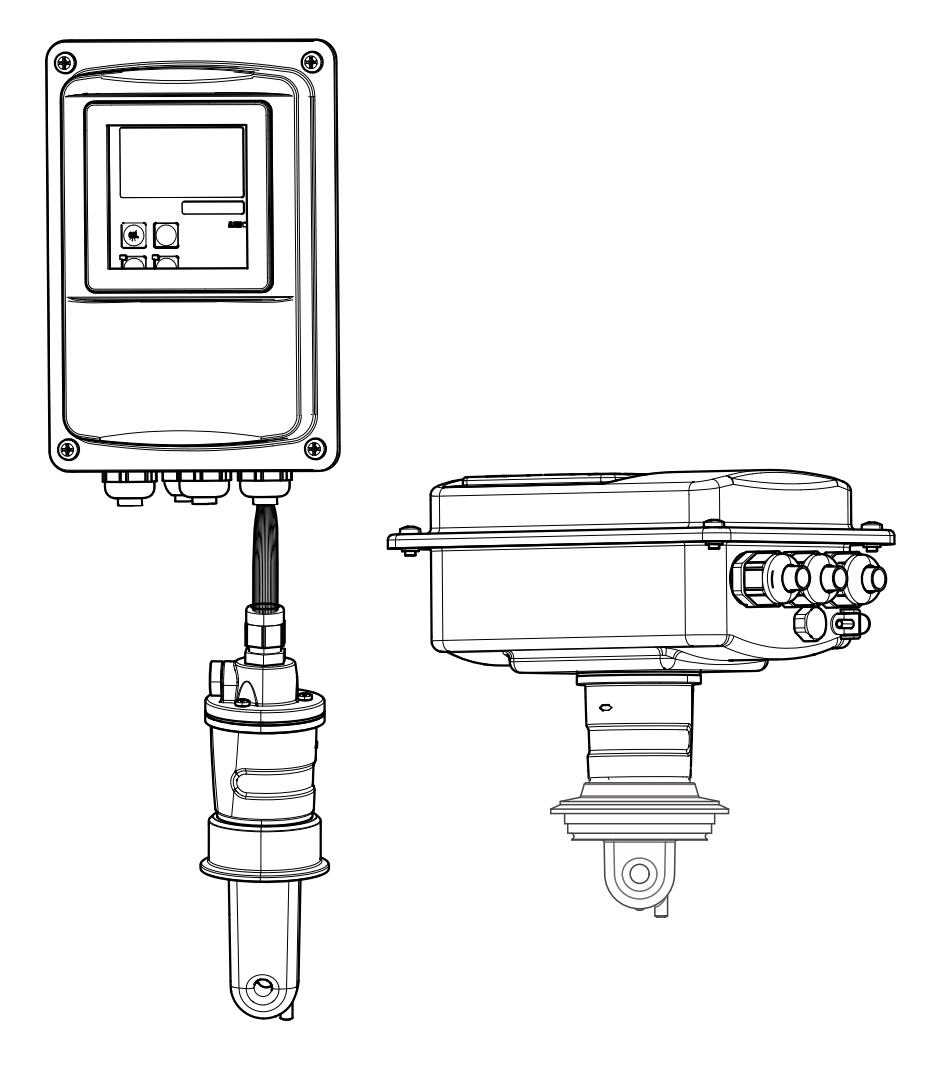

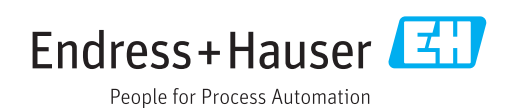

# 目录

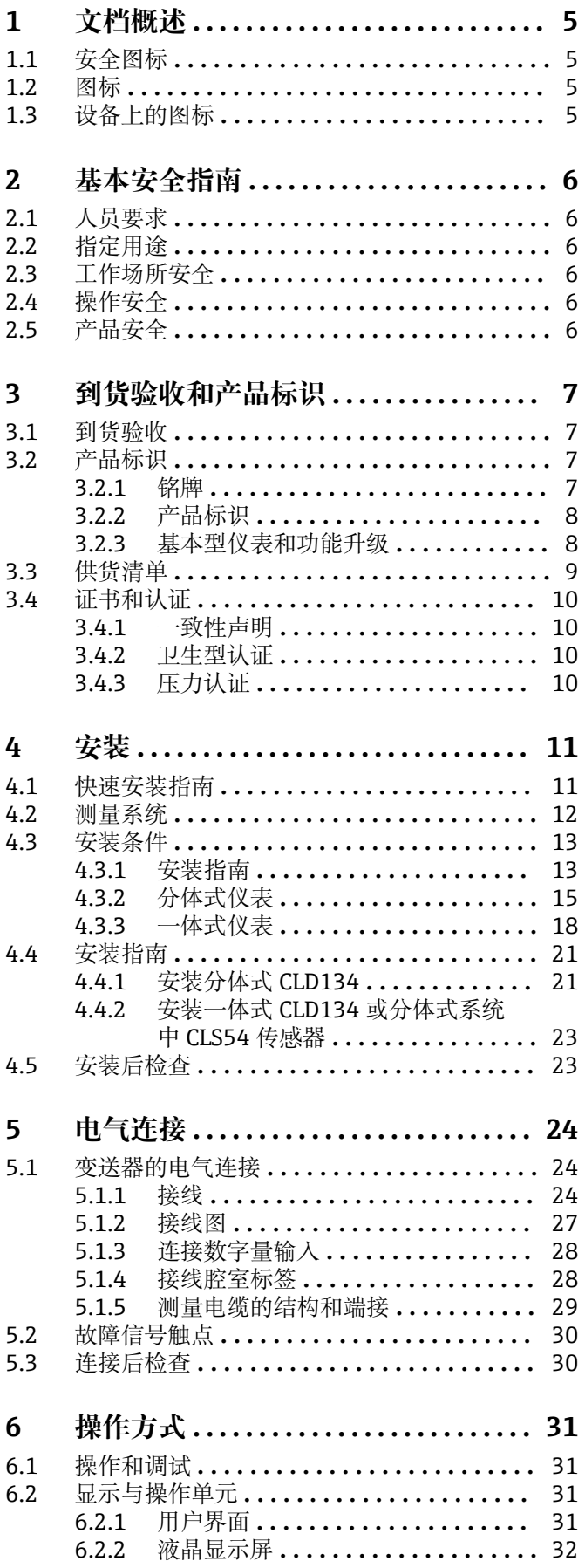

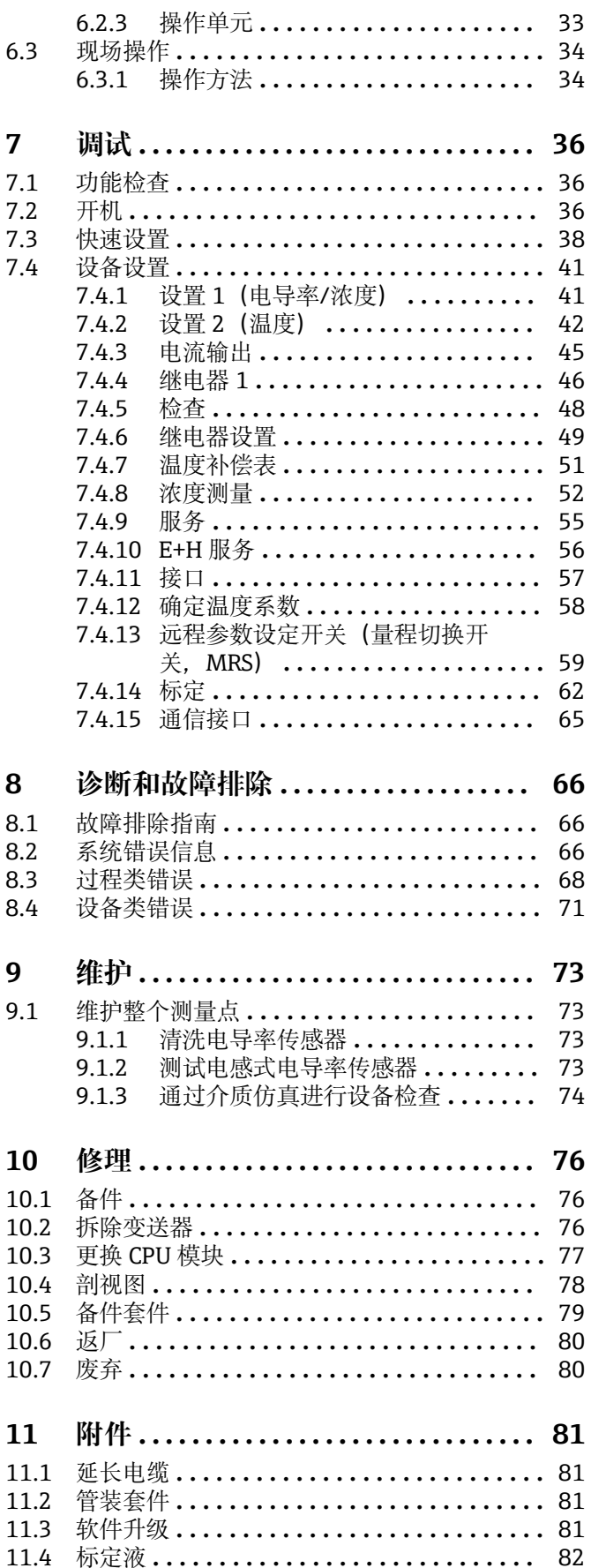

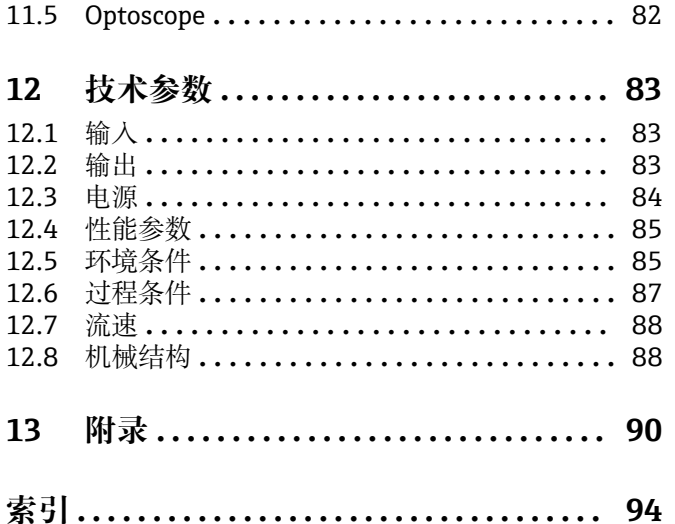

# <span id="page-4-0"></span>**1 文档概述**

## **1.1 安全图标**

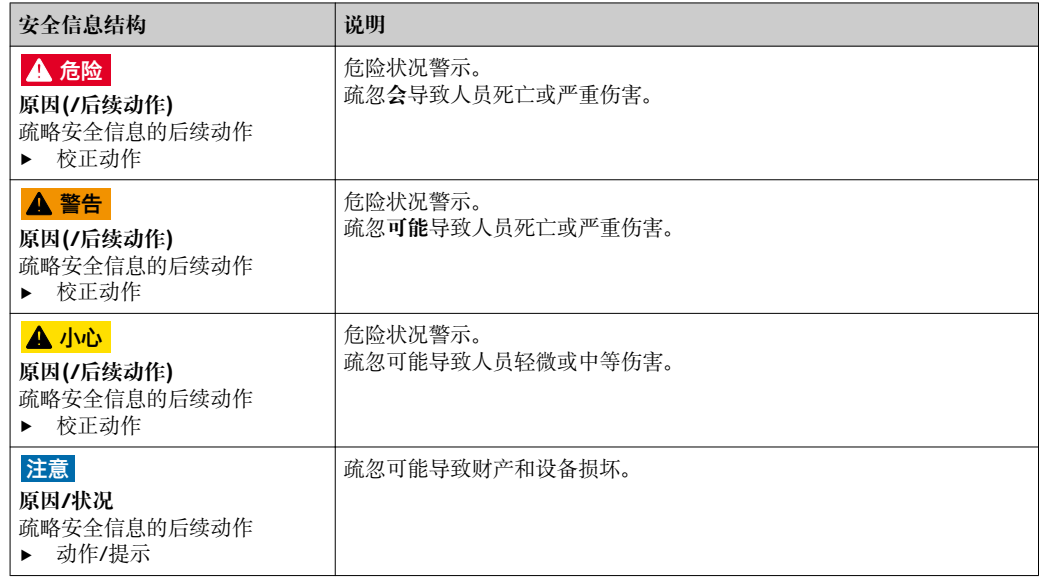

## **1.2 图标**

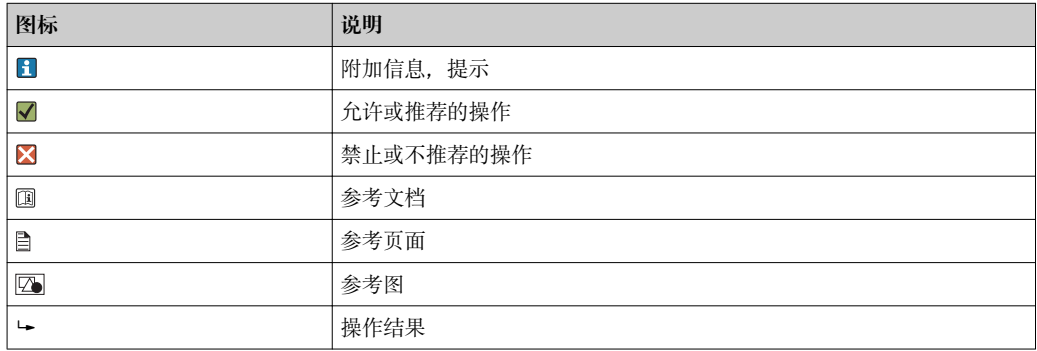

### **1.3 设备上的图标**

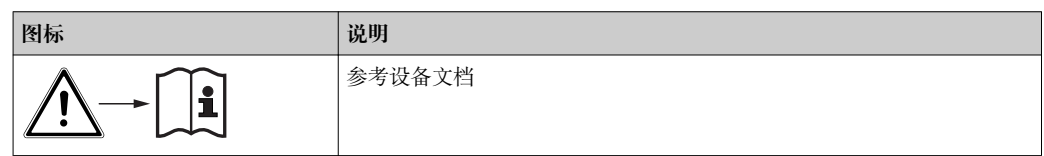

### <span id="page-5-0"></span>**2 基本安全指南**

### **2.1 人员要求**

- 仅允许经培训的专业技术人员进行测量系统的安装、调试、操作和维护。
- 执行特定操作的技术人员必须经工厂厂方授权。
- 仅允许电工进行设备的电气连接。
- ■技术人员必须阅读《操作手册》, 理解并遵守其中的各项规定。
- 仅允许经专业培训的授权人员进行测量点故障排除。

● 仅允许制造商或其服务机构直接进行《操作手册》中未描述的维修操作。

### **2.2 指定用途**

经实践检验, Smartec 是用于液体介质电导率测定的可靠测量系统。

它特别适合在食品行业中使用。

除本文档指定用途外,其他任何用途均有可能对人员和整个测量系统的安全造成威胁, 禁止使用。

由于不恰当使用,或用于非指定用途而导致的设备损坏,制造商不承担任何责任。

### **2.3 工作场所安全**

用户有责任且必须遵守下列安全标准的要求:

- 安装指南
- 地方标准和法规
- **电磁兼容性(EMC)**
- 产品通过电磁兼容性(EMC)测试,符合欧洲工业应用的适用标准要求。
- 仅完全按照本《操作手册》说明进行接线的产品才符合电磁兼容性(EMC)要求。

### **2.4 操作安全**

- 1. 进行整个测量点调试前,确保所有连接正确。确保电缆和软管连接无损坏。
- 2. 不得操作已损坏的仪表,防止误调试。需要对已损坏的仪表进行故障标识。
- 3. 故障无法修复时:

仪表必须停用,防止误调试。

### **2.5 产品安全**

产品设计符合最先进、最严格的安全要求,通过出厂测试,可以放心使用。必须遵守相 关法规和欧洲标准的要求。

只有按照安装指南操作和使用设备,我们才会提供质保。设备配备安全机制,防止设备 设置被意外更改。

IT 安全措施根据操作员安全标准制定,旨在为设备和设备数据传输提供额外防护,必须 由操作员亲自实施。

### <span id="page-6-0"></span>**3 到货验收和产品标识**

### **3.1 到货验收**

- 1. 验证包装是否完好无损。
	- 如包装损坏,请告知供应商。 在事情未解决之前,请妥善保存包装。
- 2. 验证物品是否损坏。
	- 如物品损坏,请告知供应商。 在事情未解决之前,请妥善保存包装。
- 3. 对照供货清单,检查是否有遗漏。 对照供货清单,检查是否与订单一致。
- 4. 使用抗冲击和防潮措施的包装储存和运输产品。 原包装提供最佳保护。
	- 必须遵守允许环境条件要求(参考"技术参数")。
- 如有任何疑问,请咨询 Endress+Hauser 当地销售中心。

### **3.2 产品标识**

### **3.2.1 铭牌**

铭牌上标识有以下设备信息:

- 制造商名称
- 订货号
- 序列号 • 环境条件和过程条件
- 输入值和输出值
- 激活码
- 安全信息和警告图标
- 防护等级

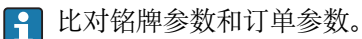

### <span id="page-7-0"></span>**3.2.2 产品标识**

#### **产品主页**

www.endress.com/CLD134

#### **订货号说明**

- 在下列位置提供产品订货号和序列号:
- 在铭牌上
- 在发货清单中

### **查询产品信息**

1. 登录互联网,进入产品主页。

- 2. 浏览"检查仪表特点"页面后,在页面底部选择"在线工具"链接。
	- 显示新窗口。
- 3. 在搜索区中输入铭牌上标识的订货号,随后选择"显示详情"。

可以查看每一位订货号的详细说明。

### **3.2.3 基本型仪表和功能升级**

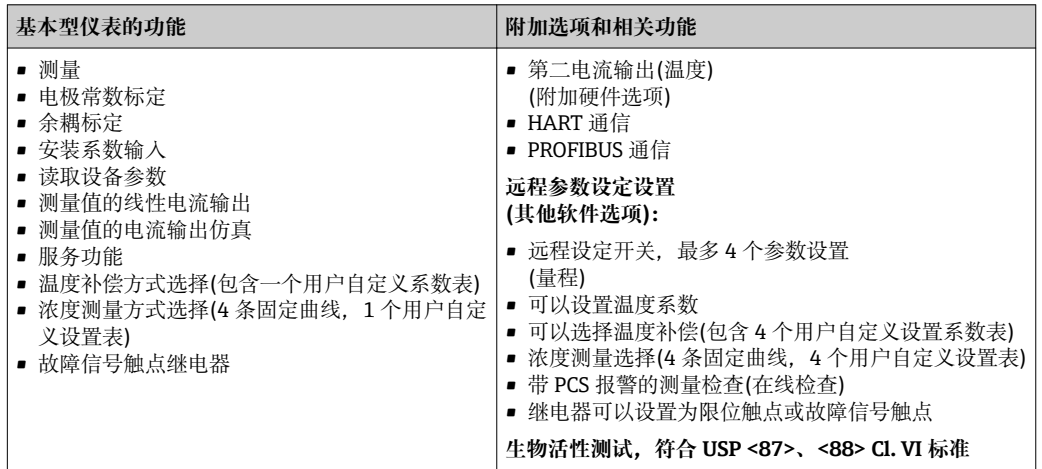

### <span id="page-8-0"></span>**3.3 供货清单**

- "一体式系统"的供货清单如下:
- 一体式 Smartec S CLD134 测量系统, 已安装有传感器; 1 套
- 接线端子排;1 个
- 《操作手册》BA00401C; 1 本
- 《简明操作指南》KA00401C;1 本
- HART 型:
- HART 通信《操作手册》BA00212C;1 本
- PROFIBUS 型:
	- PROFIBUS 通信《操作手册》BA00213C;1 本
	- M12 连接头(适用仪表型号: -\*\*\*\*\*\*PF\*)
- "分体式仪表"的供货清单如下:
- Smartec CLD134 变送器;1 台
- CLS54 电感式传感器,带整体电缆
- 接线端子排;1 个
- 《操作手册》BA00401C; 1 本
- 《简明操作指南》KA00401C;1 本
- HART 型:
- HART 通信《操作手册》BA00212C;1 本
- PROFIBUS 型:
	- PROFIBUS 通信《操作手册》BA00213C;1 本 – M12 连接头(适用仪表型号: -\*\*\*\*\*\*PF\*)
- "不带传感器的变送器"的供货清单如下:
- Smartec CLD134 变送器; 1台
- 接线端子排;1 个
- 《操作手册》BA00401C; 1 本
- 《简明操作指南》KA00401C; 1 本
- HART 型:
- HART 通信《操作手册》BA00212C;1 本
- PROFIBUS 型:
	- PROFIBUS 通信《操作手册》BA00213C;1 本
	- M12 连接头(适用仪表型号: -\*\*\*\*\*\*PF\*)

### <span id="page-9-0"></span>**3.4 证书和认证**

### **3.4.1 一致性声明**

产品符合欧共体标准的一致性要求。因此,遵守 EU 准则的法律要求。制造商确保贴有 标志的仪表均成功通过了所需测试。

### **3.4.2 卫生型认证**

#### **FDA 认证**

所有接液部件材料均使用 FDA 认证材料。

#### **EHEDG 认证**

CLS54 传感器的清洁能力通过 EHEDG Type EL - Cl. I 认证。

● 在卫生应用中使用传感器时,请注意传感器的清洁能力还与传感器的安装方式相 关。在管道中安装传感器时,特定过程连接需要使用合适的 EHEDG 认证型流通容 器。

#### **3-A 认证**

符合 3-A 认证标准 74- ("牛奶和牛奶生产设备上使用的传感器、传感器接头和过程连接 的 3-A 卫生型标准")。

#### **生物活性认证(USP Cl. VI)** (可选)

生物活性测试证书符合 USP (美国药典)第<87>和<88>章 Cl. VI, 提供多种可溯源接液部 件材料。

#### **EC 法规 1935/2004**

传感器符合 EC 法规 1935/2004 关于接触食品部件材料和物质的法规要求。

### **3.4.3 压力认证**

加拿大管道压力认证,符合 ASME B31.3 标准

### <span id="page-10-0"></span>**4 安装**

### **4.1 快速安装指南**

参照以下步骤完成测量点安装:

一体式安装:

- 1. 在空气中标定传感器。
- 2. 在测量点中安装一体式仪表(参见"安装一体式 CLD134"章节)。
- 3. 参见"电气连接"章节进行设备接线。

4. 参见"调试"章节进行设备调试。

### 分体式安装:

- 1. 安装变送器(参见"安装分体式 CLD134"章节)。
- 2. 如果测量点中尚未安装传感器,在空气中标定传感器后安装传感器(参见传感器的 《技术资料》)。
- 3. 参见"电气连接"章节连接传感器和 Smartec CLD134。
- 4. 参见"电气连接"章节连接变送器。
- 5. 参见"调试"章节调试 Smartec CLD134。

### <span id="page-11-0"></span>**4.2 测量系统**

完整的测量系统包括:

- 分体式 Smartec CLD134 变送器
- CLS54 电导率传感器,内置温度传感器,带整体电缆 或
- 一体式系统, 内置 CLS54 电导率传感器

分体式系统的可选配件:CLK6 延长电缆、VBM 接线盒、柱式安装套件。

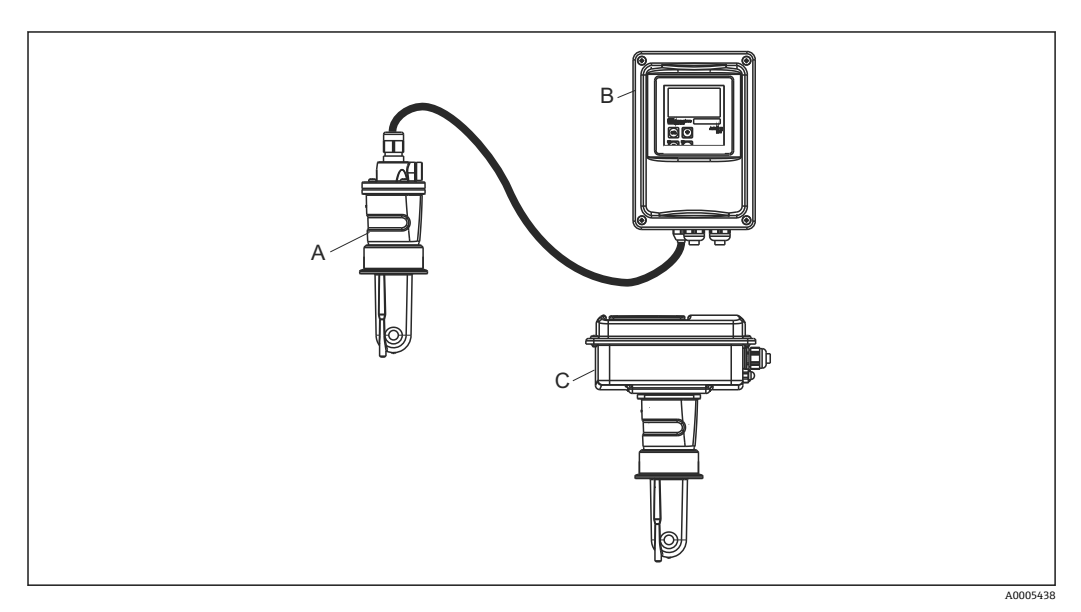

- **21 CLD134 测量系统示意图**
- A CLS54 电导率传感器
- B Smartec CLD134 变送器
- C 一体式 Smartec CLD134,已安装 CLS54 电导率传感器

### <span id="page-12-0"></span>**4.3 安装条件**

### **4.3.1 安装指南**

必须注意以下几点,确保安装满足 3-A 认证要求:

安装完成后的仪表保持完整卫生性。所有过程连接都必须使用 3-A 认证型连接。

#### **安装方向**

传感器必须完全浸没在介质中。避免传感器安装位置处出现气泡。

在卫生应用场合中仅使用符合 3-A 74 标准和 FDA 认证的材质。传感器的清洁能力 还与其安装方式相关。在管道中安装传感器时,特定过程连接需要使用合适的 EHEDG 认证型流通池。

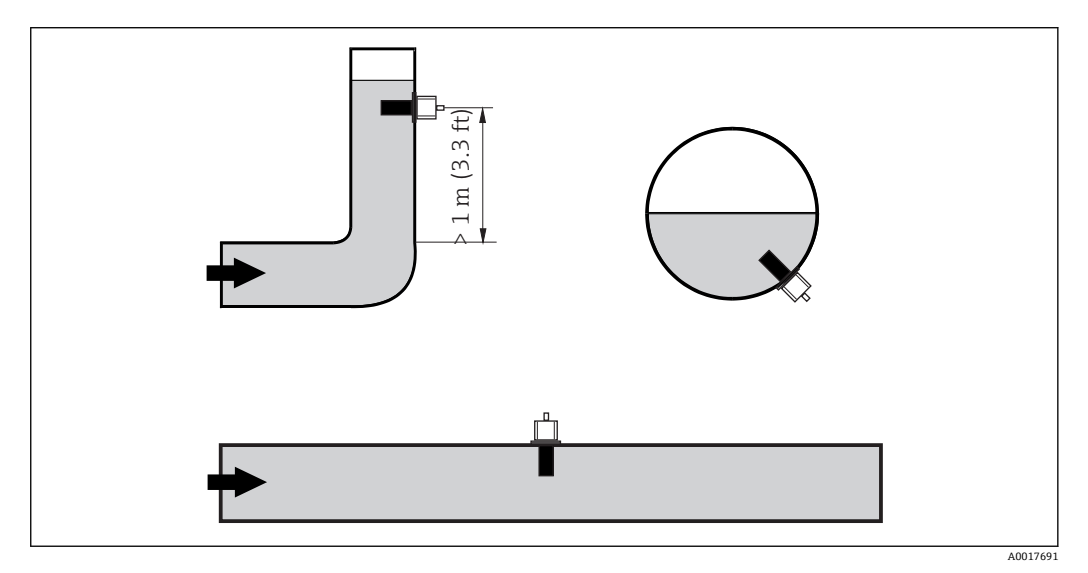

2 电导率传感器的安装方向

如果流向改变(管道弯头后),介质中会出现扰动流。传感器应安装在距离管道弯 头至少 1 m (3.3 ft)的下游管道中。

### **在空气中标定**

安装传感器之前必须在空气中标定传感器(参见"标定"章节)。因此设备应准备就绪, 即已上电且传感器已连接安装到位。

#### **与管壁间的距离**

传感器与管道内壁间的距离影响测量精度→ 23。

在狭小空间中安装时,液体中的离子流受管壁的影响。通过 安装系数对此进行补偿。 传感器与管壁间的距离足够大时 (DN65 时, a > 15 mm), 无需考虑安装系数 (f = 1.00)。 与管壁间的距离较小时, 电绝缘管道的安装系数应增大 (f > 1),导电性管道的安装系数应减小(f < 1)。 "标定"章节中介绍了确定安装系数的方法。

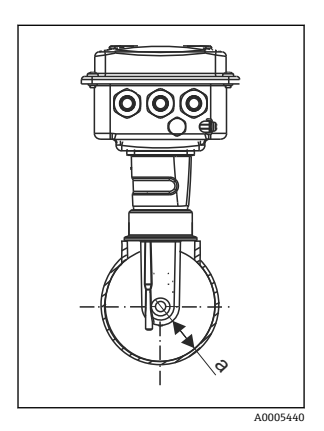

■ 3 CLD134 的安装示意图 a 底部距离管壁的距离

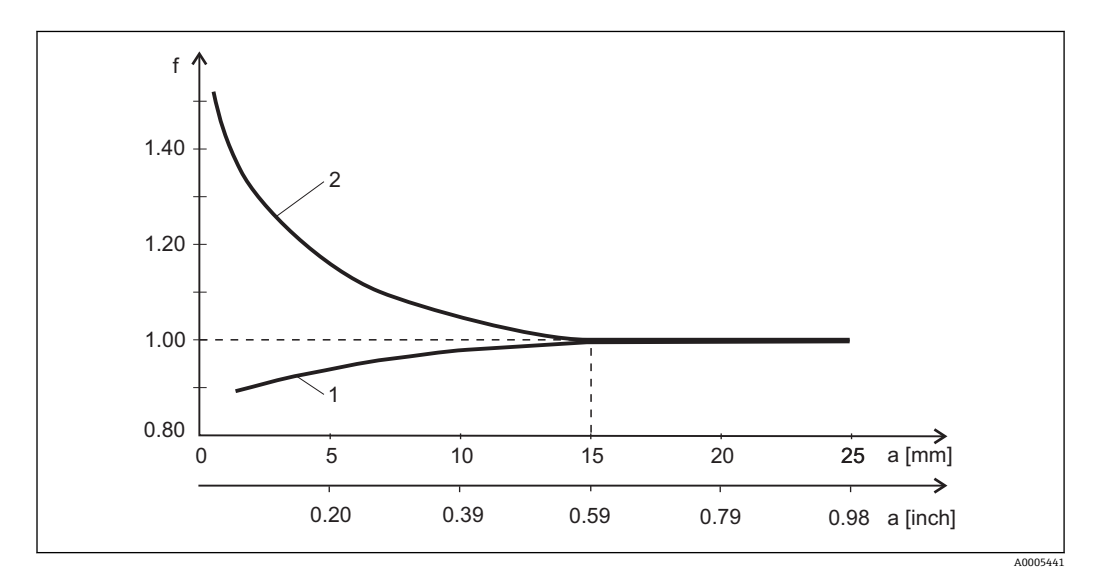

**回4** 安装系数 (f) 和传感器与管壁间距离 (a) 的关系

1 导电性管壁

2 电绝缘管壁

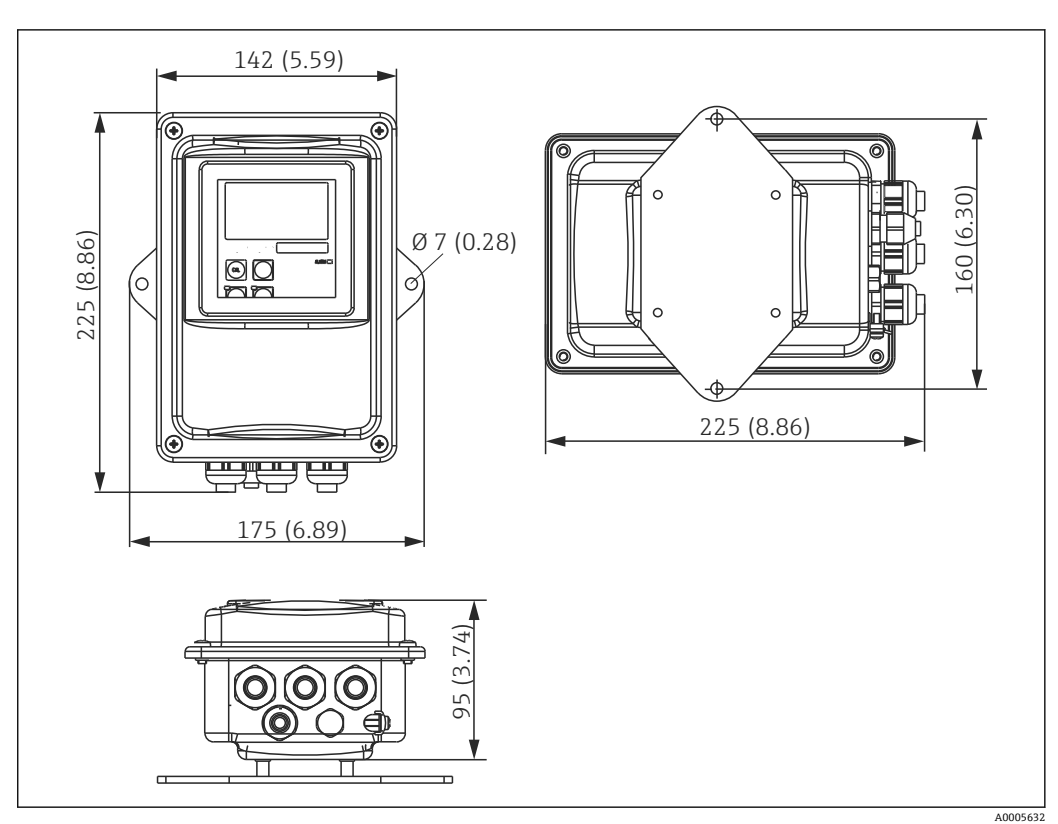

<span id="page-14-0"></span>**4.3.2 分体式仪表**

■ 5 分体式 CLD134 的壁式安装示意图

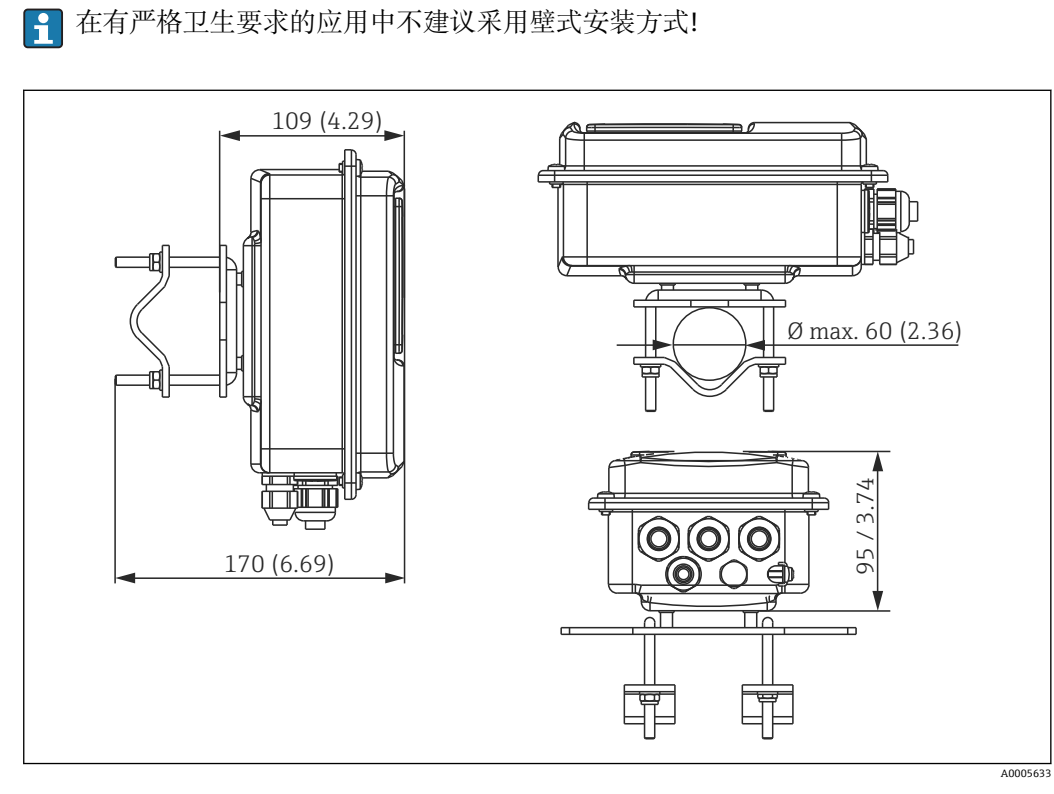

6 使用柱式安装套件(参考"附件")将分体式 CLD134 安装在 Ø 60 mm (2.36")的管道上

在有严格卫生要求的应用场合中安装变送器时,应尽可能截短螺纹! $\boxed{2}$ 

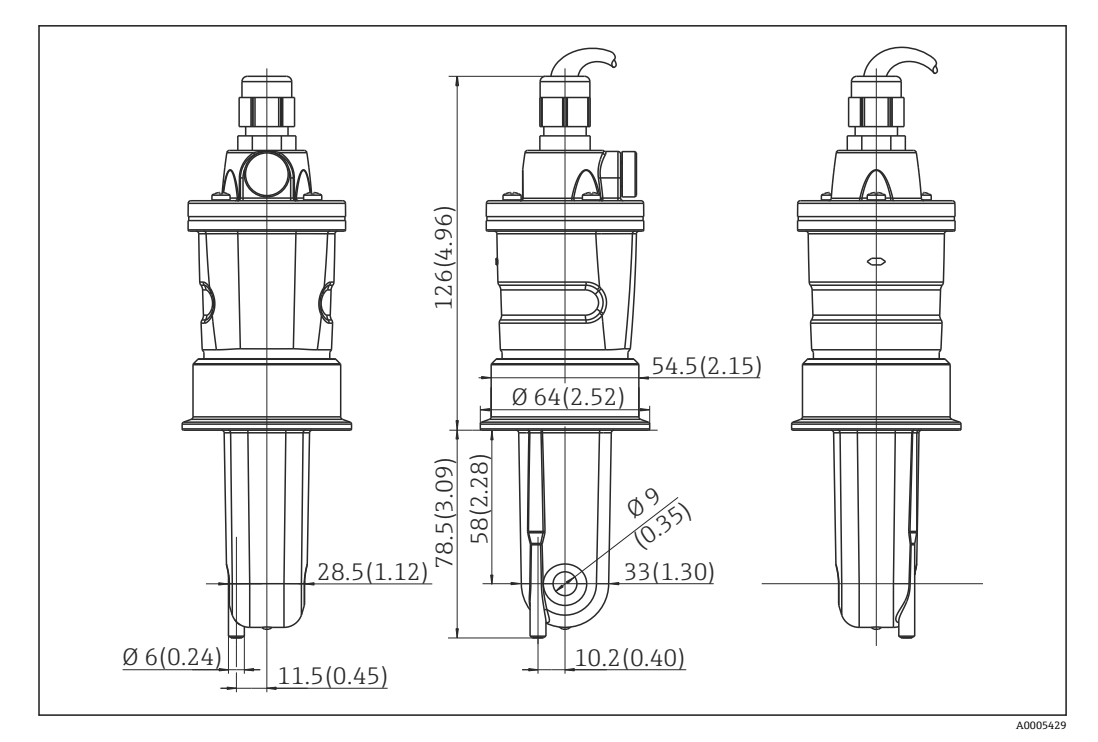

**27** 长型 CLS54 的外形尺寸; 单位: mm (inch)

### **分体式安装的电导率传感器 CLD134**

电导率传感器 CLS54 配备多种过程连接,适用分体式安装的所有常见安装位置上。

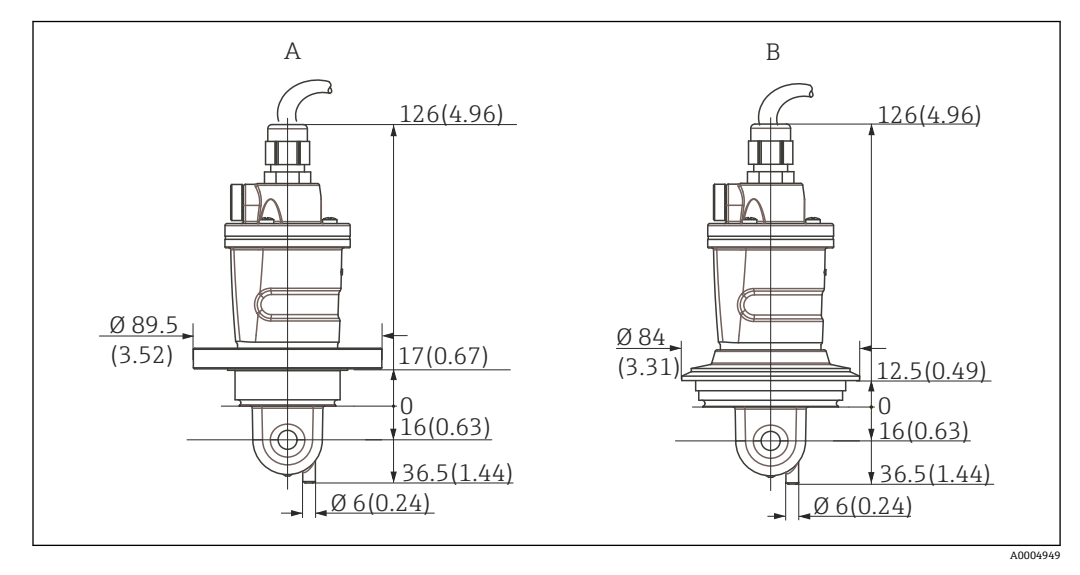

**28 短型 CLS54 的过程连接示意图;单位: mm (inch)** 

#### A NEUMO BioControl D50

适用管道连接: DN 40(DIN 11866 A 系列,DIN 11850) DN 42.4 (DIN 11866 B 系列, DIN EN ISO 1127) 2" (DIN 11866 C 系列, ASME-BPE)

B Varivent N 型接头, DN 40...125

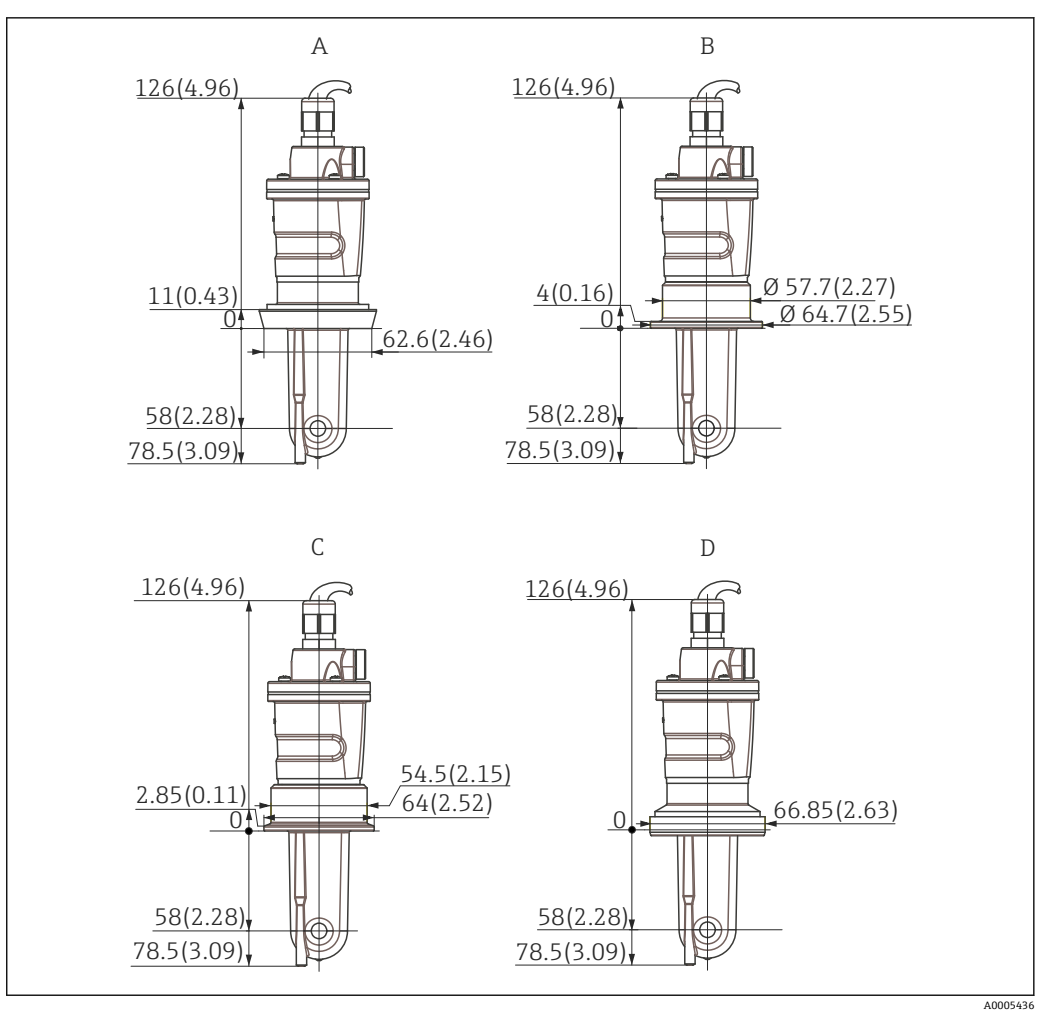

- **9 长型 CLS54 的过程连接**; 单位: mm (inch)
- A DIN 11851 卫生型连接, DN 50<br>B SMS 接头, 2"
- B SMS 接头,2"
- C ISO 2852 卡箍, 2"
- D DIN 11864-1 form A 防腐接头, 适用 DIN 11850 管道, DN 50

### <span id="page-17-0"></span>**4.3.3 一体式仪表**

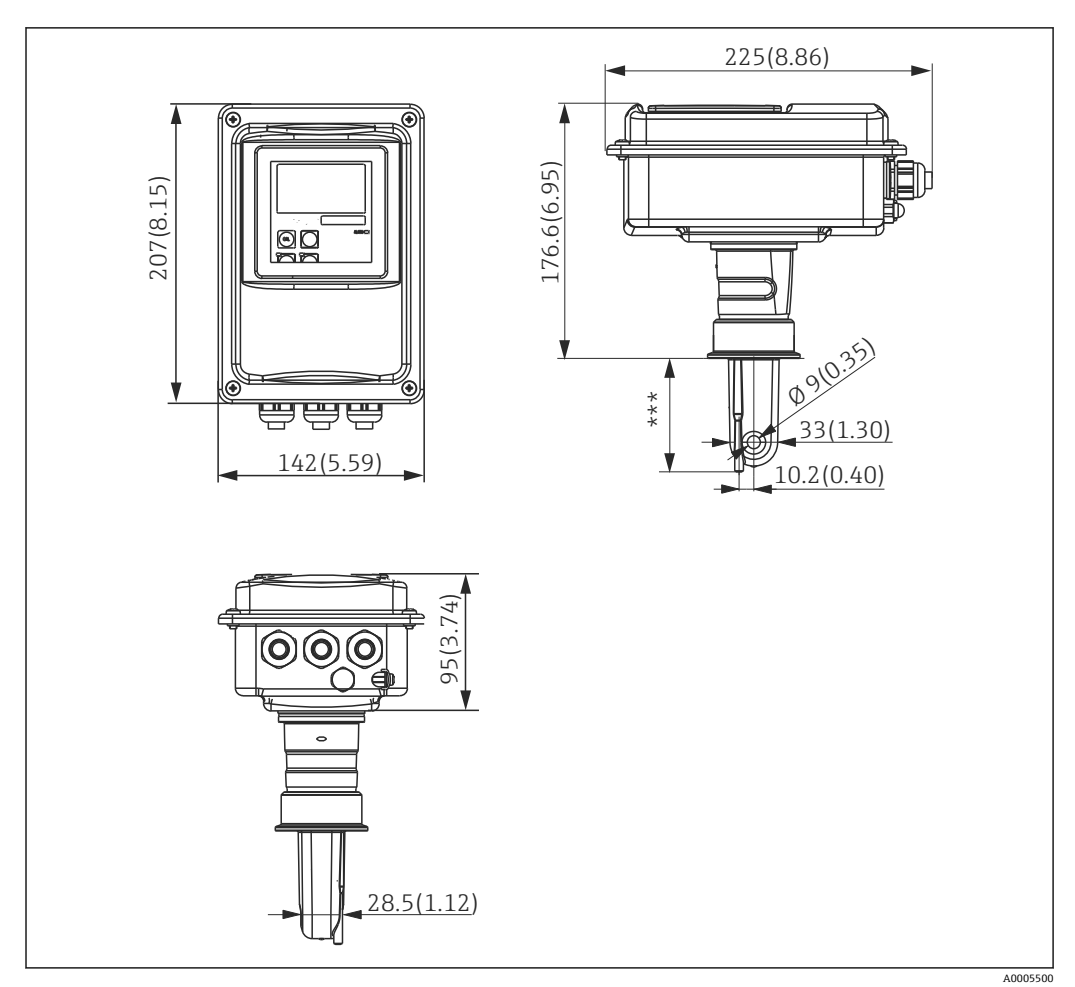

**■ 10 一体式 CLD134 的外形尺寸; 单位: mm (inch)** \*\*\* 取决于过程连接

### **连接类型**

配备多种过程连接,适用分体式安装的所有常见安装位置上。 选择合适的过程连接在测量点中安装设备。

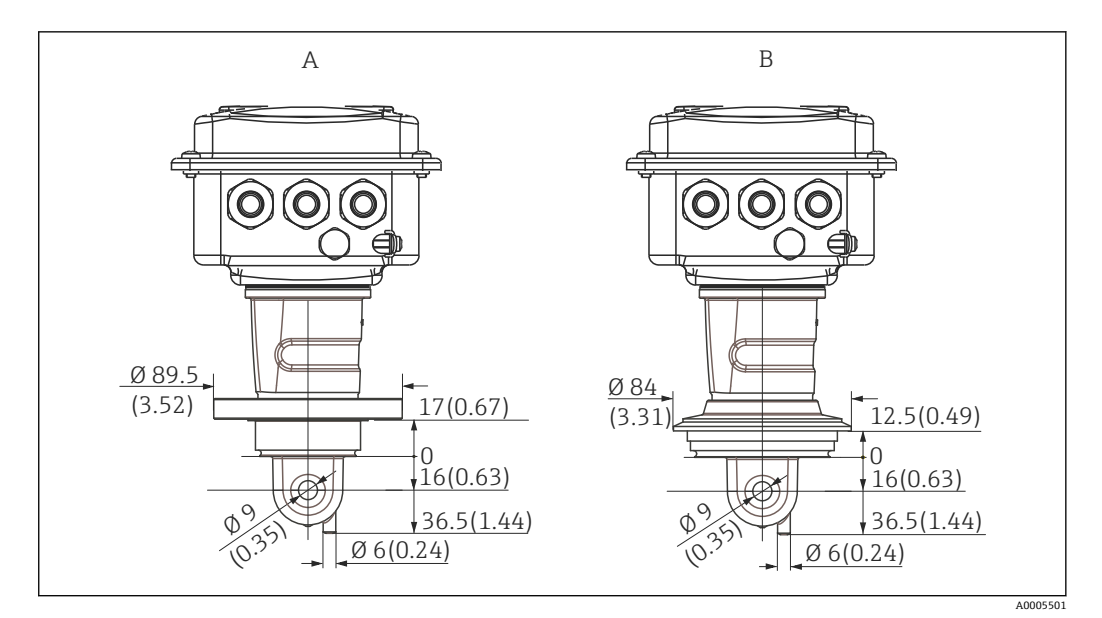

■ 11 一体式仪表的短型过程连接; 单位: mm (inch)

A NEUMO BioControl D50

适用管道连接: DN 40(DIN 11866 A 系列,DIN 11850) DN 42.4 (DIN 11866 B 系列, DIN EN ISO 1127) 2" (DIN 11866 C 系列, ASME-BPE)

B Varivent N 型接头, DN 40...125

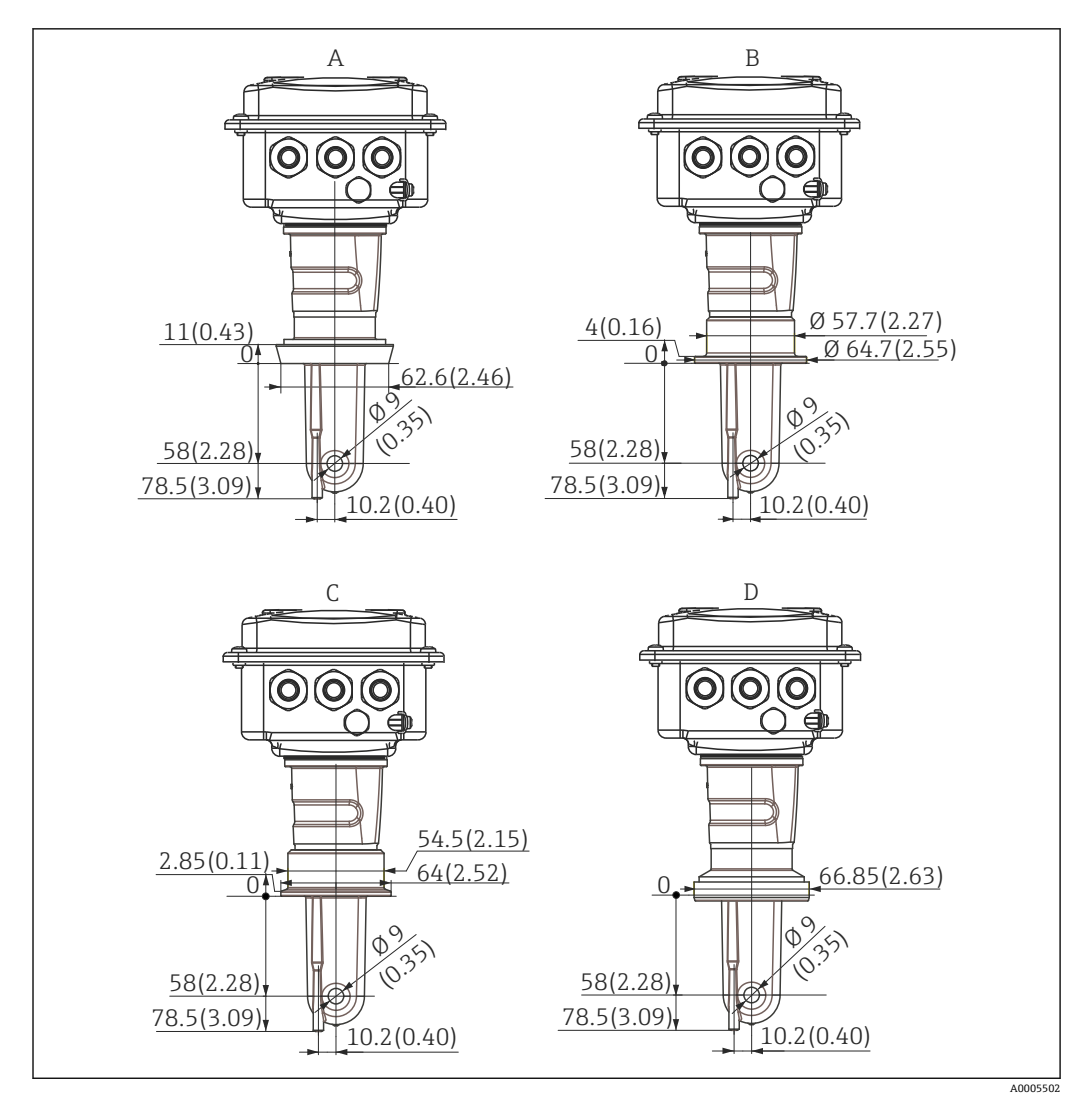

- 12 一体式仪表的长型过程连接; 单位: mm (inch)
- A 卫生型接头 DIN 11851 DN 50<br>B SMS 接头, 2"
- 
- B SMS 接头, 2"<br>C 卡箍 ISO 2852  $C$  卡箍 ISO 2852, 2"<br>D DIN 11864-1 form
- DIN 11864-1 form A 防腐接头, 适用 DIN 11850 管道, DN 50

### <span id="page-20-0"></span>**4.4 安装指南**

### **4.4.1 安装分体式 CLD134**

#### **变送器的壁式安装**

使用钻孔模板将安装背板固定在墙壁上。墙壁插座和螺丝必须由用户自备。

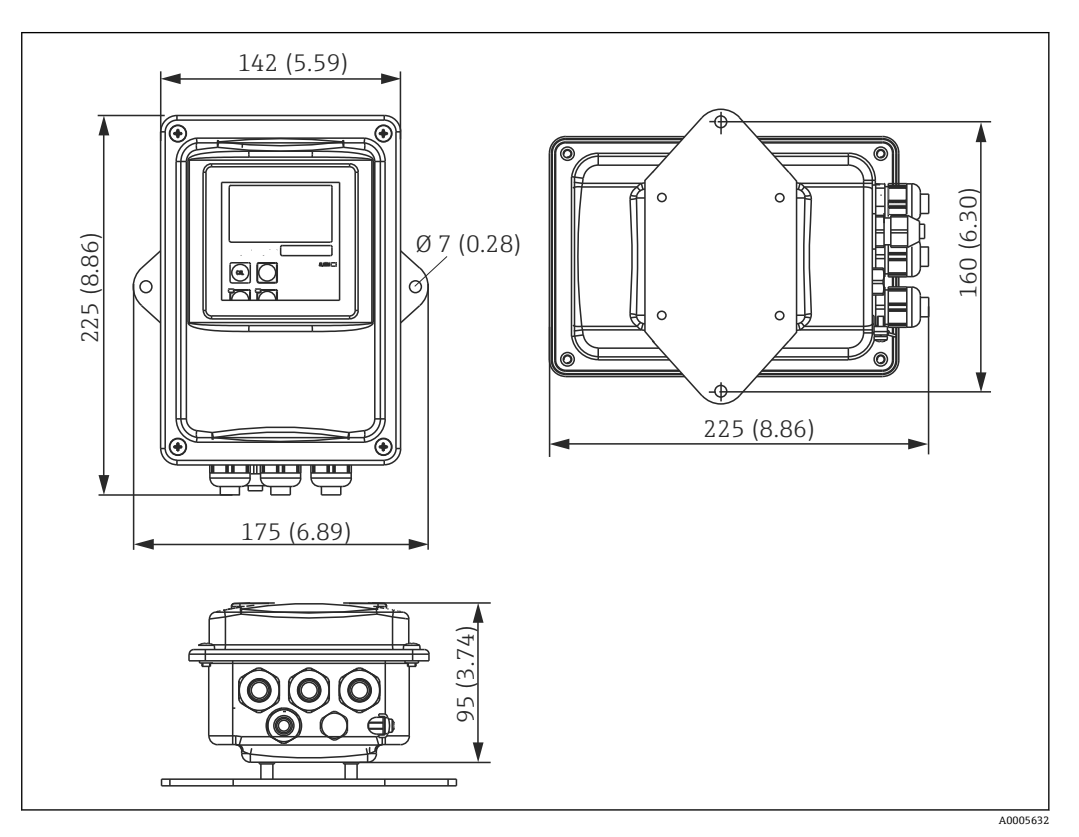

■ 13 分体式 CLD134 的壁式安装

在有严格卫生要求的应用场合中不建议进行壁式安装方式! $\left| \cdot \right|$ 

### **变送器的柱式安装**

使用柱式安装套件将 CLD134 固定安装在水平和竖直柱子或管道上(最大 Ø 60 mm (2.36"))。安装套件可以作为附件订购(参见"附件"章节)。

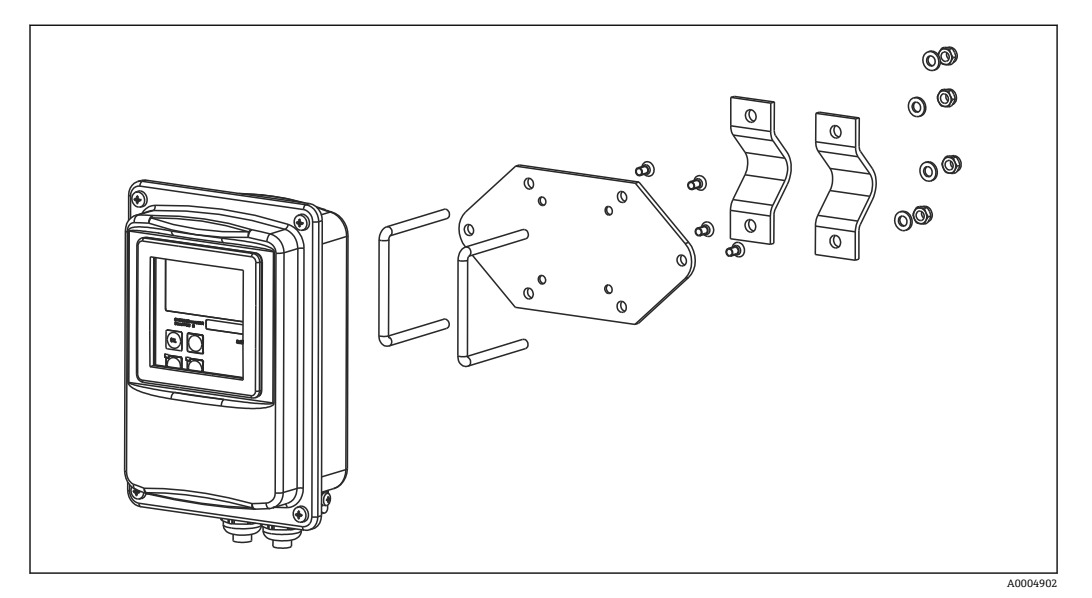

**214 CLD134 分体式安装的柱式安装套件** 

在有严格卫生要求的应用场合中安装变送器时,螺纹长度应尽可能短!

- 1. 松开预安装的安装背板。
- 2. 将安装套件中的安装条插入至安装背板上的钻孔中, 并将安装背板重新安装固定在 变送器上。
- 3. 使用夹子将带安装支架的 Smartec 固定安装的立柱或管道上(→ △ 22)。

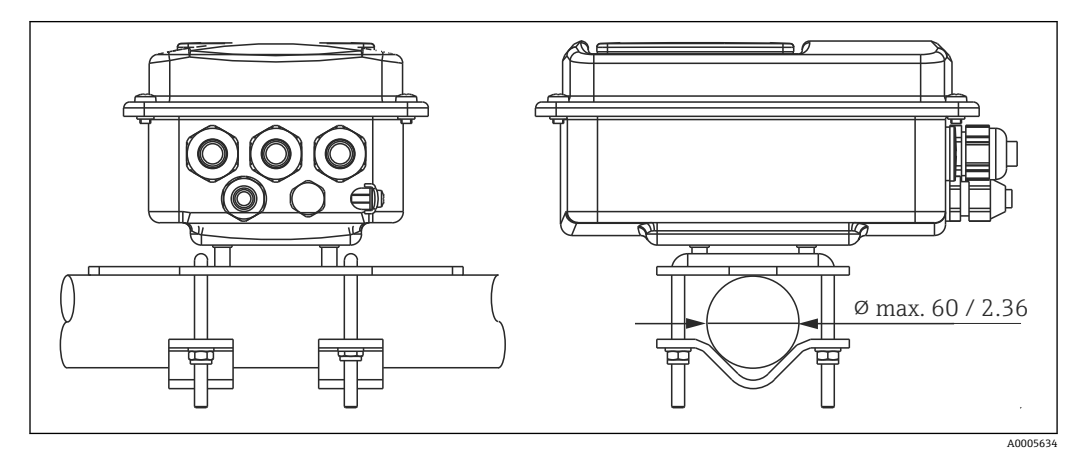

■ 15 分体式 CLD134 的柱式安装套件

### <span id="page-22-0"></span>**4.4.2 安装一体式 CLD134 或分体式系统中 CLS54 传感器**

● 安装一体式系统或传感器之前首先在空气中标定传感器。

使用过程连接在管道或容器接口上直接安装一体式系统或 CLS54 传感器 (取决于订购选 项)。

1. 安装时调整 Smartec CLD134 或传感器的安装位置, 使得介质能够流过传感器上的 开孔,并与介质的流向一致。转接头上的箭头指向有助于确定安装方向。

2. 拧紧法兰。

●● 确定传感器在介质中的安装深度,确保线圈完全浸没在介质中。 • 注意"安装条件"章节中列举的管壁间距要求。

- 
- 使用一体式系统时应注意介质温度和环境温度范围(参见"技术参数"章节)。

**一体式系统中传感器的安装方向**

一体式系统中传感器的安装方向必须与流向一致。

如需改变一体式系统中相对于变送器外壳的传感器安装方向,请参照以下步骤操作:

1. 拧开外壳盖。

- 2. 拧松电子接线腔上的螺丝,小心地从外壳上拆除接线腔。
- 3. 拧松三颗传感器固定螺丝,直至能够旋转传感器。
- 4. 调整传感器安装方向,并重新拧紧螺丝。确保拧紧扭矩不超过 1.5 Nm!
- 5. 安装相反的顺序重新装配变送器外壳。

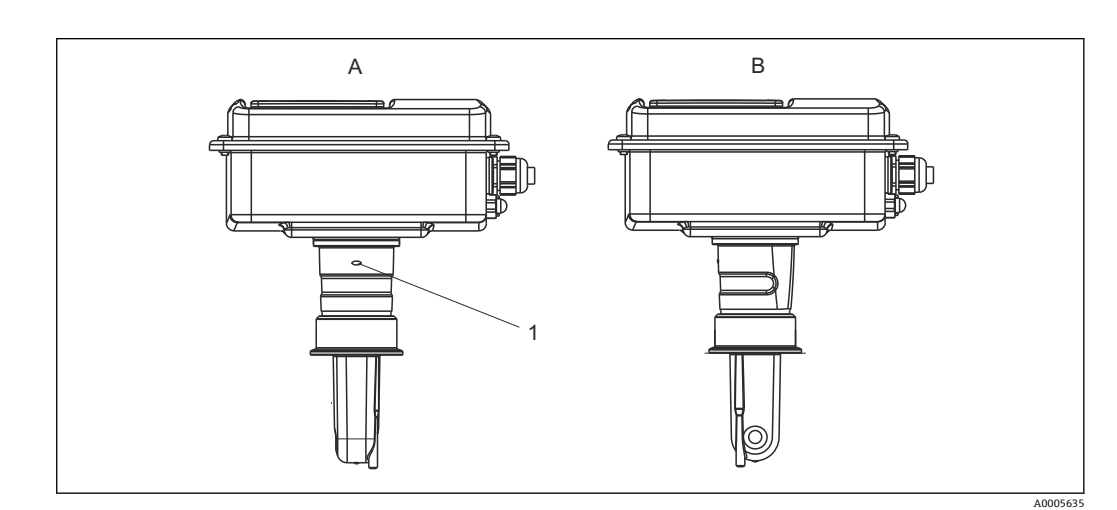

● 参见"故障诊断"章节查看电子接线腔和传感器螺丝的详细位置。

■ 16 变送器外壳中的传感器安装方向

- A 标准安装方向
- B 传感器已旋转 90°
- 1 转接头上的箭头指向

### **4.5 安装后检查**

- 安装后,检查测量系统是否完好无损。
- 确保传感器安装方向与介质流向一致。
- 确保传感器线圈完全浸没在介质中。

### <span id="page-23-0"></span>**5 电气连接**

#### L **警告 仪表带电**

接线错误可能会导致人员受伤或死亡

- ‣ 仅允许认证电工进行仪表的电气连接。
- ‣ 电工必须事先阅读并理解《操作手册》,遵守其中的各项规定。
- ‣ 进行任何接线操作**之前**,必须确保所有电缆均不带电。

### **5.1 变送器的电气连接**

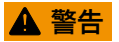

#### **存在电击风险!**

▶ 使用 24 V 电源型变送器时, 必须在电源端通过双层或增强绝缘隔离电源和危险带电 电缆。

### **注意**

#### **设备未配备电源开关**

- ‣ 用户必须在设备附近安装断路保护器。
- ▶ 断路保护器必须是开关或电源开关, 且必须标识为设备的断路保护器。

### **5.1.1 接线**

存在电击风险!

‣ 确保设备不带电。

参照以下步骤连接变送器:

- 1. 拧松外壳盖上的四颗十字螺丝,拆除外壳盖。
- 2. 从端子接线排上拆除盖板架。将螺丝刀插入至凹槽(A)中(参见→ 217), 并 向下压(B)。
- 3. 将电缆插入至打开的缆塞中, 使得电缆伸入至外壳内, 参见接线端子分配  $(\rightarrow \Box$  18).
- 4. 接通电源, 参见接线端子分配 (→ 2 19)。
- 5. 连接古装信号触点, 参见接线端子分配 (→ 219)。
- 6. 连接功能性接地端 (PE), 参见接线图 (→ 218)。
- 7. 针对分体式系统: 连接传感器, 参见接线端子分配 (→ 图 19) 。采用分体式系统 时,使用多芯屏蔽传感器电缆连接 CLS54 电导率传感器。参见电缆接线指南。必须 使用接线盒 VBM 延长测量电缆(参见"附件"章节)。使用接线盒 VBM 延长测量电 缆时,最大总电缆长度为 55 m (180 ft.)。
- 8. 牢固拧紧缆塞。

<span id="page-24-0"></span>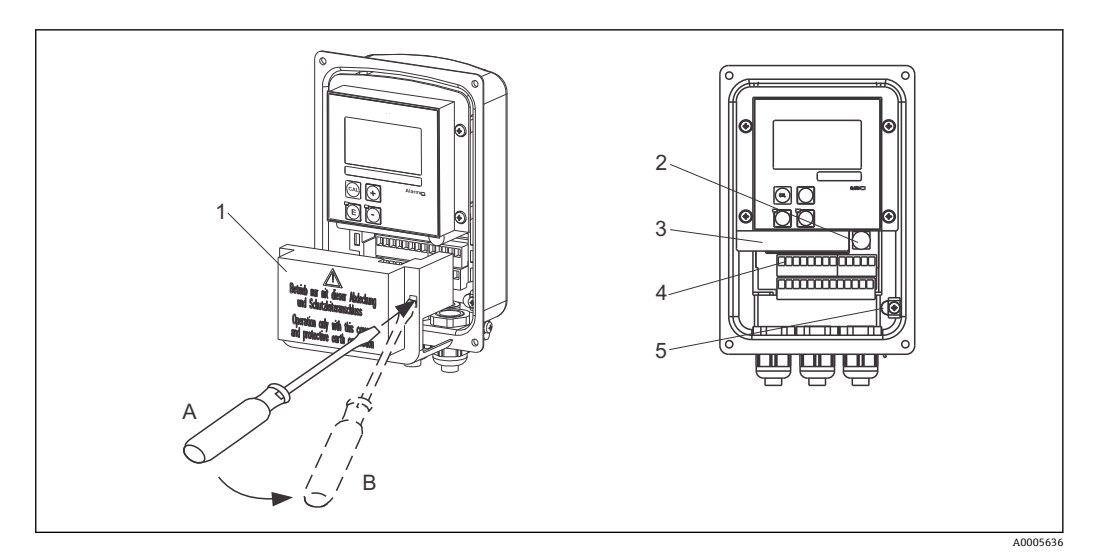

■ 17 外壳打开

- 1 盖板架
- 2 保险丝<br>3 可拆卸
	- 可拆卸式电子腔
- 4 接线端子<br>5 保护性接:
- 5 保护性接地端

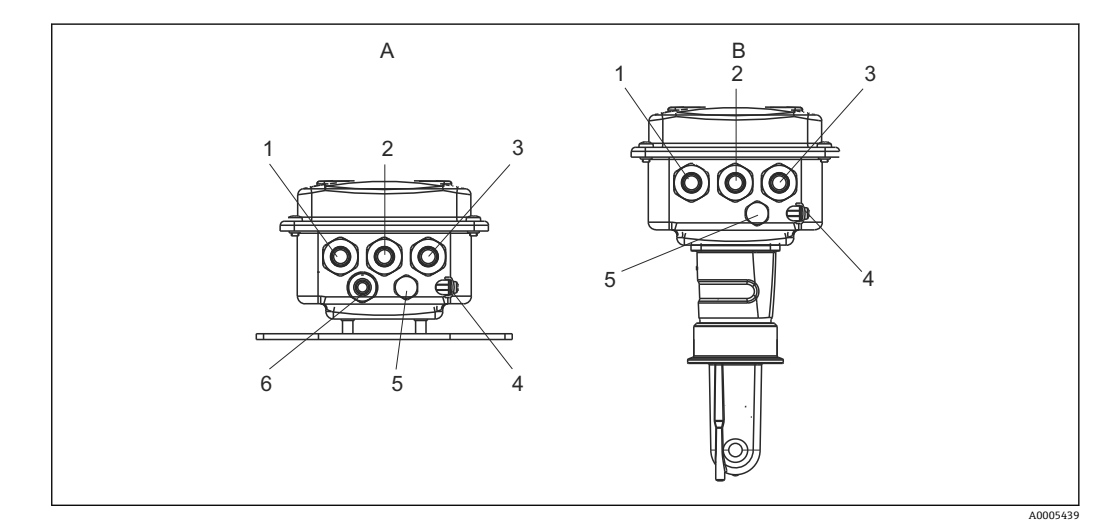

#### ■18 电缆入口分配

- A 分体式系统 **B** 一体式系统
- 1 堵头:模拟量输出和数字量输入 1 堵头:模拟量输出和数字量输入
- 
- 3 供电线的电缆入口 3 供电线的电缆入口
- 
- 5 压力补偿单元 PCE (Goretex®过滤器) 5 压力补偿单元 PCE (Goretex®过滤器)
- 6 电缆入口:传感器连接,Pg 9
- 
- 
- 2 电缆入口:故障报警触点 2 电缆入口:故障报警触点
	-
- 4 功能接地端(FE) 4 功能接地端(FE)
	-

<span id="page-25-0"></span>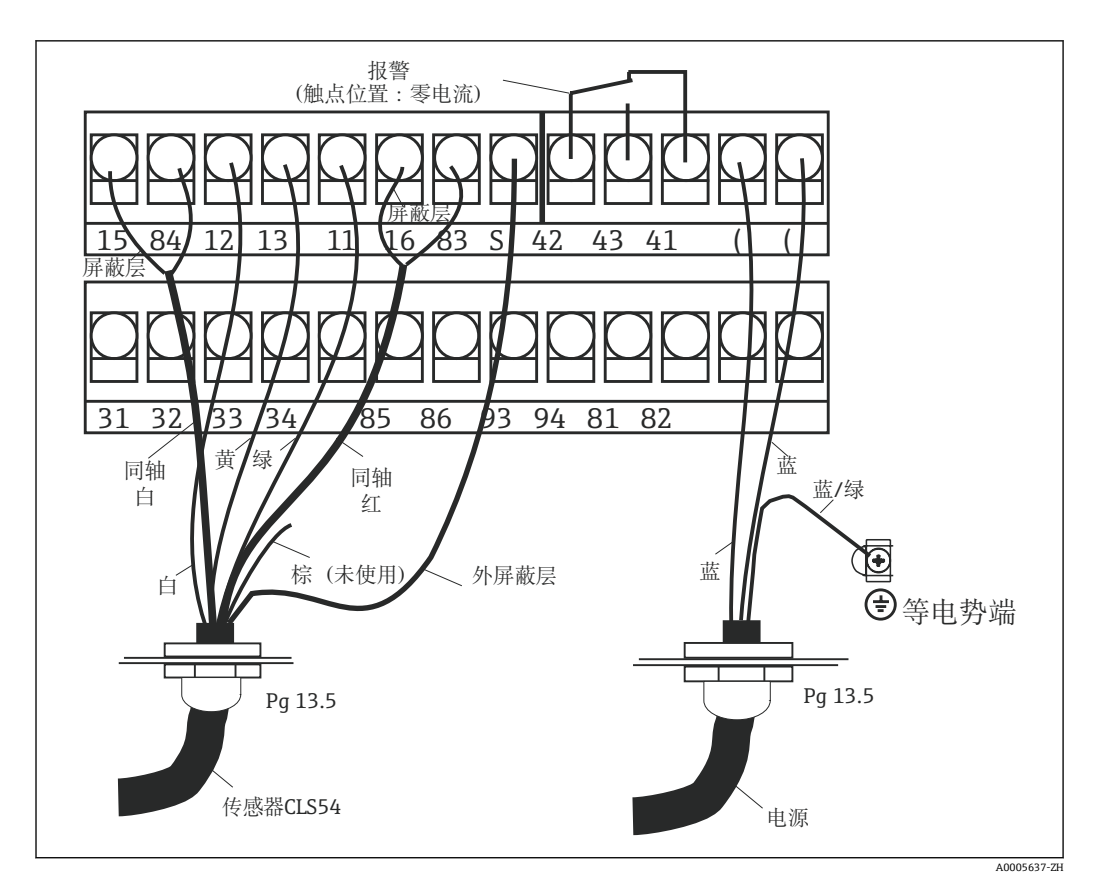

■ 19 Smartec 系统的电气连接

<span id="page-26-0"></span>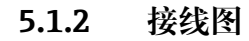

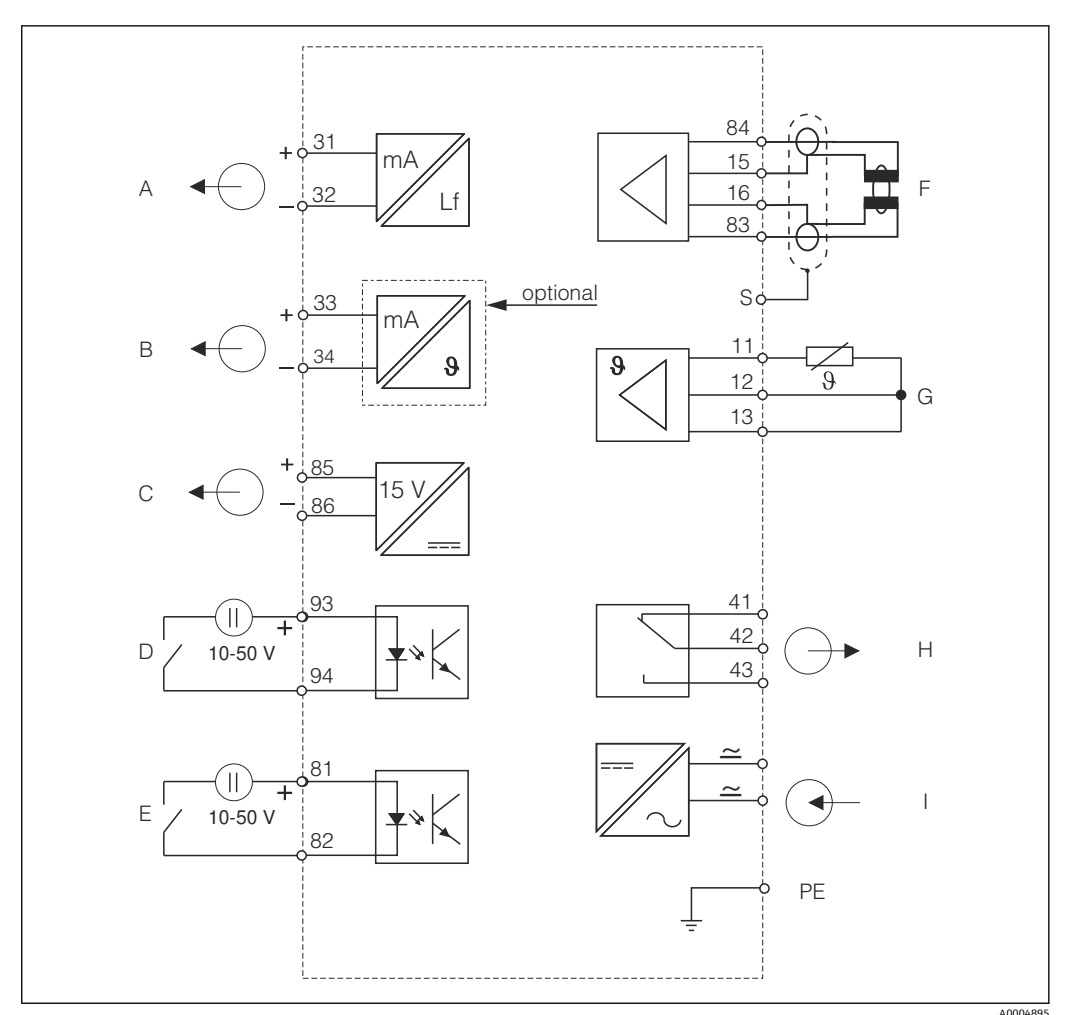

■ 20 CLD134 的电气连接示意图

- A 信号输出 1: 电导率 F 电导率传感器
- B 信号输出 2, 温度 C 温度传感器
- 
- D 数字量输入 2 (MRS 1+2) <br>
I 电源

E 数字量输入 1 (保持/ MRS 3+4) MRS: 远程参数设定开关(量程切换)

- 
- 
- C 辅助电压输出 **H** 报警(正常触点位置)
	-

### **5.1.3 连接数字量输入**

<span id="page-27-0"></span>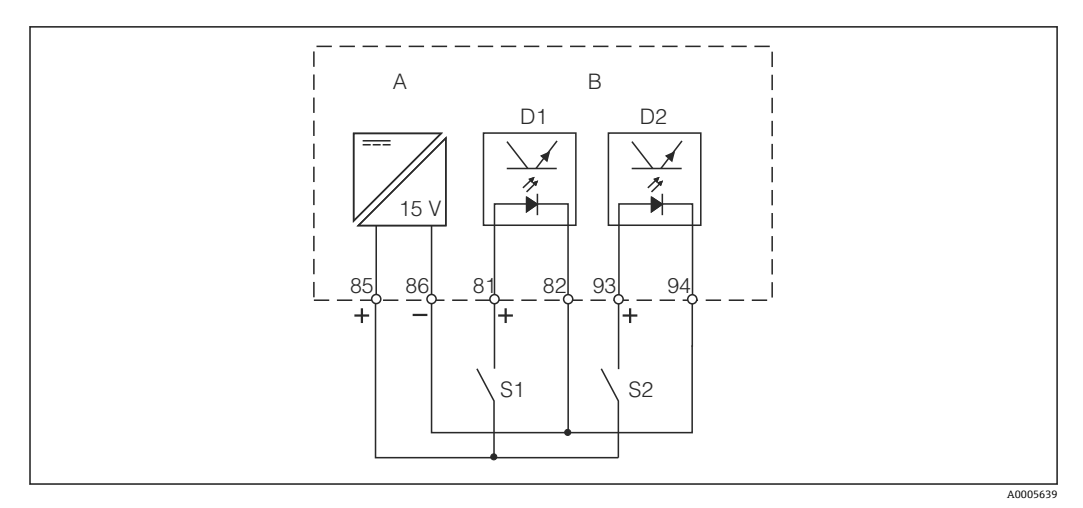

21 通过外部触点连接数字量输入

- A 辅助电压输出
- B 触点输入 D1 和 D2
- S1 外部零电流触点
- S2 外部零电流触点

### **5.1.4 接线腔室标签**

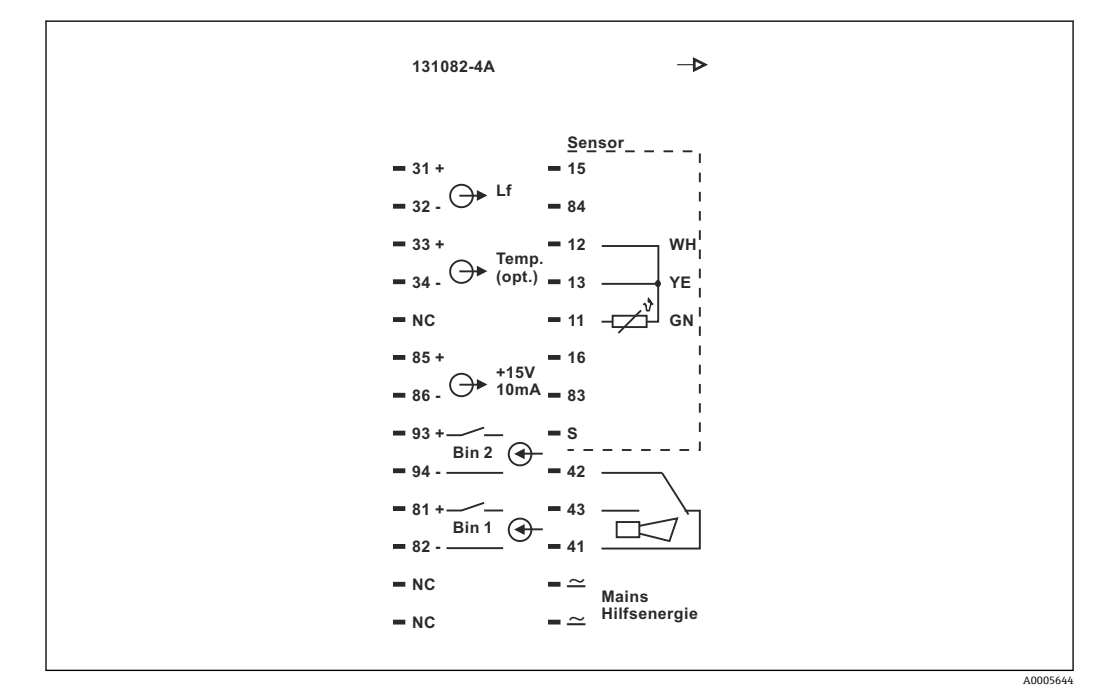

■ 22 Smartec 的接线腔室标签

• 设备带 I 类设备防护。金属外壳必须连接至等电势端。

- 不能连接带 NC 标识的接线端子。
- 不能连接无标识的接线端子。

A0004906

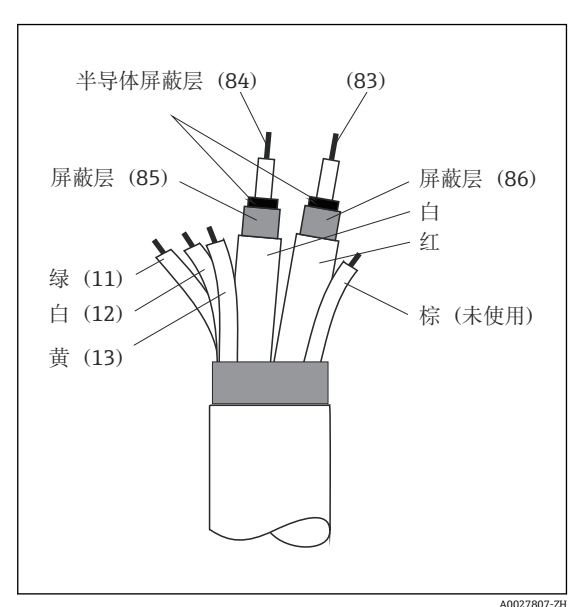

<span id="page-28-0"></span>**5.1.5 测量电缆的结构和端接**

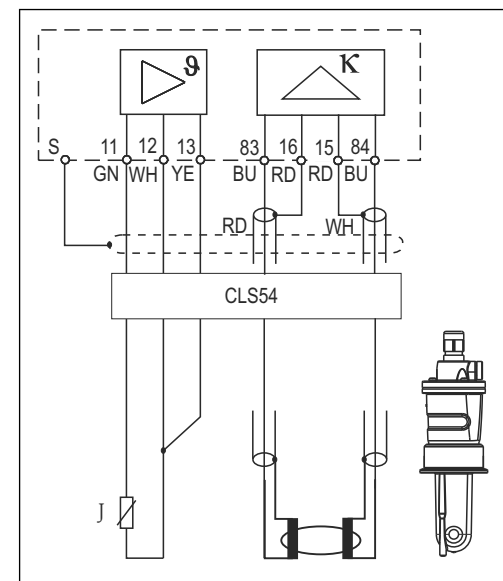

23 传感器电缆结构

■ 24 分体式系统中的 CLS54 传感器的电气连接

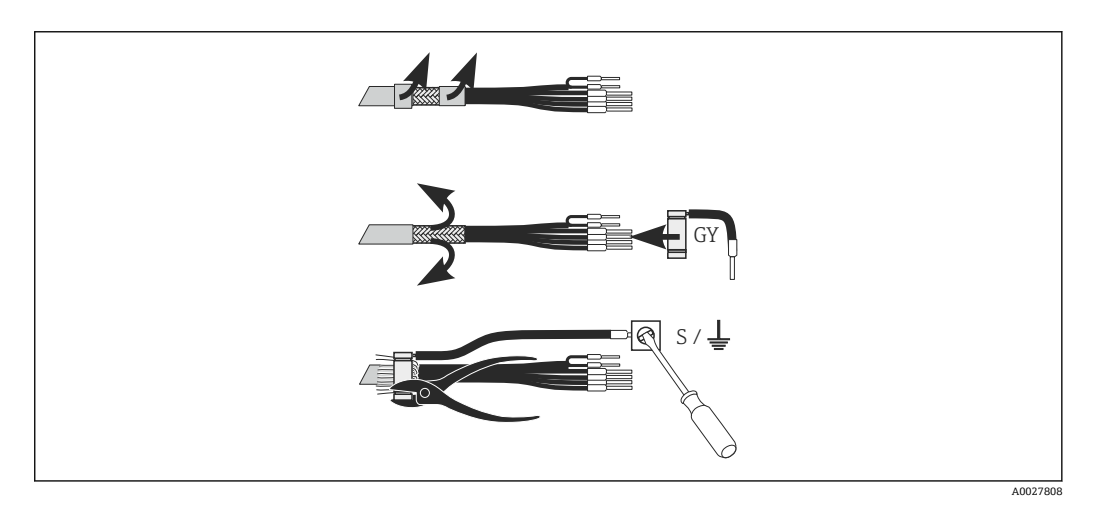

**25 CLK6** 屏蔽连接

参照以下步骤安装专用端接测量电缆:

- 1. 将电缆穿过缆塞,使得电缆进入接线腔中。
- 2. 剥去长度约为 3 cm 的织网屏蔽层,并将其折回至电缆绝缘层上。
- 3. 将包装中的屏蔽连接压接环安装在织网屏蔽层上,使用钳子闭合压接环。
- 4. 将屏蔽连接线芯连接至带接地标识的接线端子上。
- 5. 参照接线图连接其他线芯。随后拧紧缆塞。

### <span id="page-29-0"></span>**5.2 故障信号触点**

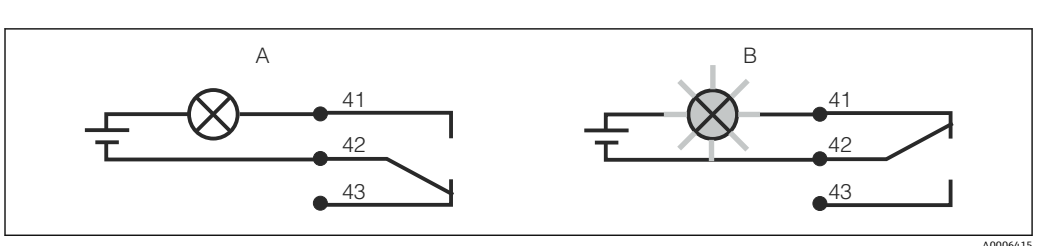

■ 26 报警继电器触点的推荐故障安全切换

A 正常工作状态

B 报警状态

#### **正常工作状态 报警状态**

变送器正常工作,无错误信息(报警 LED 指示 灯熄灭):

- 继电器上电
- 触点 42/43 闭合

出现错误信息(红色报警 LED 指示灯亮起)、仪表故障或 电源故障(报警 LED 指示灯熄灭):

- 继电器失电
- 触点 41/42 闭合

### **5.3 连接后检查**

完成电气连接后,执行下列检查:

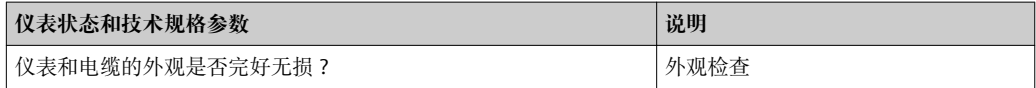

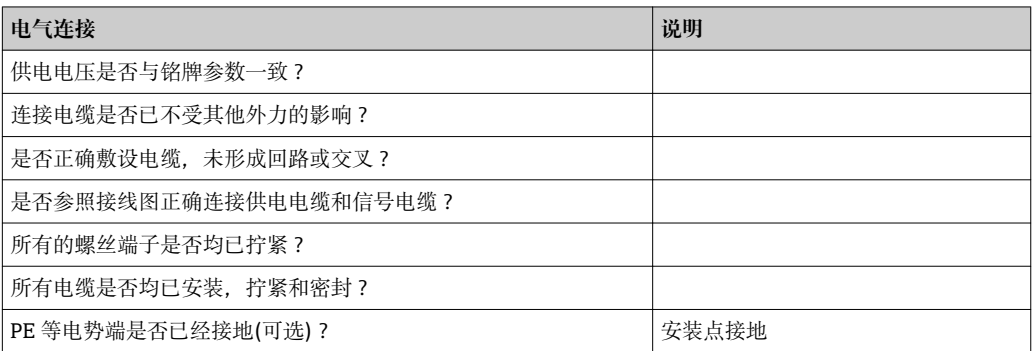

# <span id="page-30-0"></span>**6 操作方式**

### **6.1 操作和调试**

通过以下方式操作变送器:

- 通过操作按键进行现场操作
- 通过 HART 接口操作(可选,适用 HART 型变送器):
	- HART 手操器
	- 带 HART 调制解调器和安装有 Fieldcare 调试软件的个人计算机
- 通过 PROFIBUS PA/DP 接口操作 (可选, 适用相应仪表型号), 通过带相应接口和安 装有安装有 Fieldcare 调试软件的个人计算机, 或可编程逻辑控制器 (PLC)。

**{** <sup>}</sup> 操作 HART 型或 PROFIBUS PA/DP 型变送器时, 参见《操作手册》中的相关章节中 指南:

- PROFIBUS PA/DP 型 Smartec CLD134: BA00213C
- HART 型 Smartec CLD134: BA00212C

以下章节中仅介绍了通过操作按键操作。

### **6.2 显示与操作单元**

### **6.2.1 用户界面**

ALARM A0027809 报警指示, 例如连续标识限定值偏差。温度传感器故障或系统错误(参见 错误列表)。

### <span id="page-31-0"></span>**6.2.2 液晶显示屏**

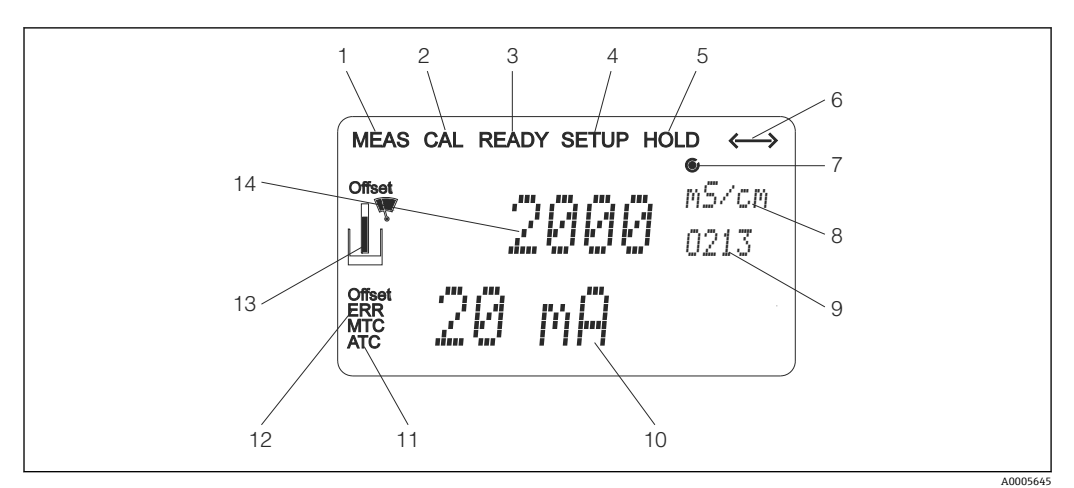

■ 27 Smartec CLD134 的液晶显示屏

- 测量模式标识(正常工作)
- 标定模式标识
- 标定已完成标识
- 设置模式标识(组态设置)
- "保持"模式标识(电流输出始终输出设定状态)
- 接收信号标识,适用通信中的设备
- 7 继电器工作状态标识: ○去磁、●励磁
- 在测量模式下:测量值;在设置模式下:参数设置值
- 菜单号
- 在测量模式下:第二测量值;在设置/标定模式下:设定值等
- 手动/自动温度补偿标识
- "错误"标识
- 在标定过程中传感器图标闪烁
- 在测量模式下:主要测量值;在设置/标定模式下:参数等

### <span id="page-32-0"></span>**6.2.3 操作单元**

操作单元位于外壳盖下方。通过查看窗口可以观察显示屏和报警 LED 指示灯。拧松四颗 螺丝,打开外壳盖后即可操作 Smartec。

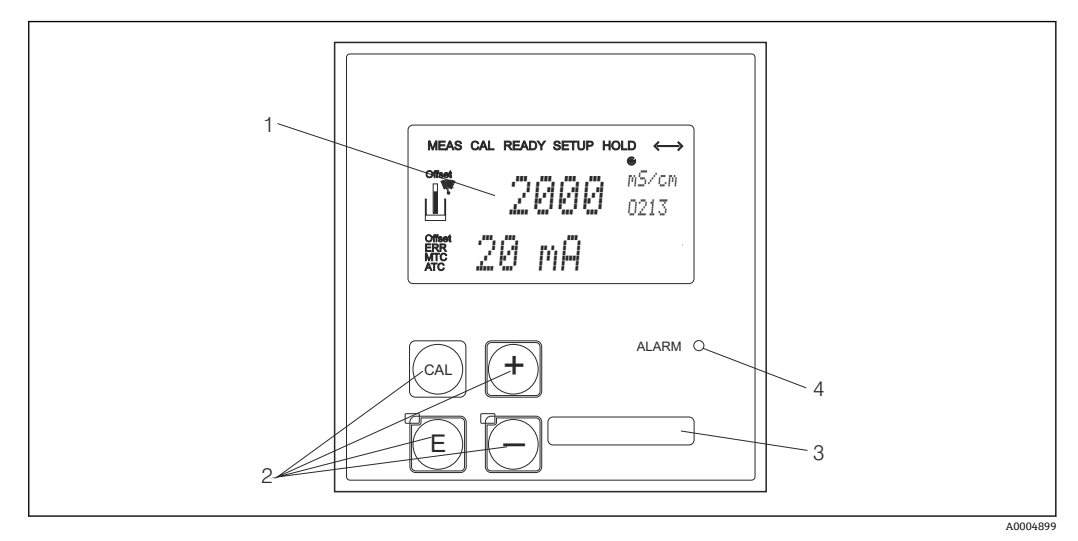

28 CLD134 的显示屏和按键示意图

- 1 液晶显示屏,用于显示测量值和设置参数<br>2 四个操作按键, 进行标定和仪表组态设置
- 四个操作按键,进行标定和仪表组态设置
- 3 用户自定义信息输入区<br>4 报警发光二极管
- 报警发光二极管

### <span id="page-33-0"></span>**6.3 现场操作**

### **6.3.1 操作方法**

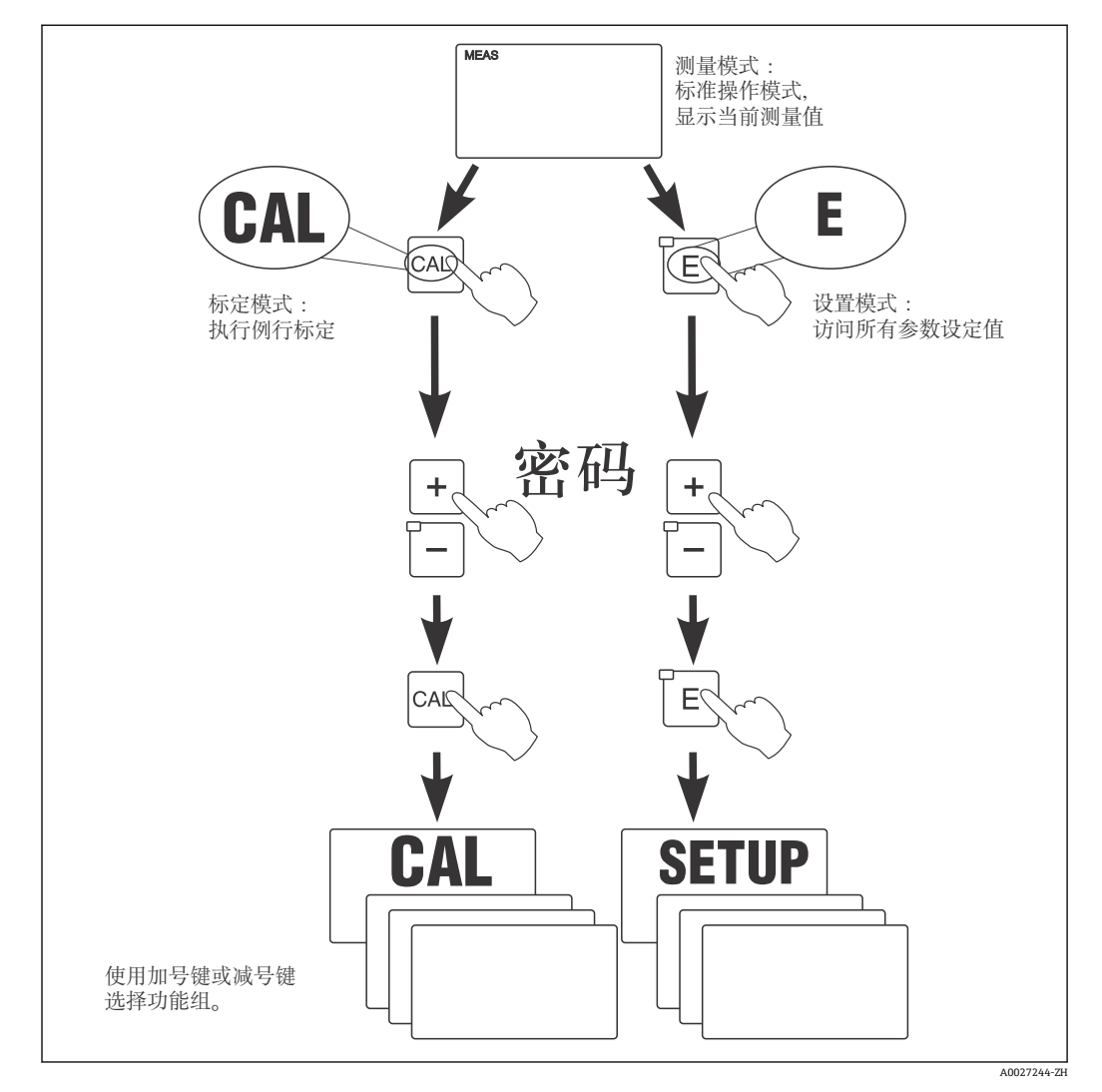

29 可能的工作模式示意图

[1] 处于设置模式下的变送器, 如果持续约 15 min 无任何按键操作, 变送器自动返回 测量模式。关闭所有 Hold 功能(设置过程中处于保持状态)。

#### **访问密码**

所有设备的访问密码始终为固定值,不能改变。要求输入访问密码时,请正确输入对应 访问密码:

- CAL 键+密码 22: 访问标定菜单和偏置量设定菜单
- ENTER 键+密码 22: 访问参数设置菜单和用户自定义参数设置菜单
- 同时按下 PLUS 键+ ENTER 键 (至少保持 3 秒): 锁定键盘
- 同时按下 CAL 键+ MINUS 键 (最少保持 3 秒): 解锁键盘
- CAL 或 ENTER 键+任意密码: 只读模式, 即只允许读参数, 不能修改参数。

#### **菜单结构**

功能组中包含设置和标定功能:

- 在设置模式下, 通过 PLUS 键和 MINUS 键选择功能组。
- 在功能组内,通过 ENTER 键切换功能选项。
- 在功能选项中, 通过 PLUS 键和 MINUS 键选择所需选项或编辑设定值。使用 ENTER 键确认,并继续进行后续操作。
- 同时按下 PLUS 键和 MINUS 键(退出功能键), 退出程序(返回主菜单)。
- 再次同时按下 PLUS 键和 MINUS 键, 切换至测量模式。
- <sup>2</sup> 未经 ENTER 键确认的设置参数修改, 保持原设置参数值不变。

《操作手册》"附录"章节中详细介绍了变送器的菜单结构。

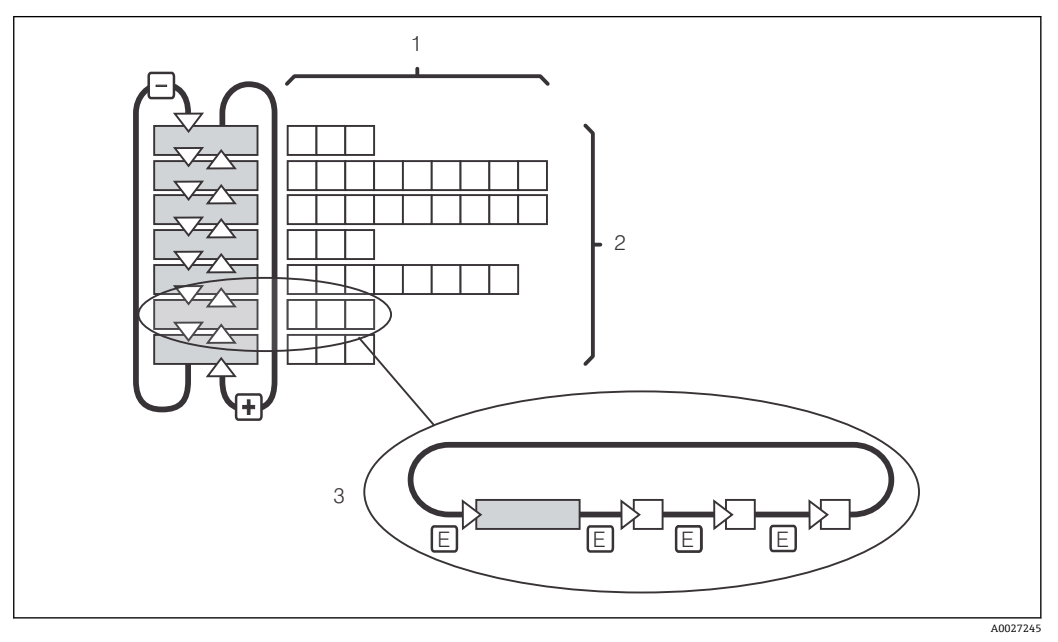

230 菜单结构示意图

- 1 功能选项(参数选择、数值输入)
- 2 功能组, 通过 PLUS 键和 MINUS 键前后滚动选择
- 3 通过 ENTER 键进行功能切换

#### **保持功能:输出"冻结"**

在设置模式和标定过程中均可"冻结"电流输出(工厂设置),即始终保持当前状态。此 时,显示屏上显示"Hold"图标。

- 可以在"服务"功能组中查询保持设定值。
- 在保持过程中,所有触点复位为静态。
- 保持优先级高于所有其他自动功能。
- 在保持状态下, 积分器 I 复位至 0。
- 故障报警延迟时间复位至"0"。
- 通过外部保持输入也可以开启此功能(参见接线图;数字量输入 1)。
- 出现电源故障时,手动保持(S3 功能选项)不受影响。

### <span id="page-35-0"></span>**7.1 功能检查**

### L **警告**

### **接线错误,供电电压错误**

存在人员受伤和设备故障的安全风险

- ‣ 参照接线图检查并确保所有连接均正确。
- ‣ 确保供电电压与铭牌电压一致。

### **7.2 开机**

接通变送器电源之前需要事先了解变送器的操作方法。必须阅读"基本安全指南"和"操作 方式"章节。上电后设备首先进行自检, 随后进入测量模式。

随后,参照"快速设置"章节中的指南执行初始设置。即使出现系统断电,已储存的用户 自定义设置也保持不变。

变送器中包含下列功能组(仅用于功能升级的功能组带相应标识):

#### **设置模式**

- 设置 1(A)
- 设置 2 (B)
- 电流输出(O)
- 报警(F)
- 检查(P)
- 继电器(R)
- ALPHA 系数表 (T)
- 浓度测量(K)
- 服务(S)
- E+H 服务 (E)
- 接口 (I)
- 温度系数 (D)
- $-MRS$  (M)

### **标定模式**

标定(C)

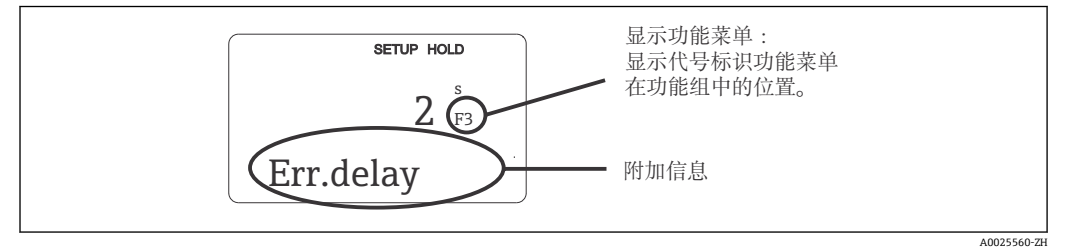

■ 31 显示屏上的用户信息
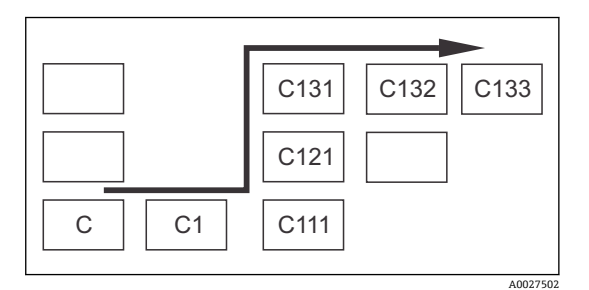

为了便于用户选择和搜索功能参数组和功能参 数,每个功能参数显示相应菜单号  $(\rightarrow \square$  31). 菜单号结构参见 (→ 32)。在第一列中使用

字母标识功能参数组(参见功能参数组名称)。 各个功能参数组中的功能参数均以行和列的升序 显示。

■ 32 菜单号

变送器功能参数组的详细说明参见"设备设置"章节。 A

#### **工厂设置**

首次上电时设备的所有功能参数均为缺省设置。下表中列举了重要设置。

"系统设置"章节中详细介绍了各个功能组中的每个功能参数的缺省设置(缺省设置**黑体** 显示)。

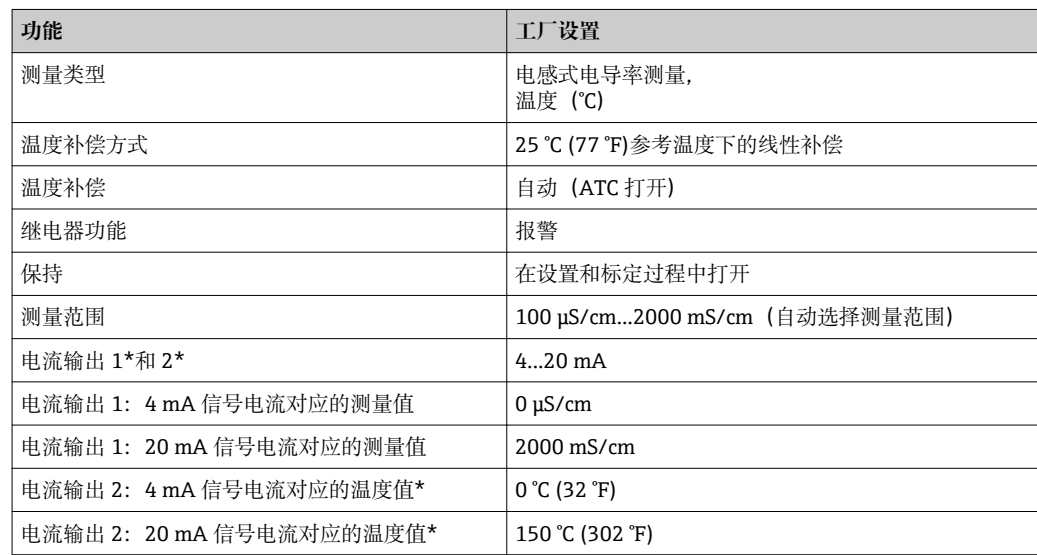

\*与仪表的具体型号相关

# **7.3 快速设置**

上电后必须首先完成变送器的基本功能设置,保证变送器能够正确测量。以下章节为设 置实例:

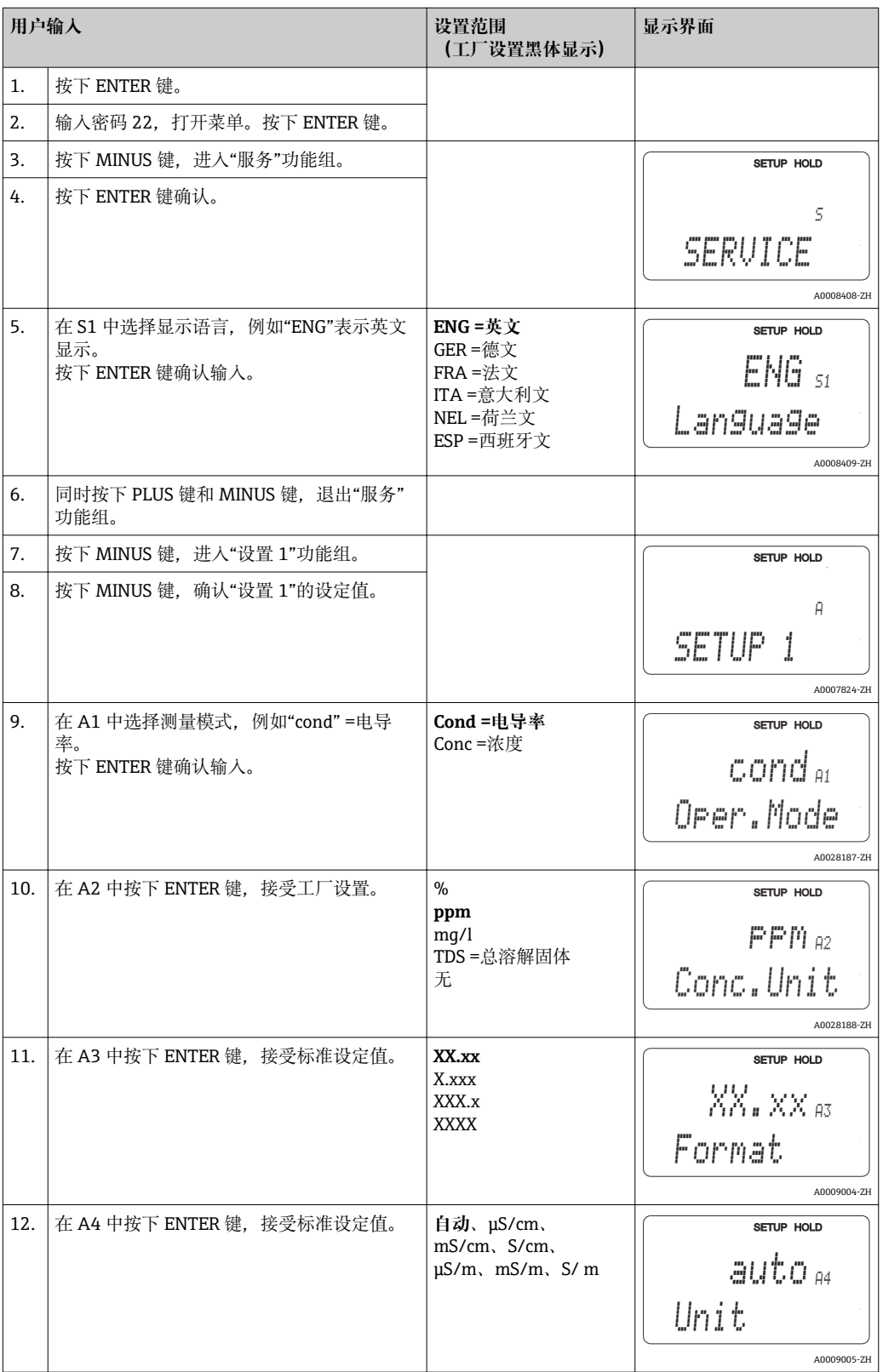

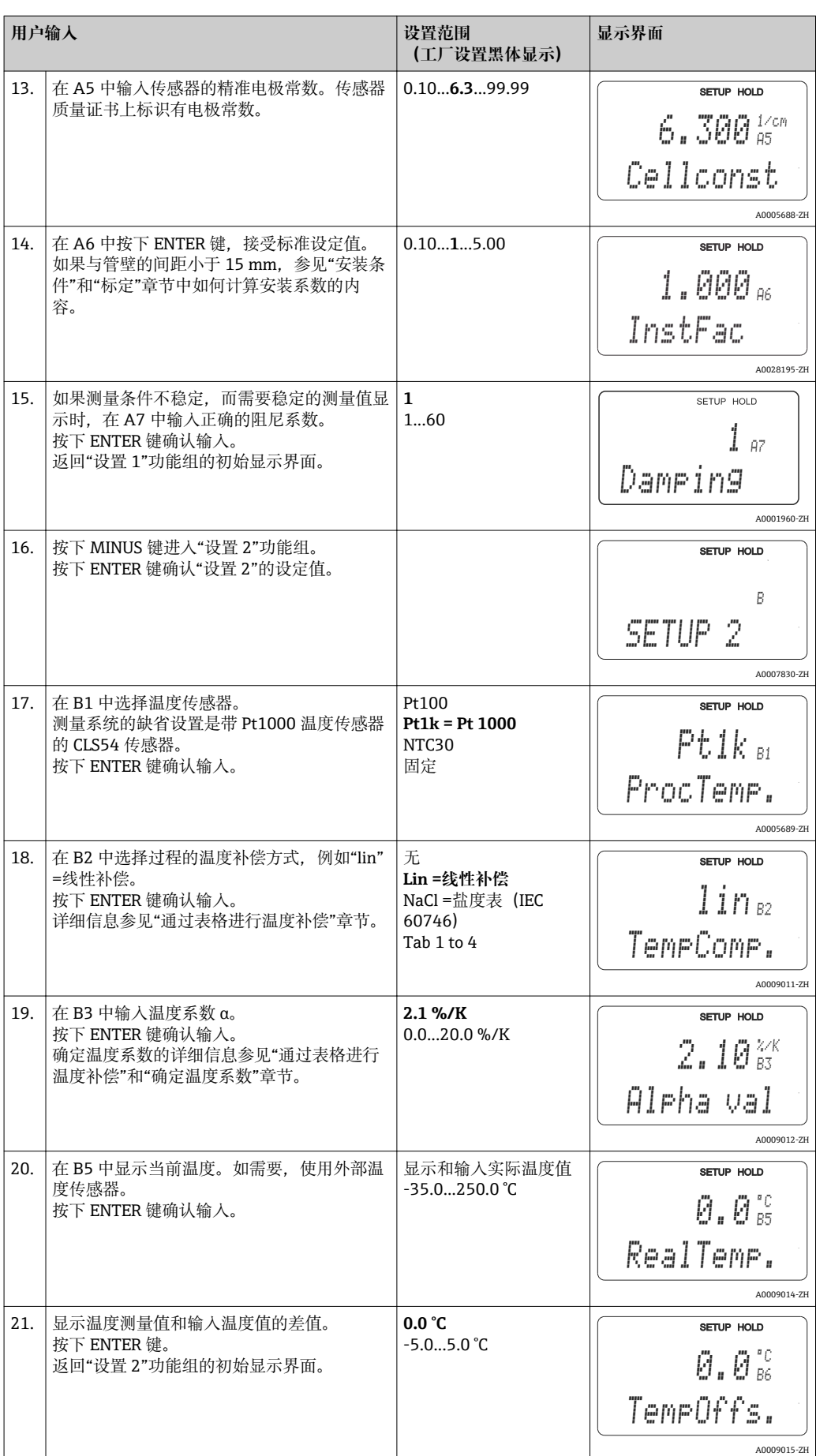

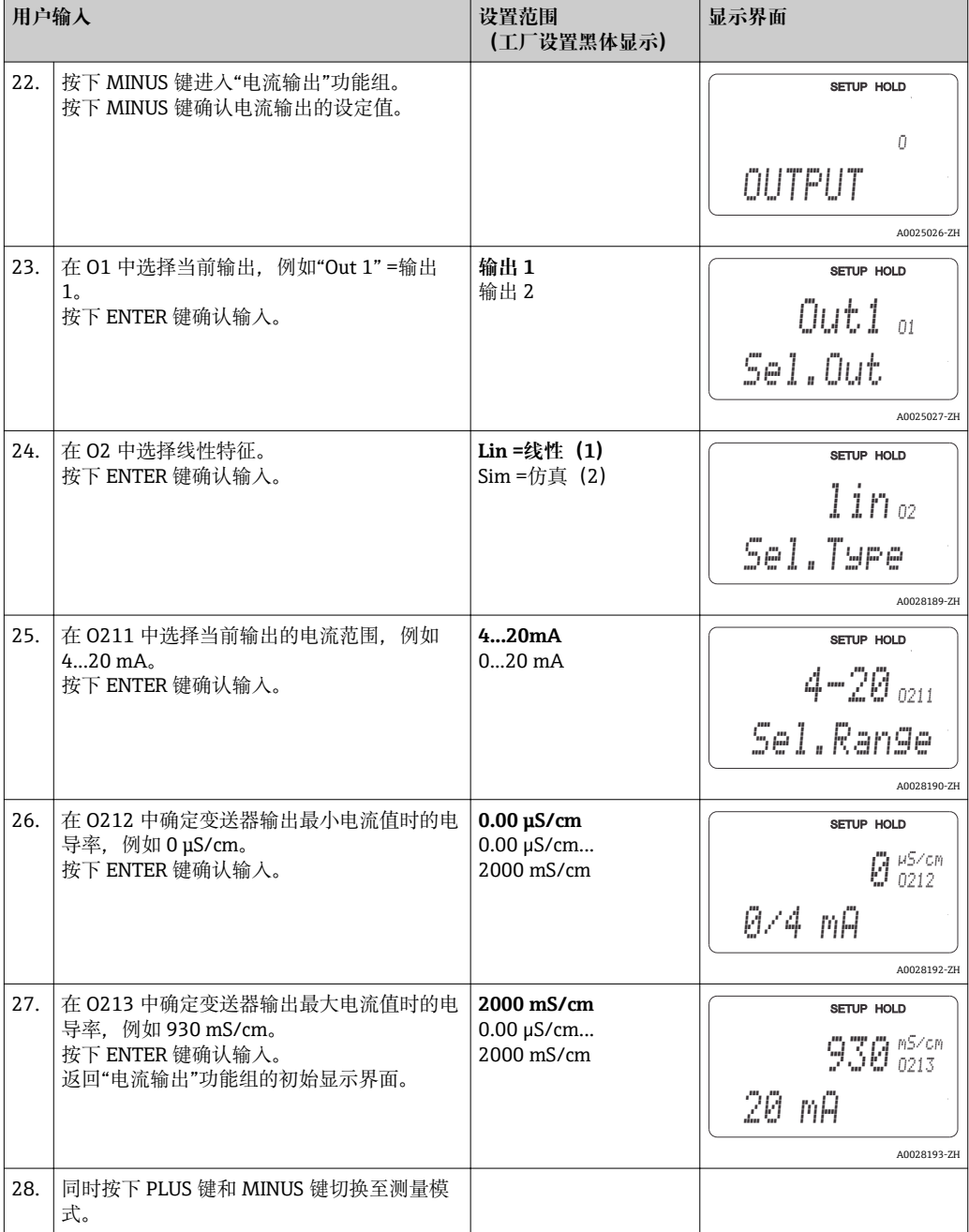

电感式传感器在安装前必须在空气中标定。详细信息参见"标定"章节。

# **7.4 设备设置**

以下章节介绍 Smartec CLD134 的所有功能。

## **7.4.1 设置 1(电导率/浓度)**

在设置 1 功能组中更改变送器的测量模式和传感器设定值。

在初始调试过程中已完成此菜单中的所有设置。但是,日后可以随时更改设定值。

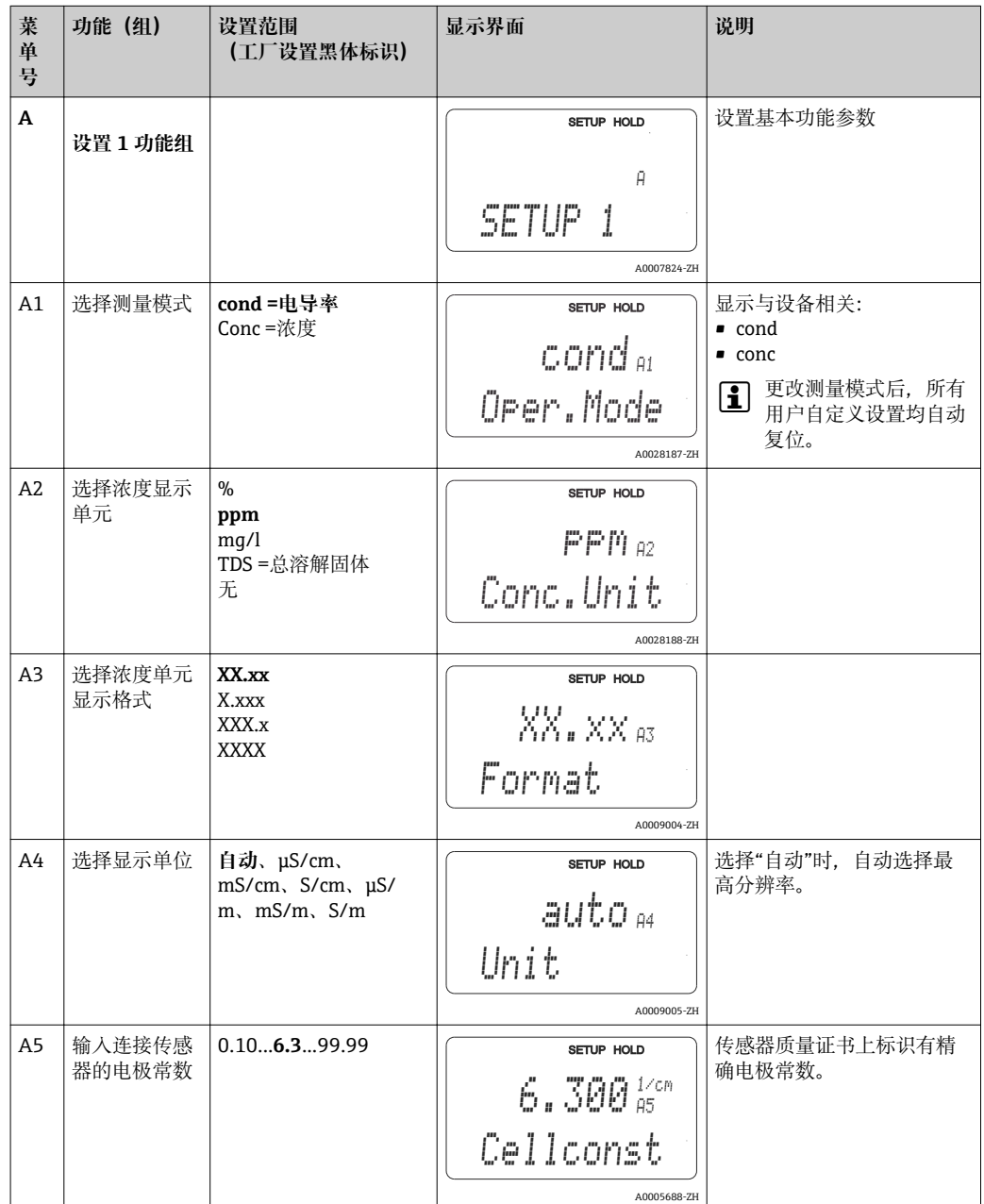

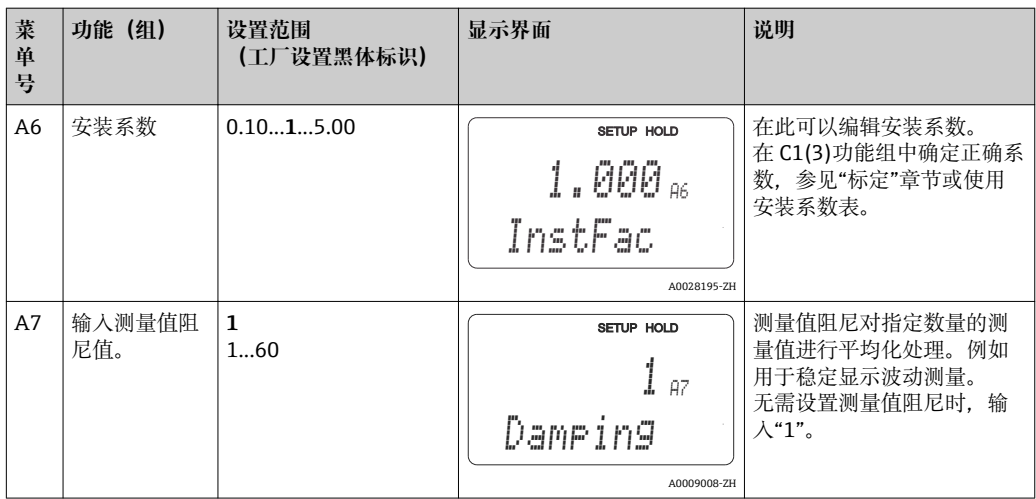

## **7.4.2 设置 2(温度)**

仅电导率测量模式需要温度补偿(在 A1 中选择)。

温度系数确定温度每变化一度时的电导率变化量。它取决于介质的化学成分和温度。 变送器提供四种温度补偿:

#### **线性温度补偿**

任意两个温度点的电导率变化为恒定,即温度系 数 α 为恒定值。可将此时的温度系数 α 定义为线 性温度补偿值。在 B7 中设定参考温度。缺省值 为 25 °C。

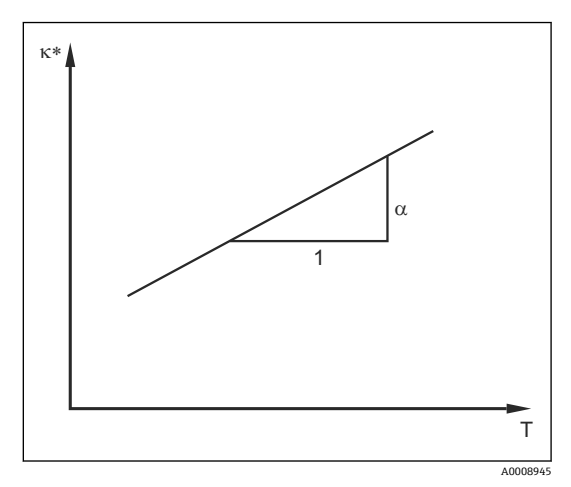

■ 33 线性温度补偿

\* 未经补偿的电导率

#### **NaCl 补偿**

采用 NaCl 补偿时(符合 IEC 60746 标准) , 通过固 定非线性曲线定义温度系数和设备中存储的温度的 相互关系。曲线适用于低浓度范围,最高浓度约为 5 % NaCl。

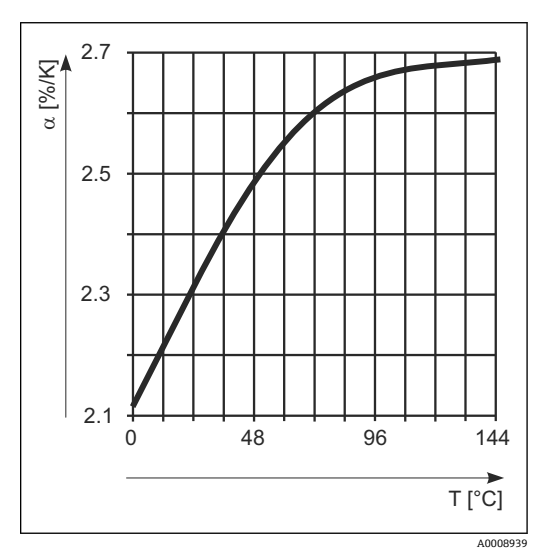

■ 34 NaCl 补偿

设备带扩展软件包时,可以输入温度系数 α 与温度的关系表。基于 α 表进行温度补偿 时,可测量下列过程介质的电导率参数:

温度 T 和电导率 κ 参数对如下:

- $K(T0)$ : 参考温度  $T_0$  下
- κ(T): 过程温度下

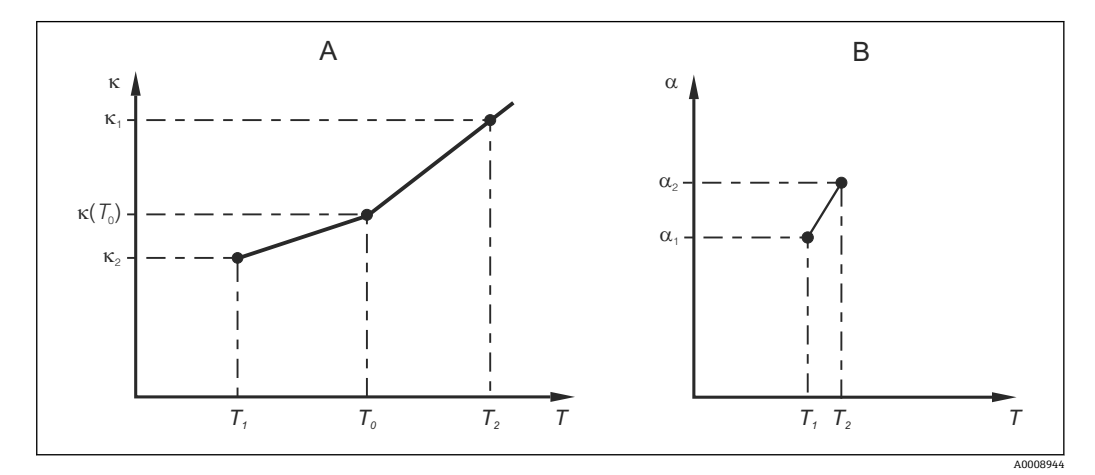

235 温度系数的定义曲线

A 所需数据

B α 计算值

根据下列公式,计算过程温度下的温度系数 α:

 $\alpha = \frac{100\%}{\pi} \cdot \frac{\kappa(T) - \kappa(T_0)}{\pi \pi}$ ; T  $\neq T_0$  $\kappa(T_0)$  $T - T_0$ 

基于上述公式,在"ALPHA 表"功能参数组的 T4 和 T5 中输入 α−T 参数对。

#### **设置 2 功能参数组**

在此功能组中更改温度测量的设定值。

在初始调试过程中已完成此菜单中的所有设置。但是,日后可以随时更改设定值。

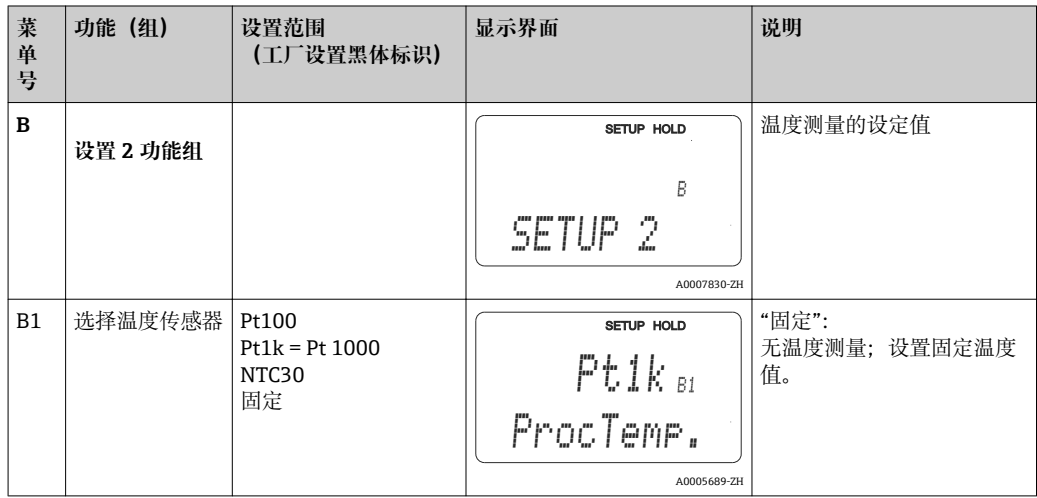

A0009162

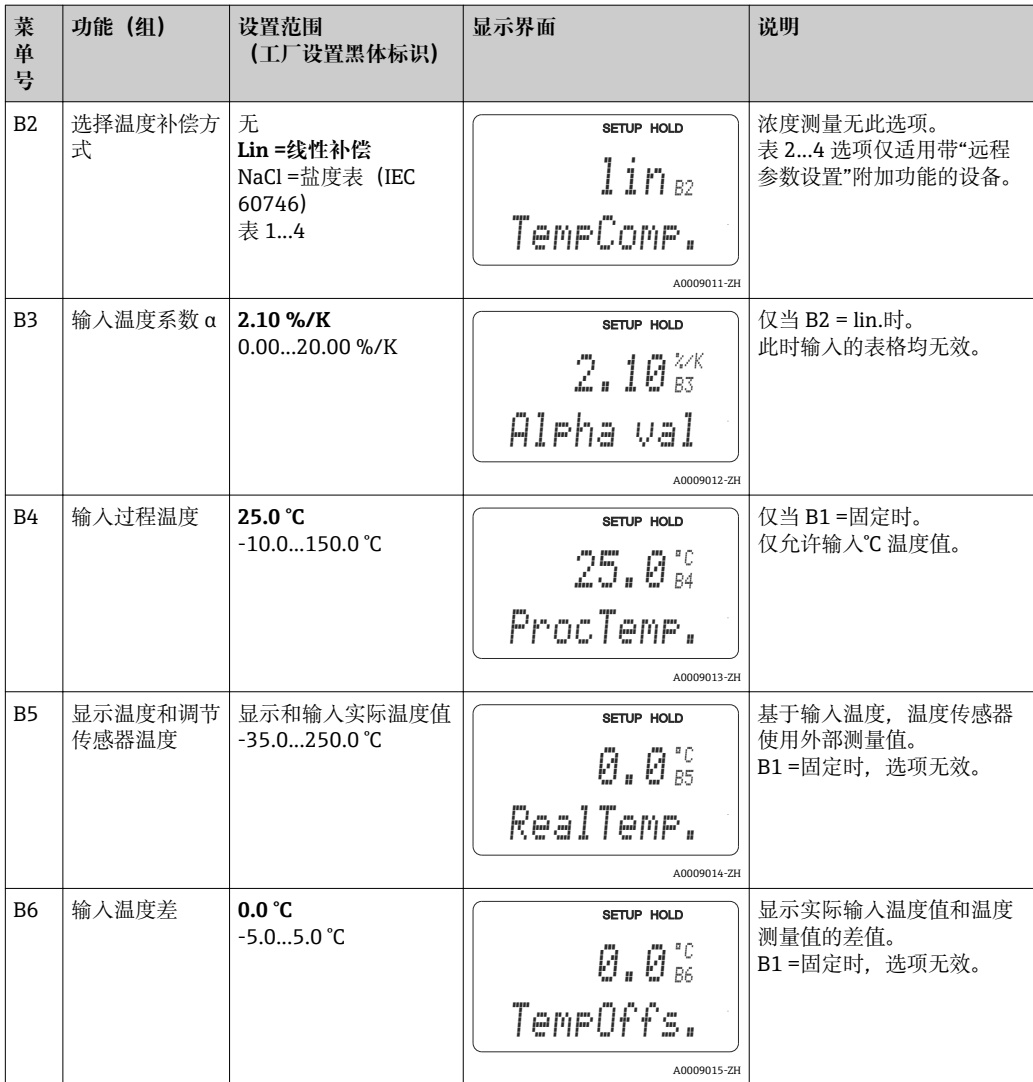

## **7.4.3 电流输出**

在电流输出功能组中分别设置各路输出。此外还可以仿真电流输出值 (O2(2)), 检查 电流输出。

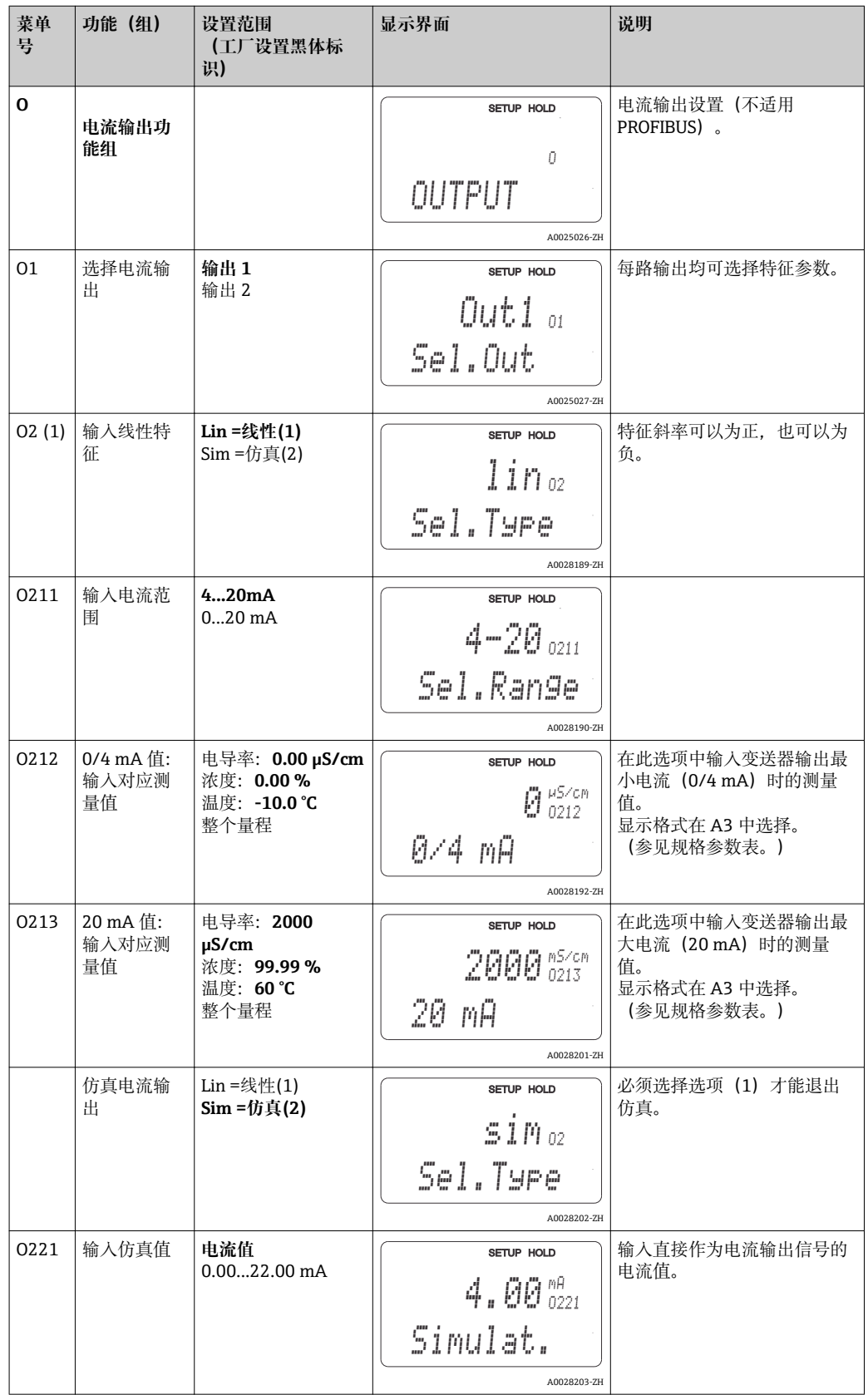

## **7.4.4 继电器 1**

可以在报警功能参数组中设置不同的报警触点和设置输出触点。 每个错误均可设置为有效错误或无效错误(错误触点或故障电流)。

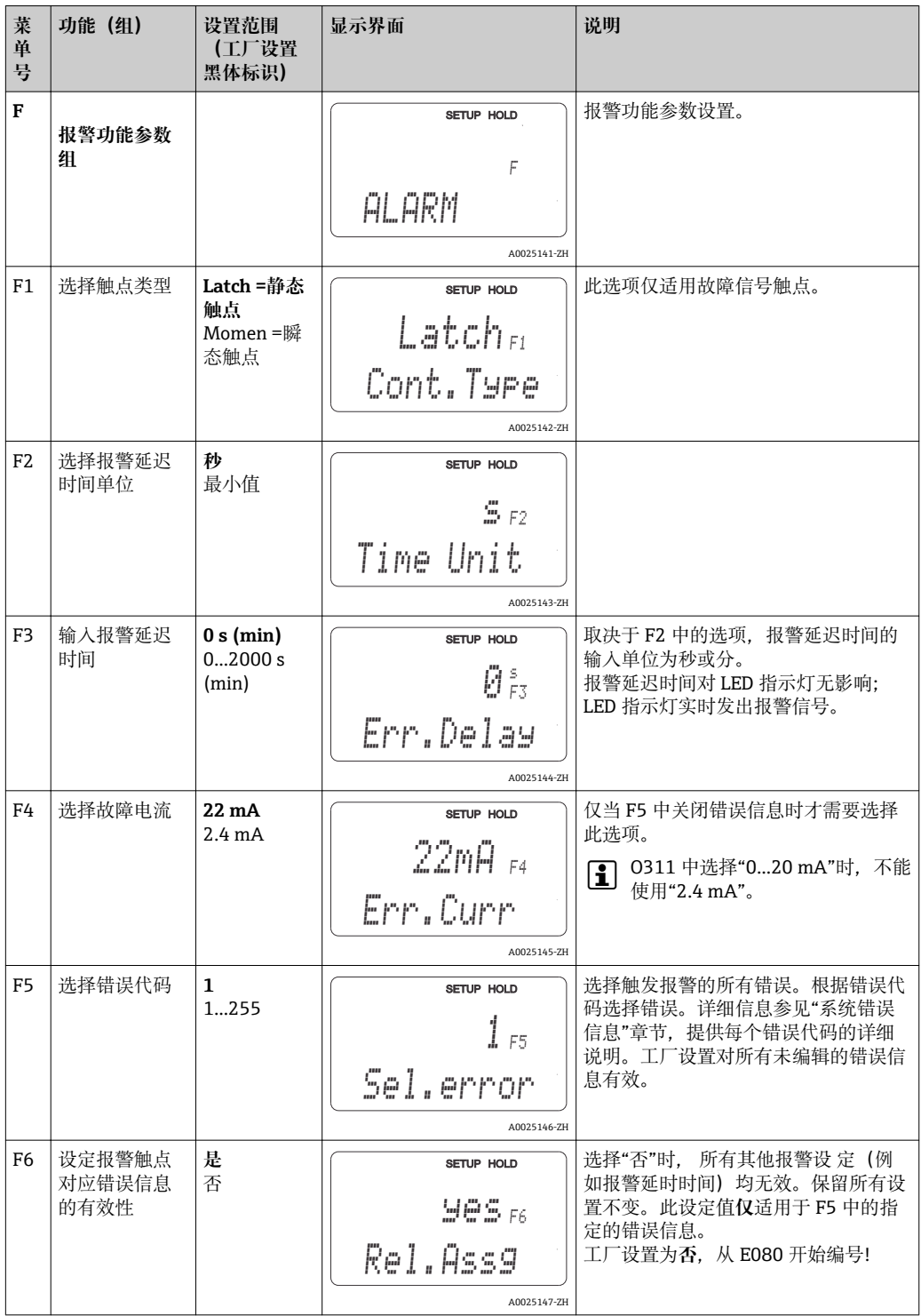

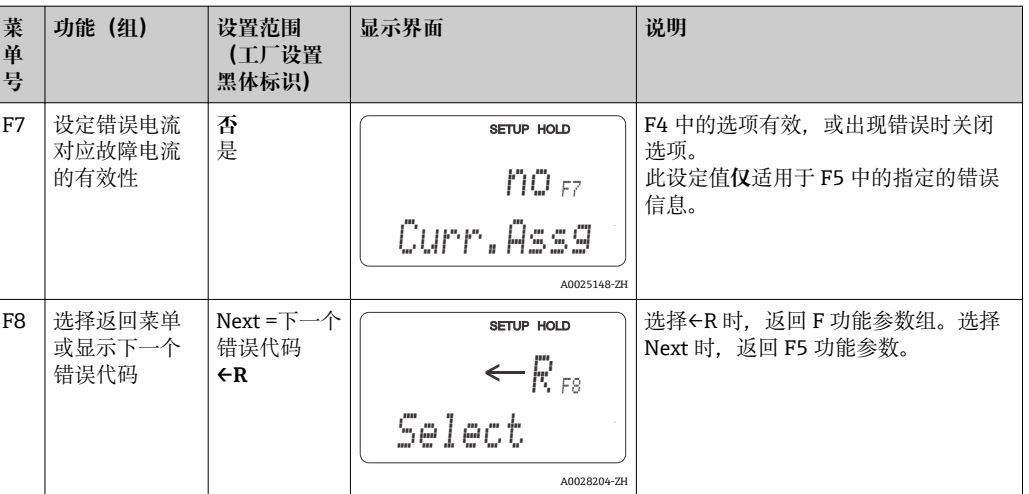

## **7.4.5 检查**

#### **PCS 报警(过程检测系统)**

仅带远程参数设置功能的设备才提供 PCS 报警功能。该功能用于测量信号的偏差检查。 在指定时间内测量信号无变化时(多个测量值),触发报警。污染、电缆断路或类似状 况均可能触发此类传感器响应。

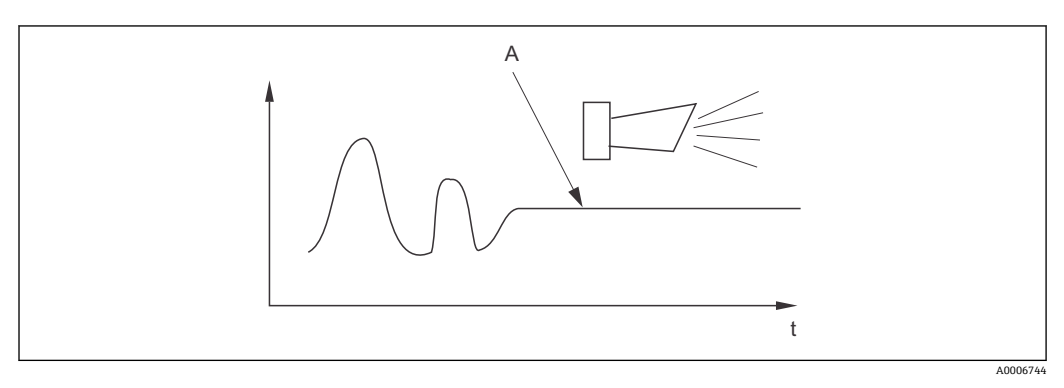

**236 PCS 报警 (在线检测)** 

A 恒定测量信号:PCS 报警时间达到后触发报警信号

测量信号发生改变后,PCS 报警自动清除。

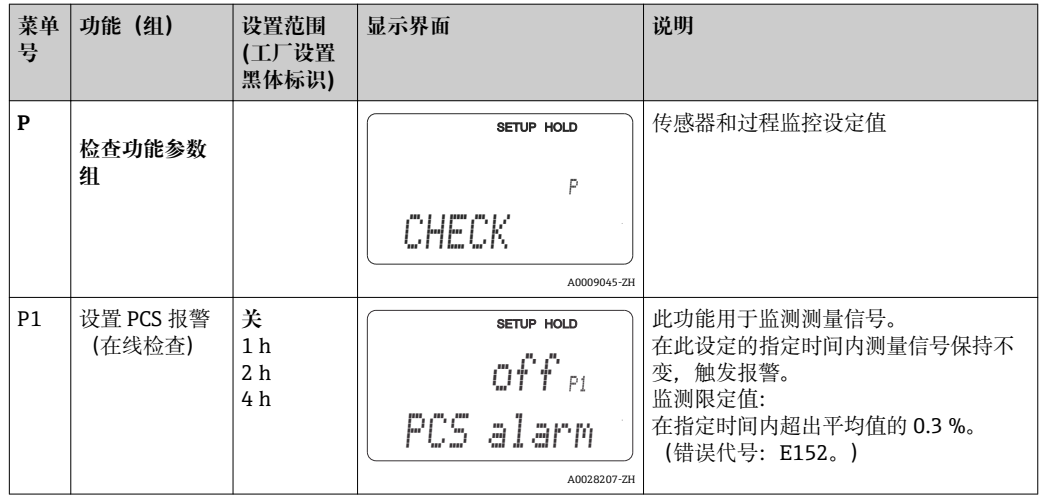

带远程参数设置功能的设备可以通过以下三种方式设置继电器 (R1 功能组中):

- **报警**
	- 一旦出现报警电流,且"故障信号触点"选项为"是"时,继电器闭合触点 41/42(零电 流、安全状态)。可以按需更改此设置(F5 功能组)。
- **限定值** 超过或低于任意一个设定的限定值(→ 237), 但是并无报警时, 继电器闭合触点 41/42。
- **报警+限定值** 出现报警时,继电器闭合触点 41/42。超过限定值时,如果继电器分配 (F6 功能组) 中错误 E067 设置为"是",继电器仅闭合触点。

参见开关状态(→ 37), 图示解释继电器触点状态。

- 测量值增大(高限功能), 超出高限阀值后, 继电器触点在开启点(t1)后滞后 t2 进 行报警状态,继电器闭合延迟时间为(t2 - t1)。
- 测量值减小,低于低限阀值后,继电器返回正常工作状态,继电器断开延迟时间为  $(t4 - t3)$
- 如果继电器触点的闭合和断开延迟时间均设置为 0 秒, 开启点和关闭点即为触点闭合 和断开时间。低限和高限报警功能的设置方法相同。

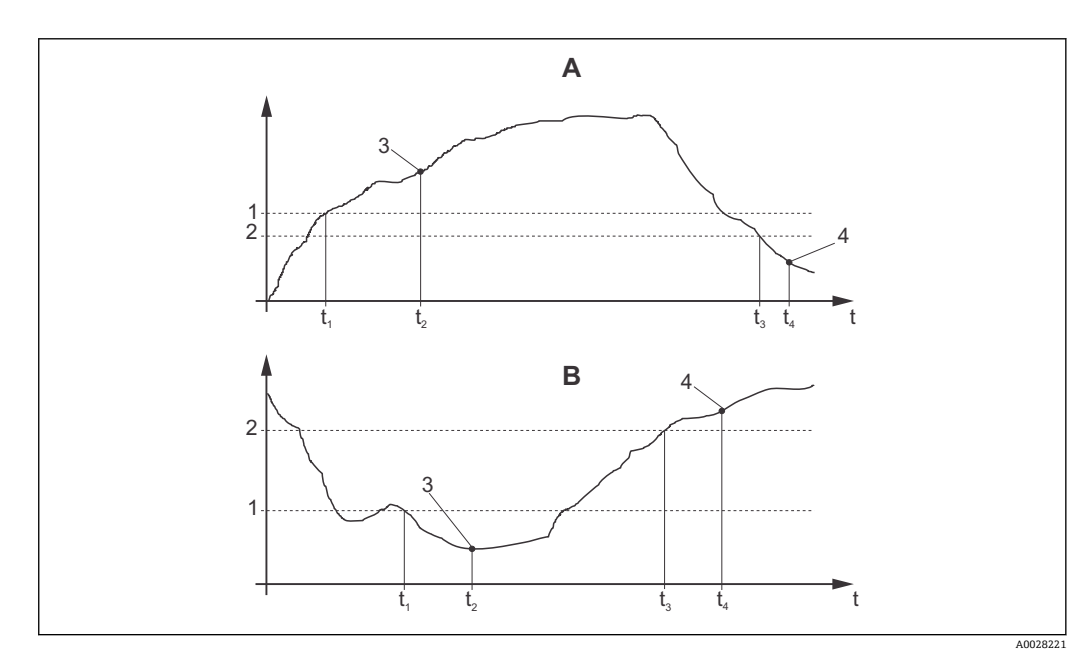

■ 37 开启点和关闭点、闭合延迟时间和断开延迟时间的关系

- A 开启点> 关闭点:高限报警
- B 开启点< 关闭点:低限报警功能
- 1 开启点
- 2 开启延迟<br>3 触点闭合
- 触点闭合 ON
- 4 触点打开 OFF

#### **继电器功能组**

斜体功能不适用于基本型变送器。

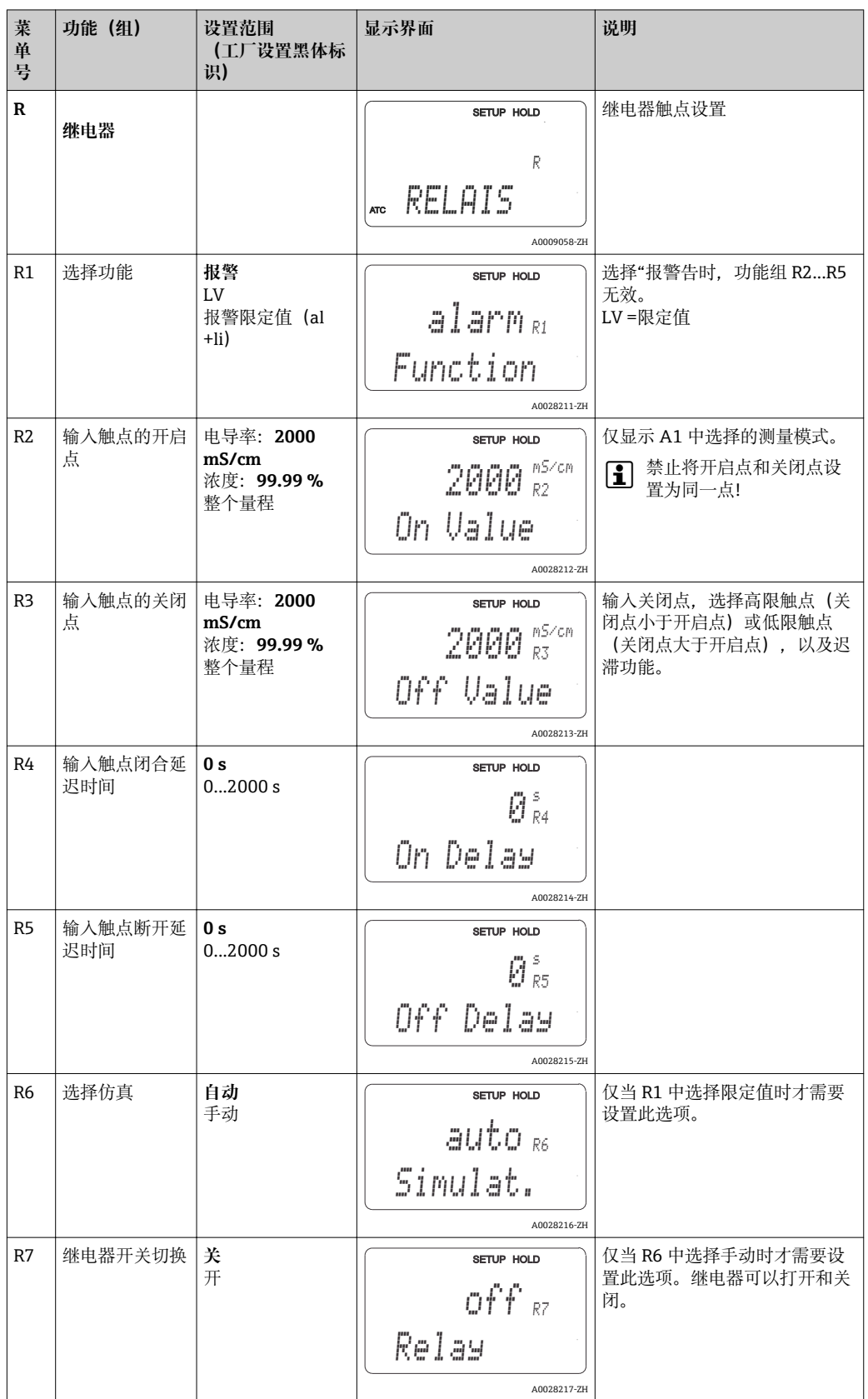

## **7.4.7 温度补偿表**

在此功能组中基于表格(设置 2 功能组中的 B22)进行温度补偿。 在 T5 和 T6 中输入 α-T 数据对。

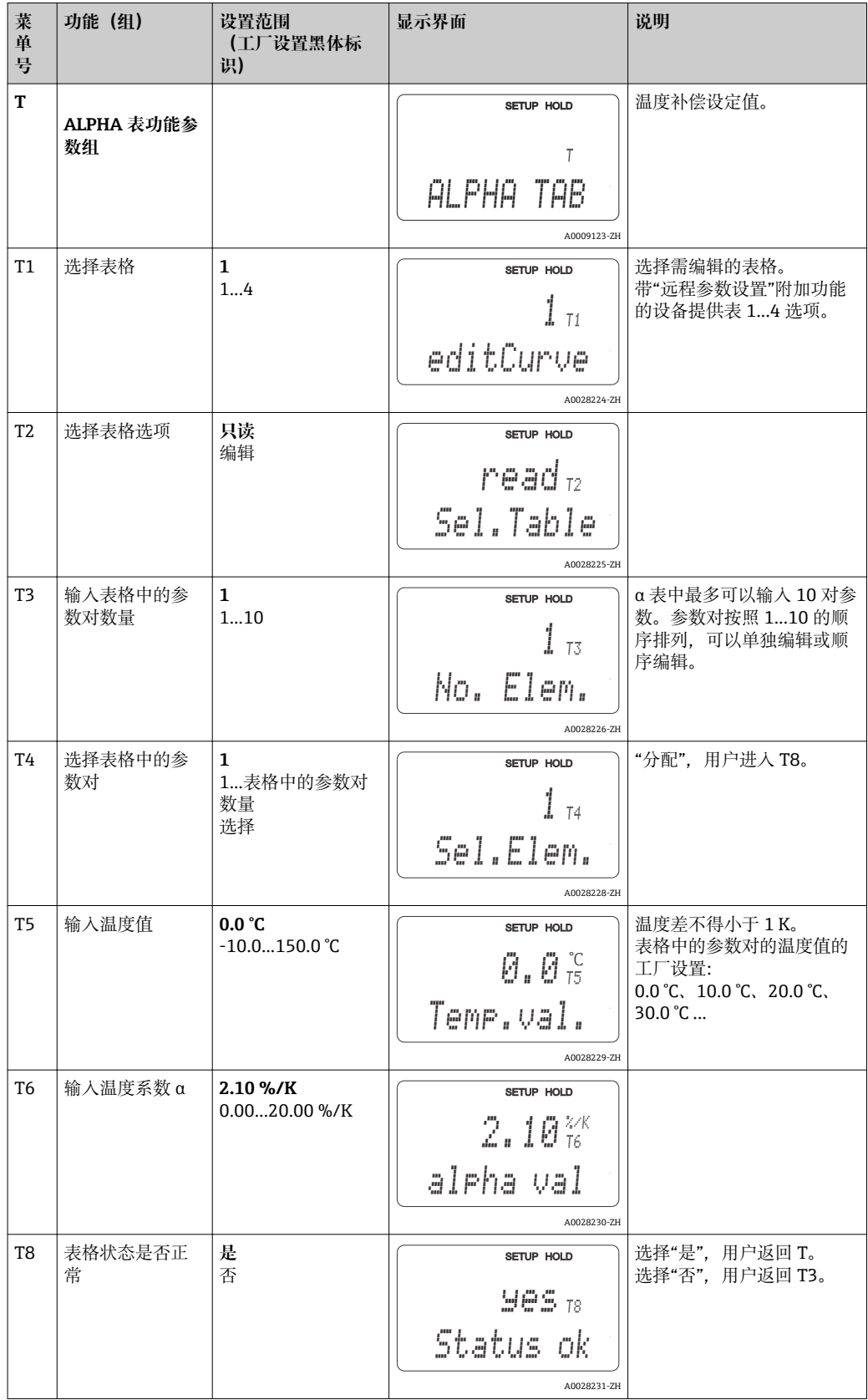

#### **7.4.8 浓度测量**

变送器可以将电导率值转换成浓度值。只需将测量模式设置为浓度测量(A1 中)。

必须基于计算浓度在变送器中设置基本参数。设备中已存储有常见物质所需的数据。用 户可以在 K1 中选择任意一种物质。

如果需要测定设备中未存储的样品的浓度,需要介质的电导率参数。可以基于数据表确 定特性曲线或由用户自定义特性曲线。

- 1. 提取过程介质。
- 2. 在过程温度下测量未经补偿的试样的电导率。在测量模式下数次按下加号键(参见 "按键功能"章节)或关闭温度补偿(设置 2 中的 B2), 得到未补偿的电导率。
	- 过程温度变化时: 需要考虑变化过程温度时,必须至少在两个温度下测量试样的电导率值(最佳选 择是分别在最高和最低温度下测量)。在上述情况下,不同试样的温度值必须相 同。温度差不得小于 0.5°C。

由于变送器至少需要使用表格中的四个点,因此至少需要两个不同温度下的不同 试样浓度值。

• 在恒定过程温度下: 在恒定温度下测量不同的试样浓度。至少需要两种试样。

最终获得如下图所示的测量参数。

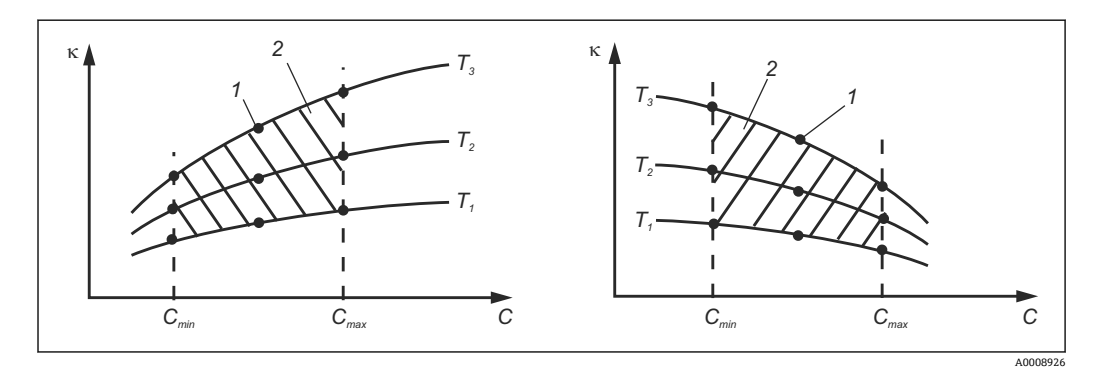

38 不同过程温度下的测量值示意图

- κ 电导率
- C 浓度
- T 温度
- 1 测量点
- 2 测量范围

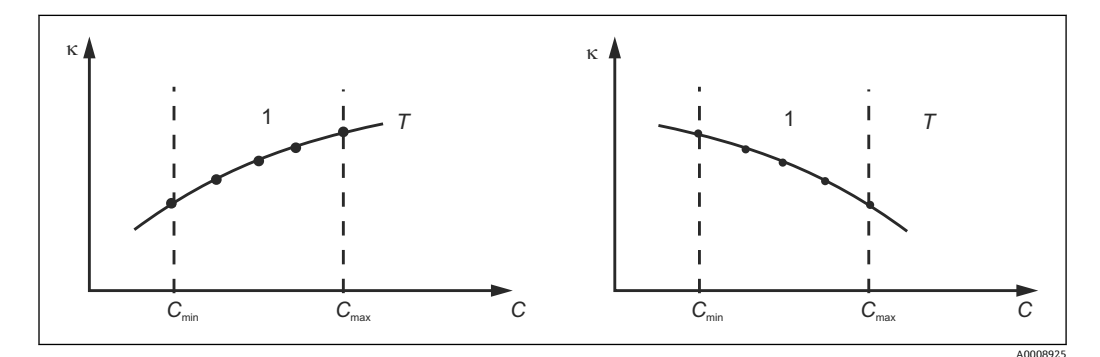

39 不同过程温度下的测量值示意图

- κ 电导率
- C 浓度<br>T 恒定
- 恒定温度
- 1 测量范围

■ 特性曲线必须在过程条件范围内严格单调上升或下 降,即或是最大值/最小值,或是恒定值。因此,不允 许出现左侧曲线。

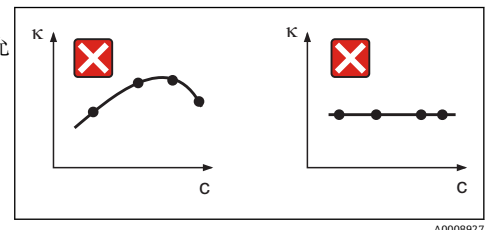

240 不允许出现的曲线

κ 电导率 C 浓度

#### **输入数值**

在 K6...K8 中输入每种样品的三个特征参数(未补偿的电导率、温度和浓度)。

- 变化过程温度条件下: 需要至少输入四组三参数值对。
- 恒定过程温度条件下: 需要至少输入两组三参数值对。
- 电导率和温度测量值超出标定表中输入的数值范围时,浓度测量精度会显著降 H 低,并显示错误信息 E078 或 E079。因此,确定特性曲线时应考虑过程限定值。 在每个温度点输入 0 μS/cm 和 0%的附加三参数对时, 可以选择量程起点, 且具 有高测量精度,无错误信息。
	- 基于输入的表格自动进行浓度测量的温度补偿。因此,"设置 2"中输入的温度系数 此时无效。

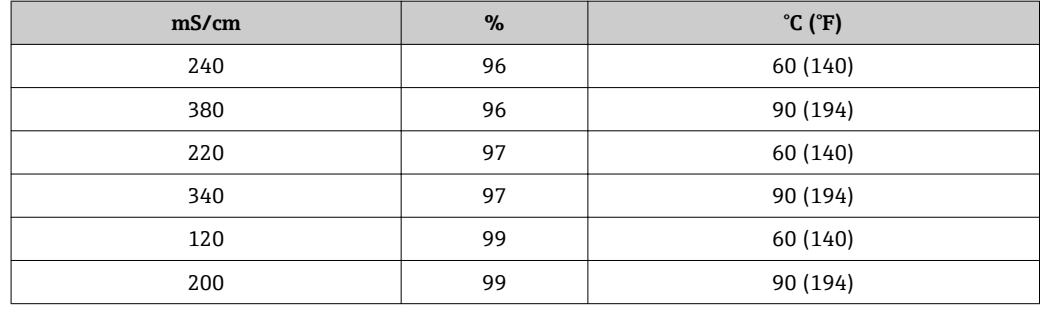

#### **浓度功能组**

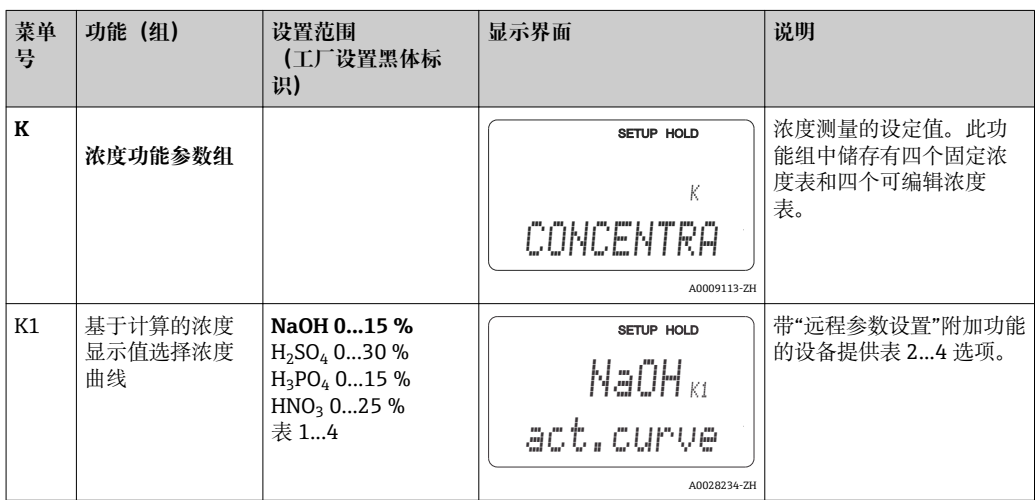

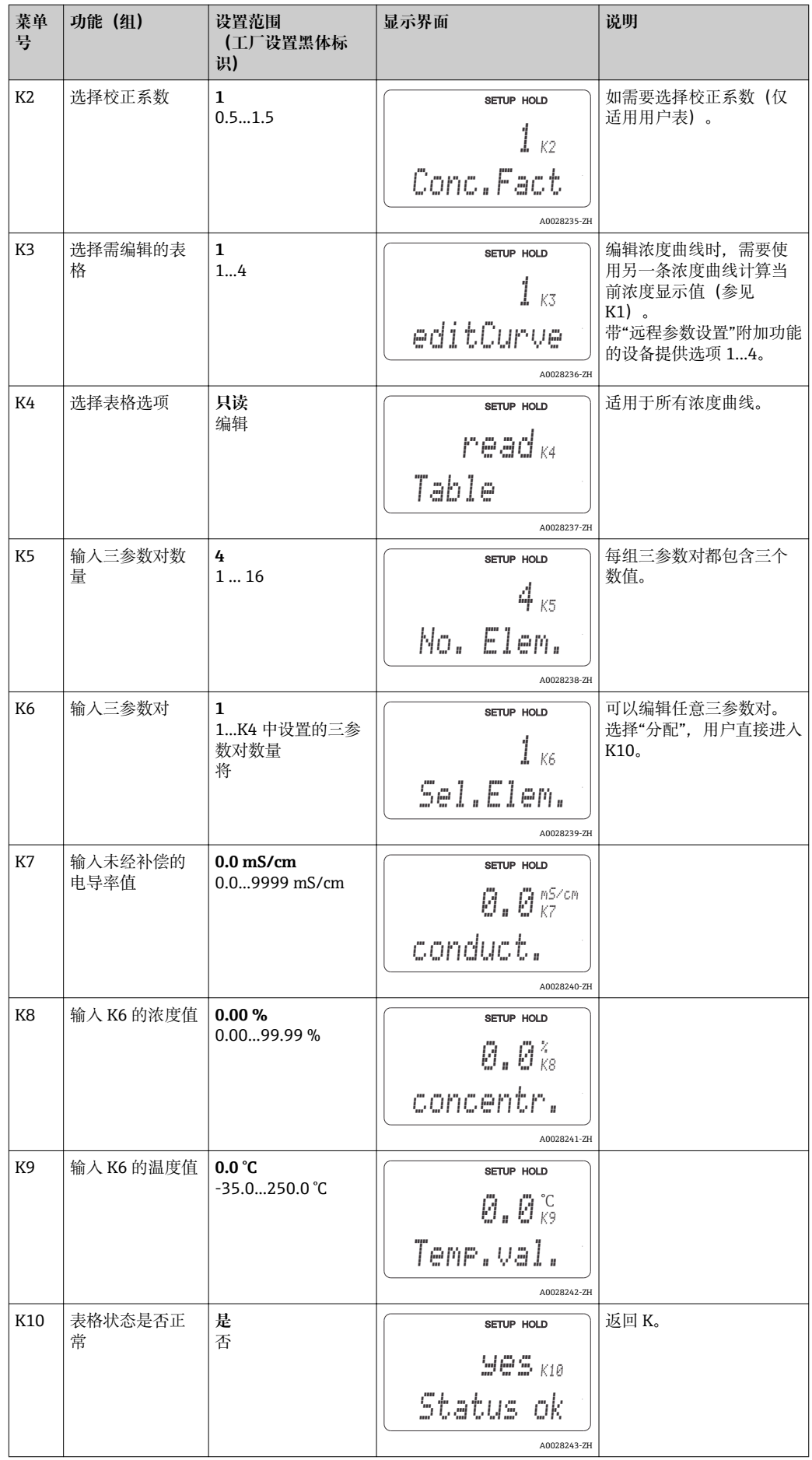

### **7.4.9 服务**

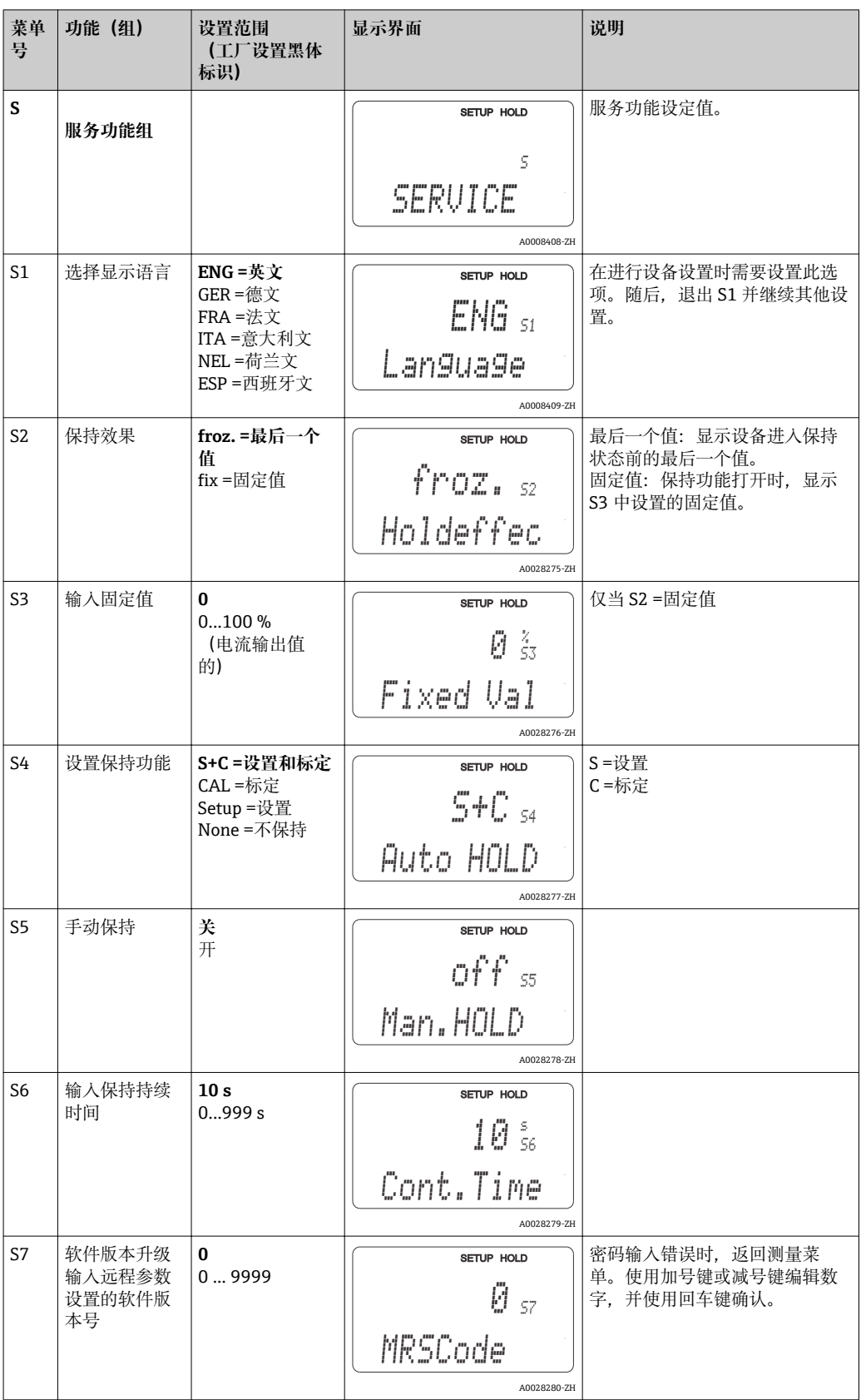

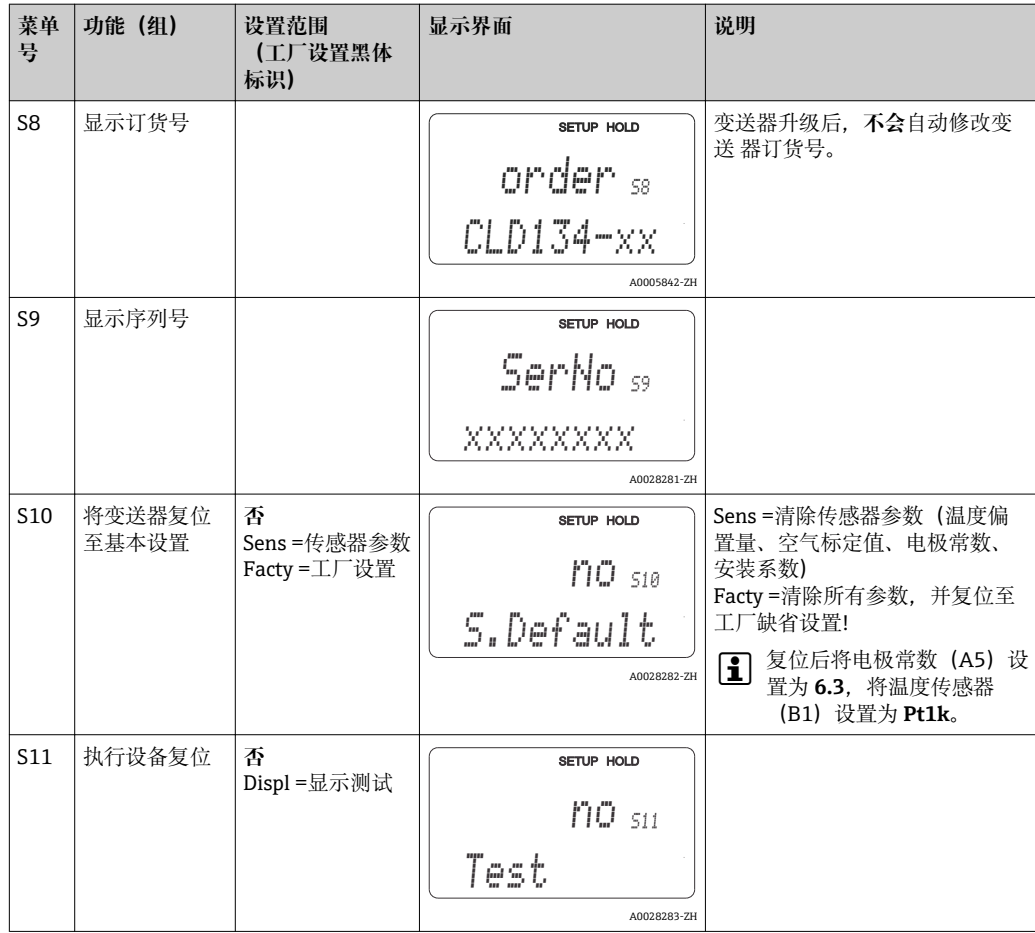

## **7.4.10 E+H 服务**

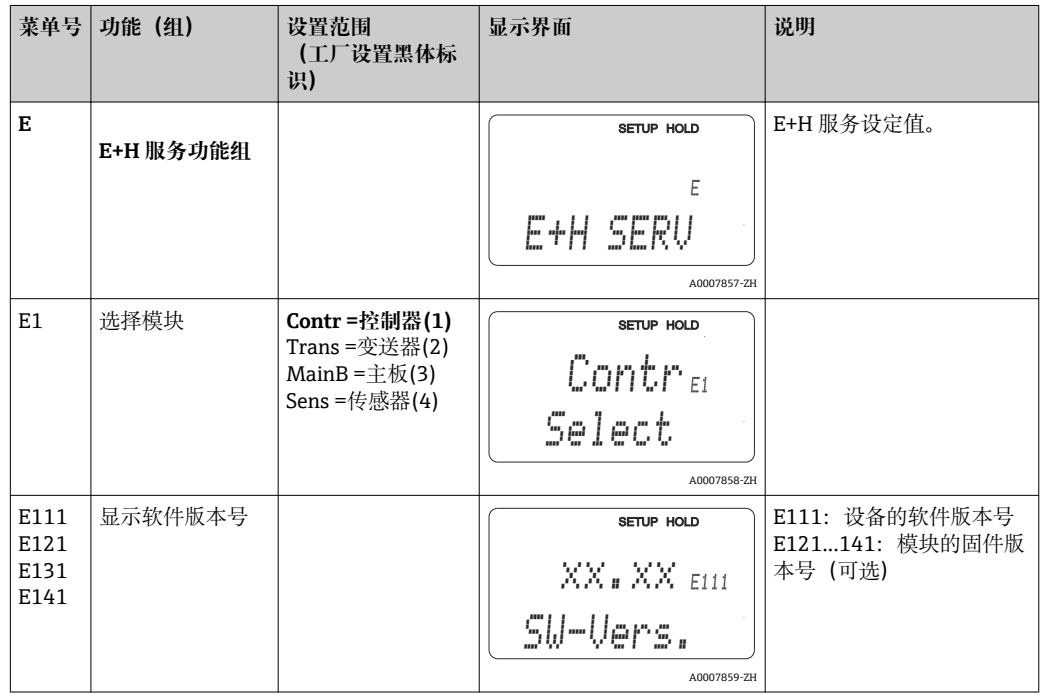

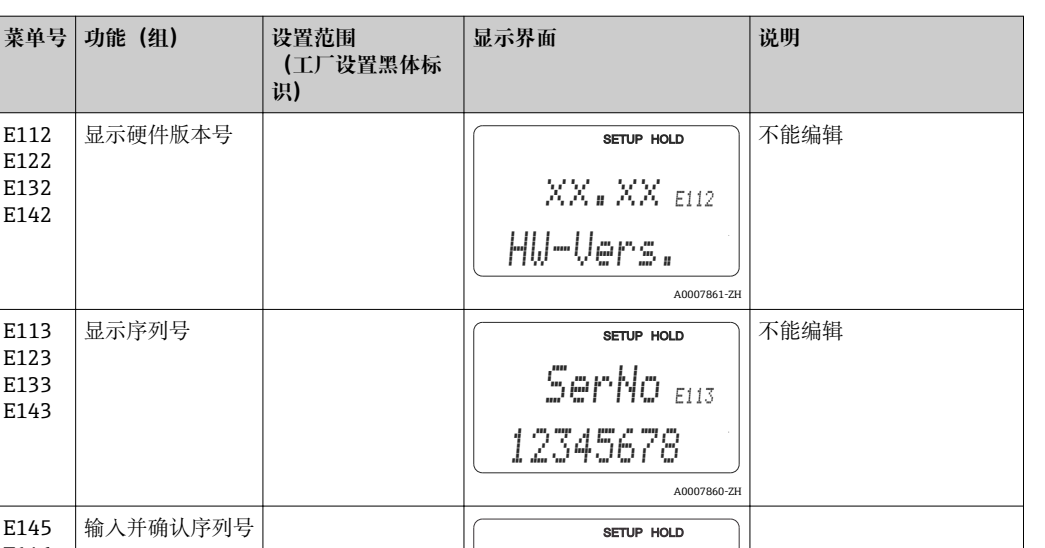

SerNo <sub>E145</sub>

A0028284-ZH

xxxxxxxx

## **7.4.11 接口**

E112 E122 E132 E142

E113 E123 E133 E143

E145 E146 E<sub>147</sub> E148

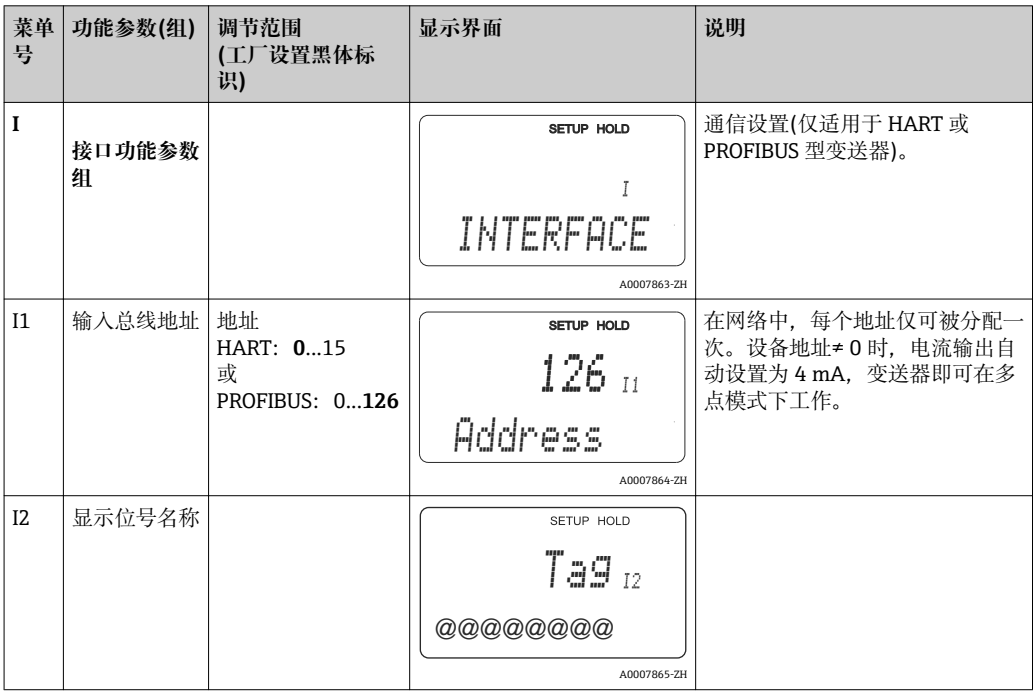

## **7.4.12 确定温度系数**

带远程参数设置功能的设备通过以下方式确定温度系数(量程开关, MRS, 参见"产品选 型表")。标准型设备可以升级至带远程参数设置功能的设备(参见"附件"章节)。

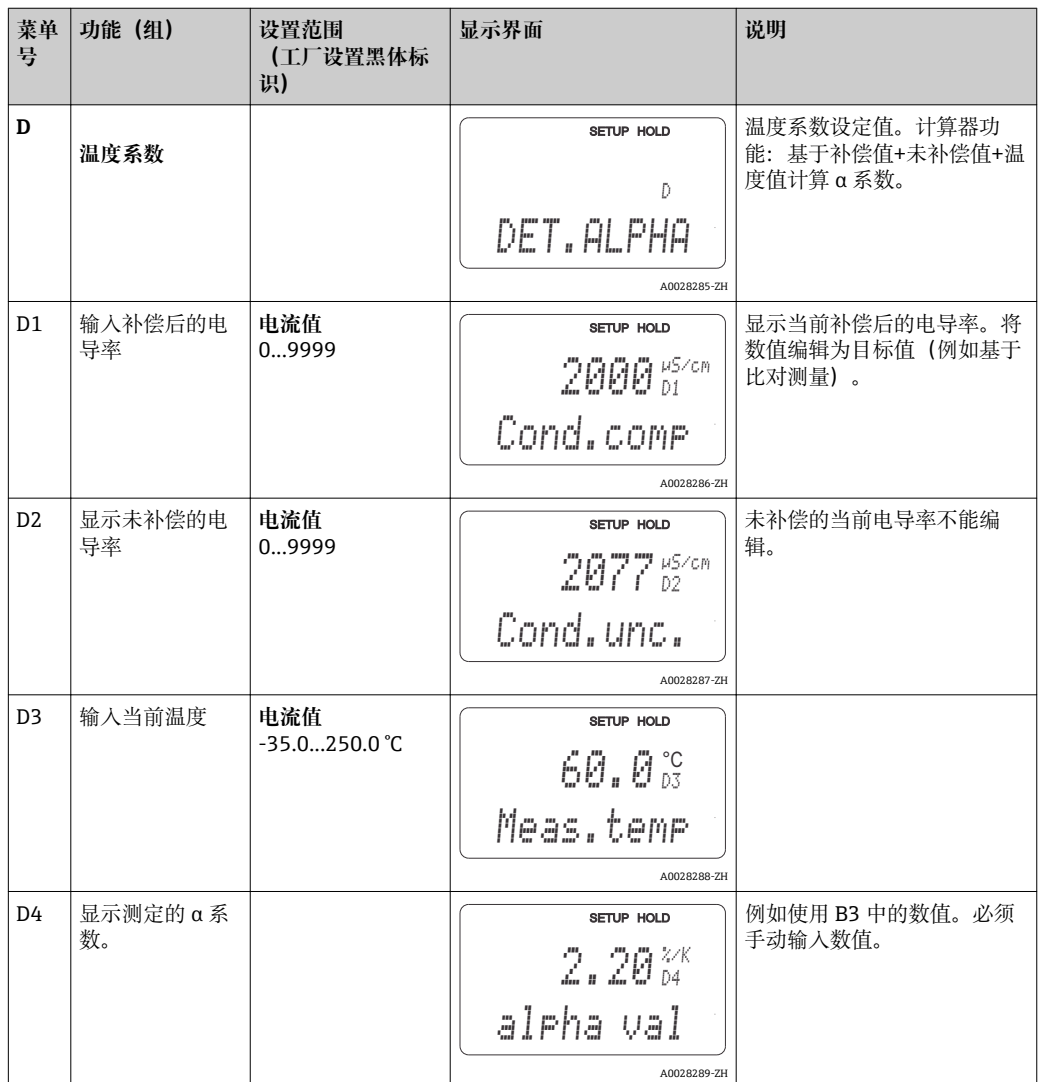

## **7.4.13 远程参数设定开关(量程切换开关,MRS)**

订购设备时直接通过数字量输入订购远程参数设定(参见"产品选型表"),或日后单独 订购(参见"附件"章节)。

带远程参数设置功能的设备可以输入最多 4 种物质的完整参数对。

可以单独设置下列参数对:

- 工作模式(电导率或浓度)
- 温度补偿
- 电流输出(主要参数和温度)
- 浓度表
- 限位继电器

#### **设置数字量输入**

变送器带两路数字量输入。在 M1 中设置:

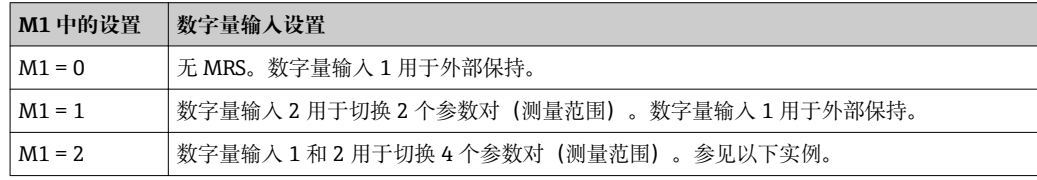

#### **4 个参数对设置**

实例: CIP 清洗

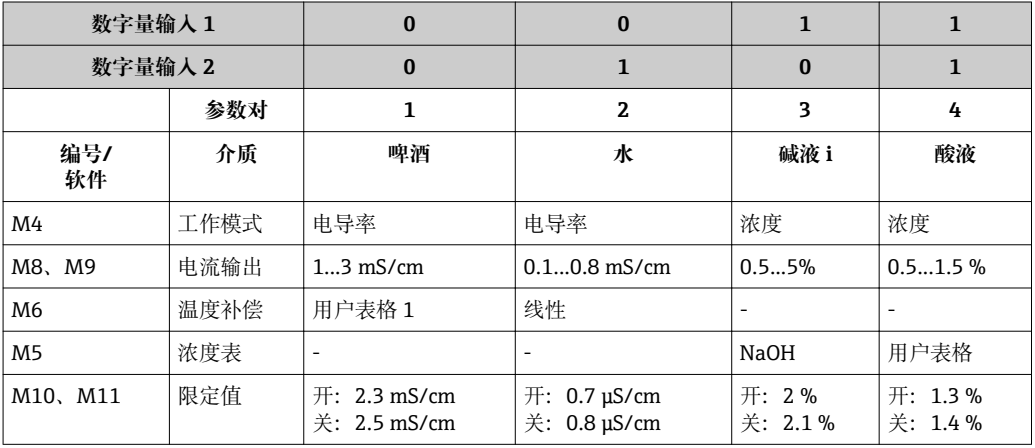

#### **MRS 功能组(远程参数设置)**

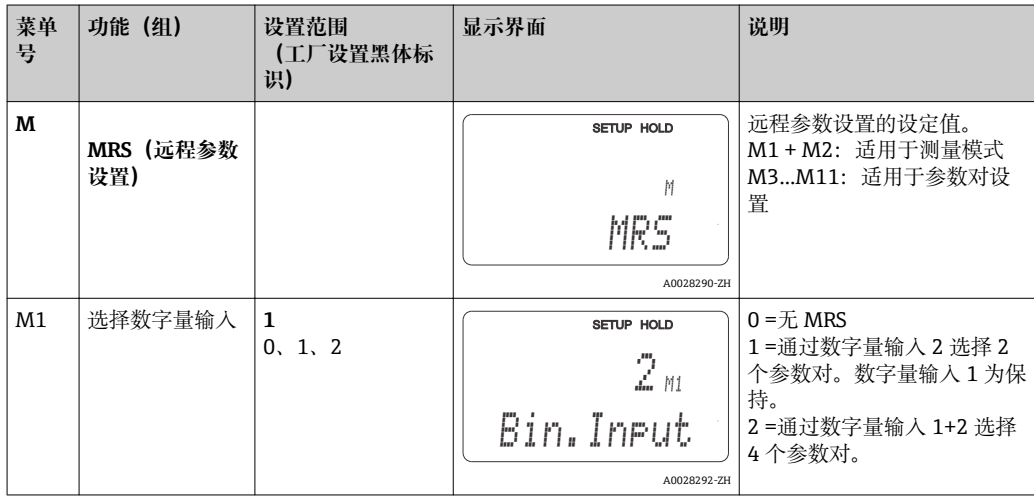

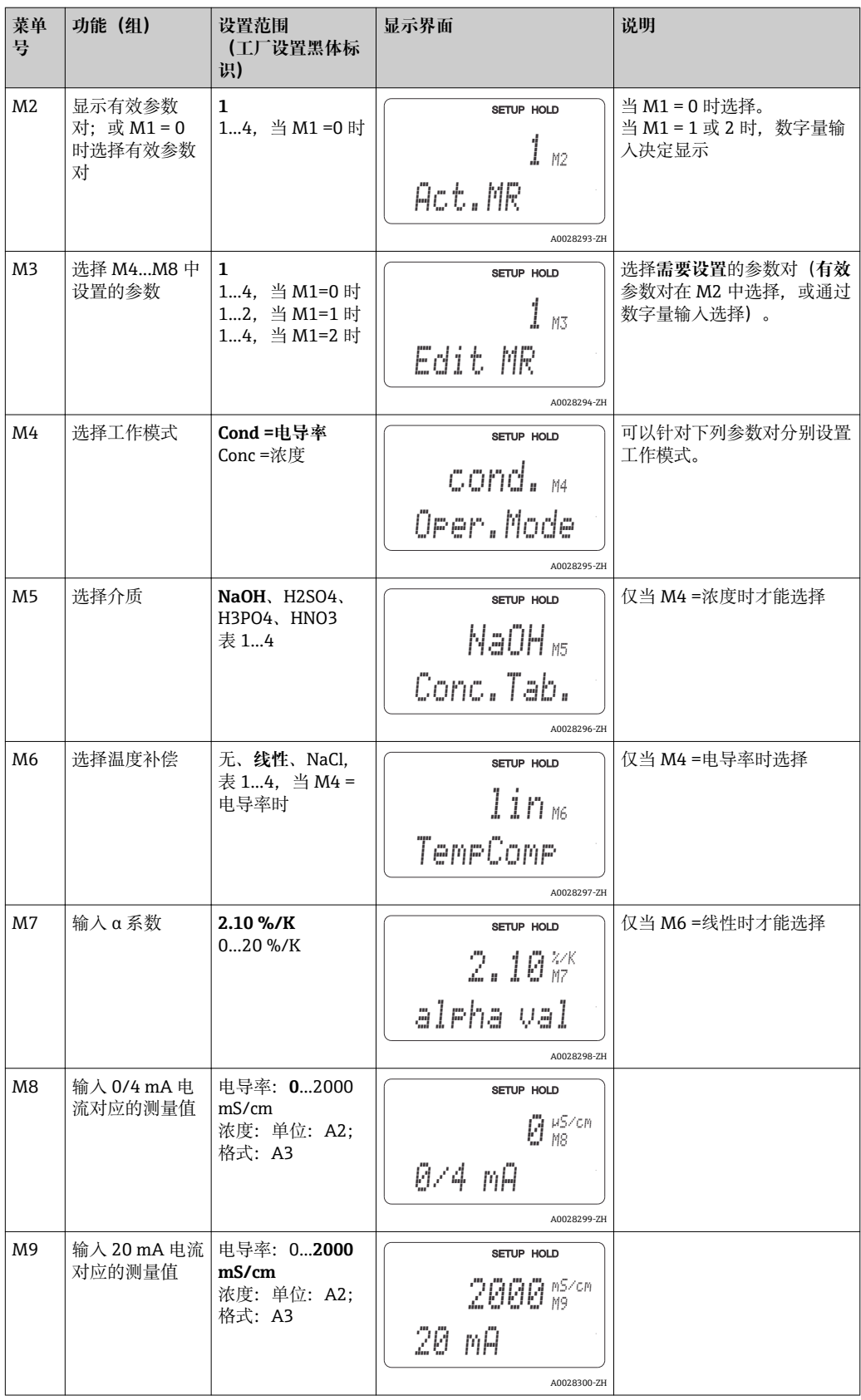

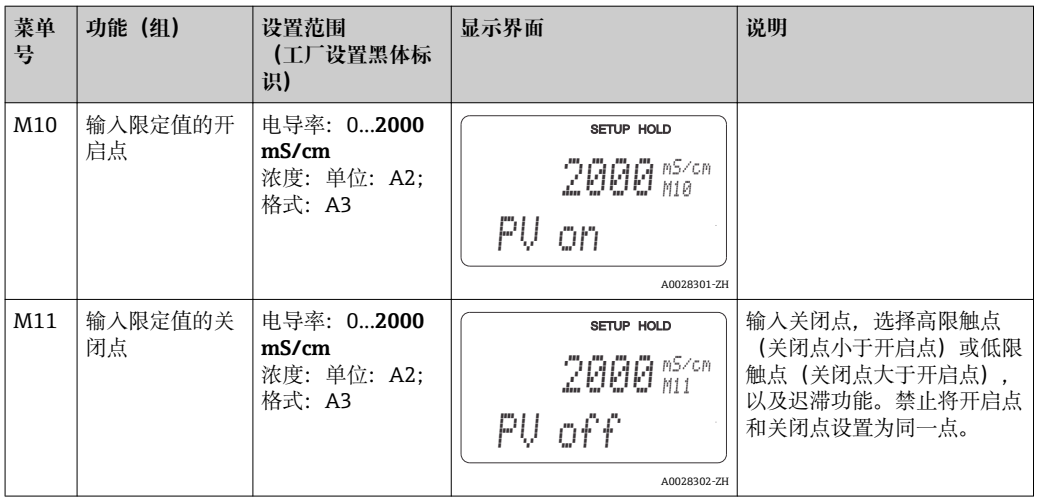

选择远程参数设置时,内部处理输入的参数对,显示 A1、B1、B3、R2、K1、 O212、O213 中的第一个量程值。

#### **7.4.14 标定**

按下 CAL 键,进入标定功能组。

在此功能组中标定和调节变送器。通过以下两种不同的方式执行标定:

- 测量已知电导率的标定液。
- 输入电导率传感器的准确电极常数。

请注意以下几点:

- 进行电感式传感器的首次调试时, 必须在空气中标定补偿余偶 (C111), 确保系统输 出精确测量值。
- 同时按下加号键和减号键退出标定(返回 C114、C126 或 C136) 或出现标定错误时, 重新使用初始标定参数。标定错误的显示图标为"ERR",传感器图标同时闪烁。 重新标定!
- 每次标定变送器都会自动切换至保持(工厂设置)!

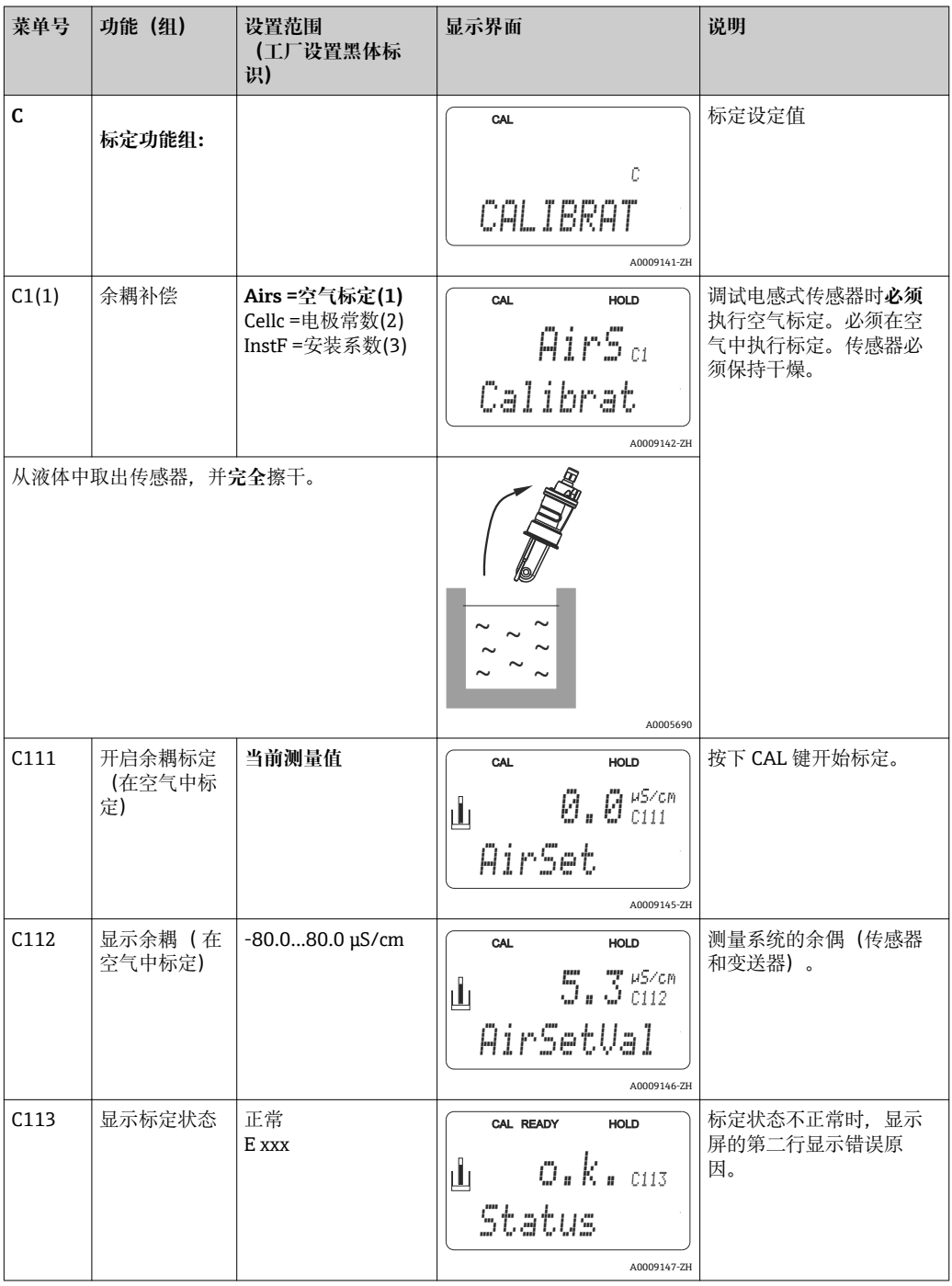

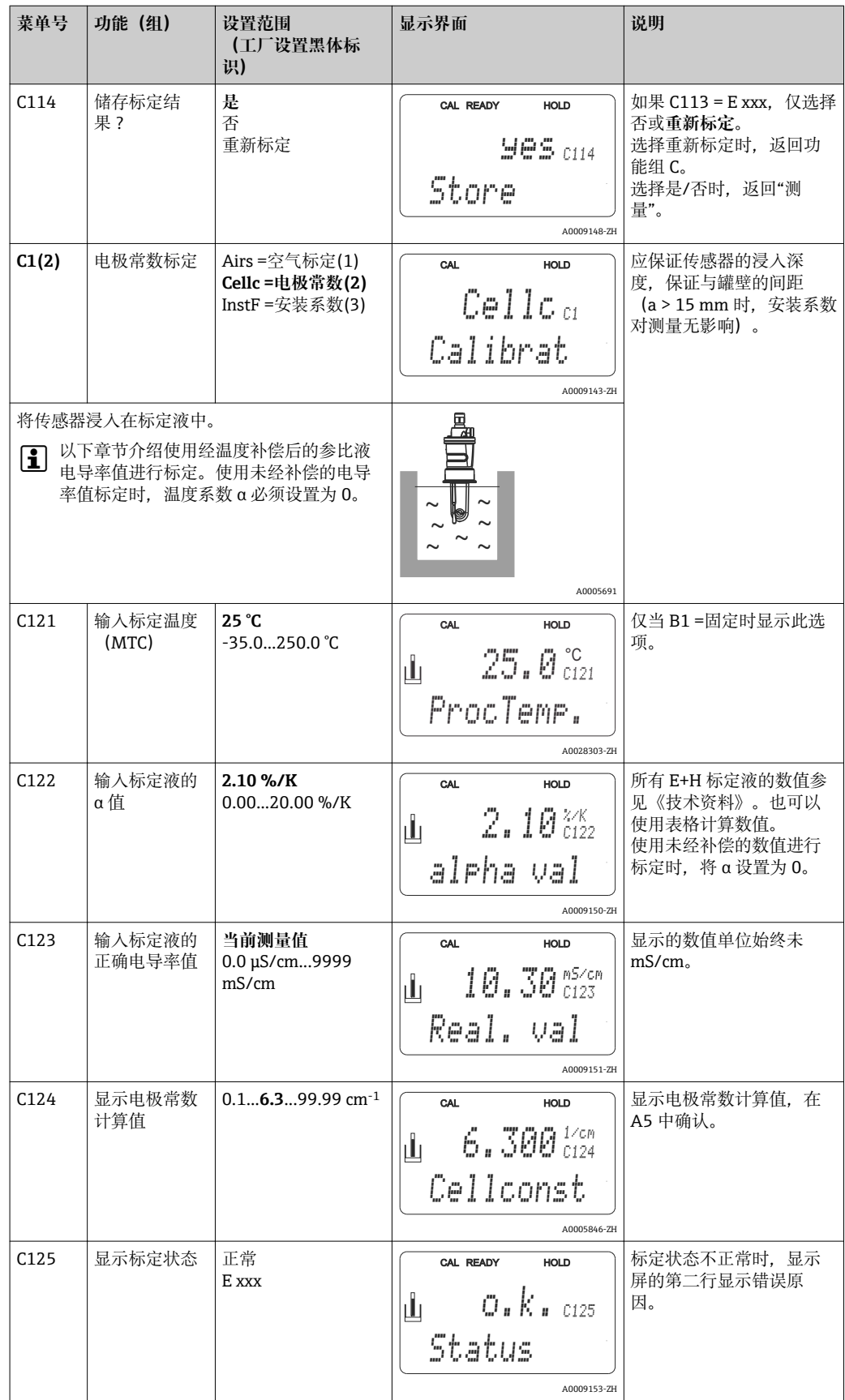

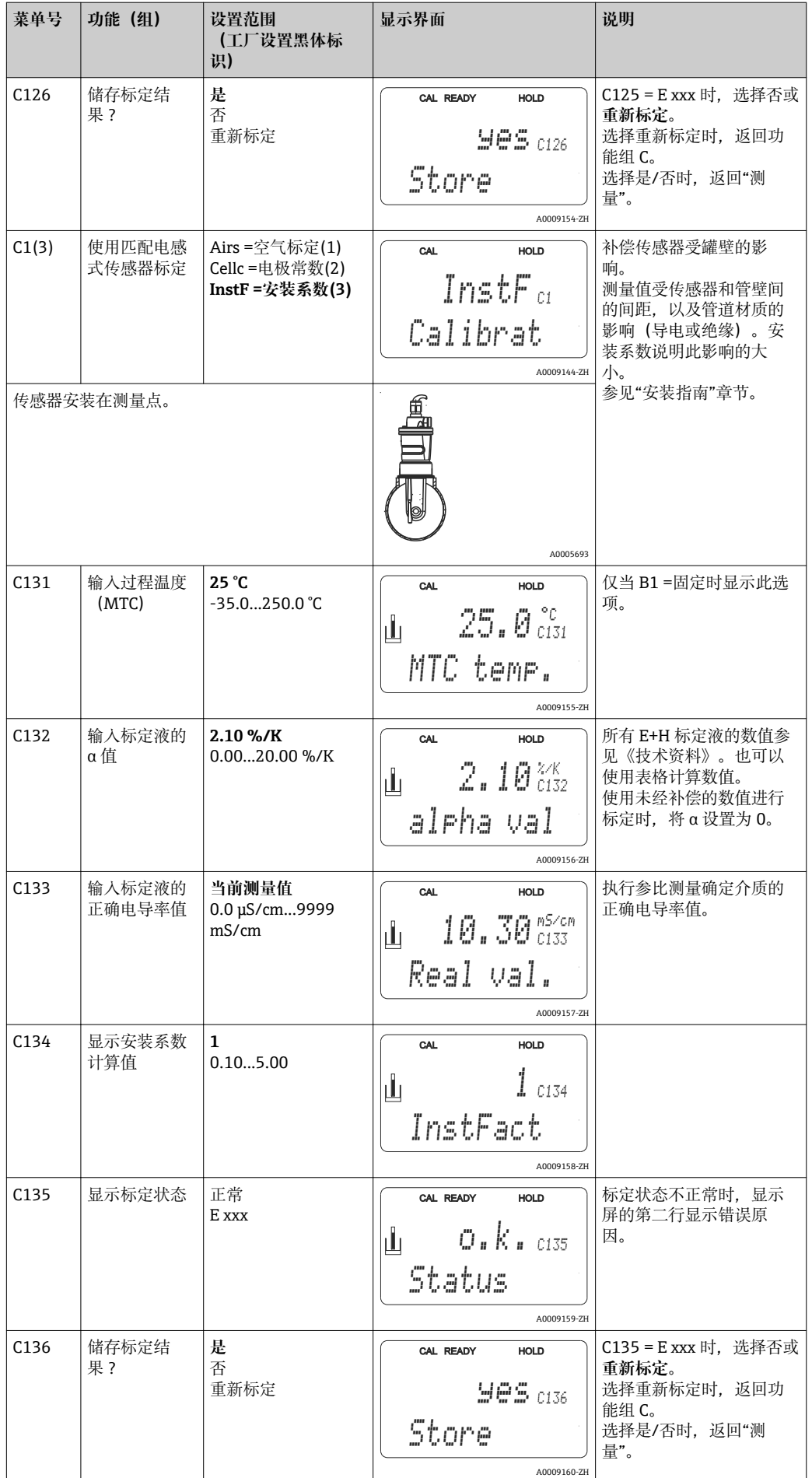

## **7.4.15 通信接口**

带通信接口的设备参见单独的《操作手册》BA00212C (HART) 或 BA00213C (PROFIBUS)。

# **8 诊断和故障排除**

## **8.1 故障排除指南**

变送器配备自监控功能。变送器发现错误时,显示屏上显示故障信息。错误代码显示在 主测量值下方。同时存在多个错误时,使用 MINUS 键可以依次查看。

"系统错误信息"表格中列举了可能发生错误代码及其补救措施。

发生变送器故障,且无任何错误信息显示时,请参考"过程类错误"和"仪表类错误"表 格。上述表格中还提供相关备件信息。

# **8.2 系统错误信息**

使用减号键查看和选择系统错误信息。

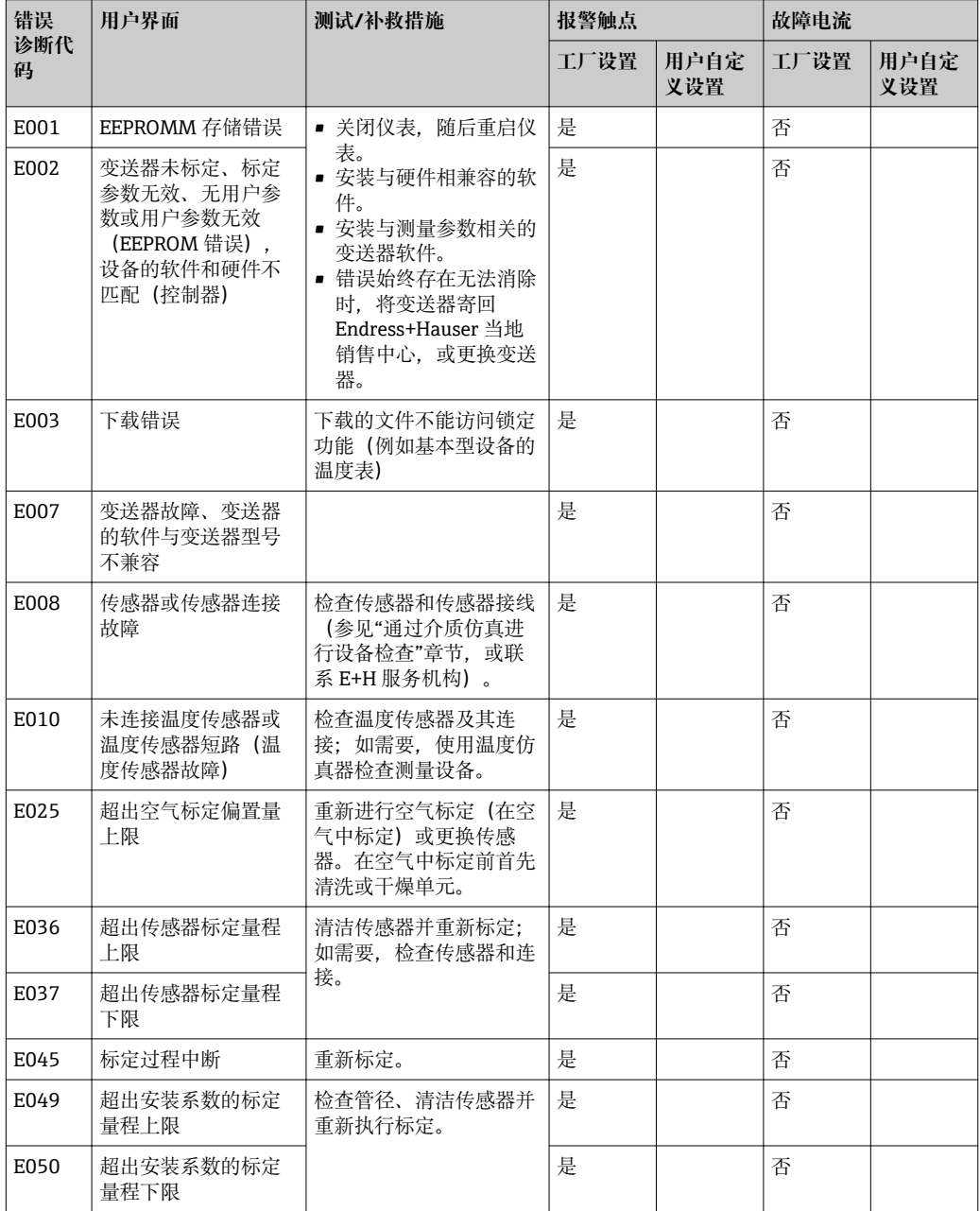

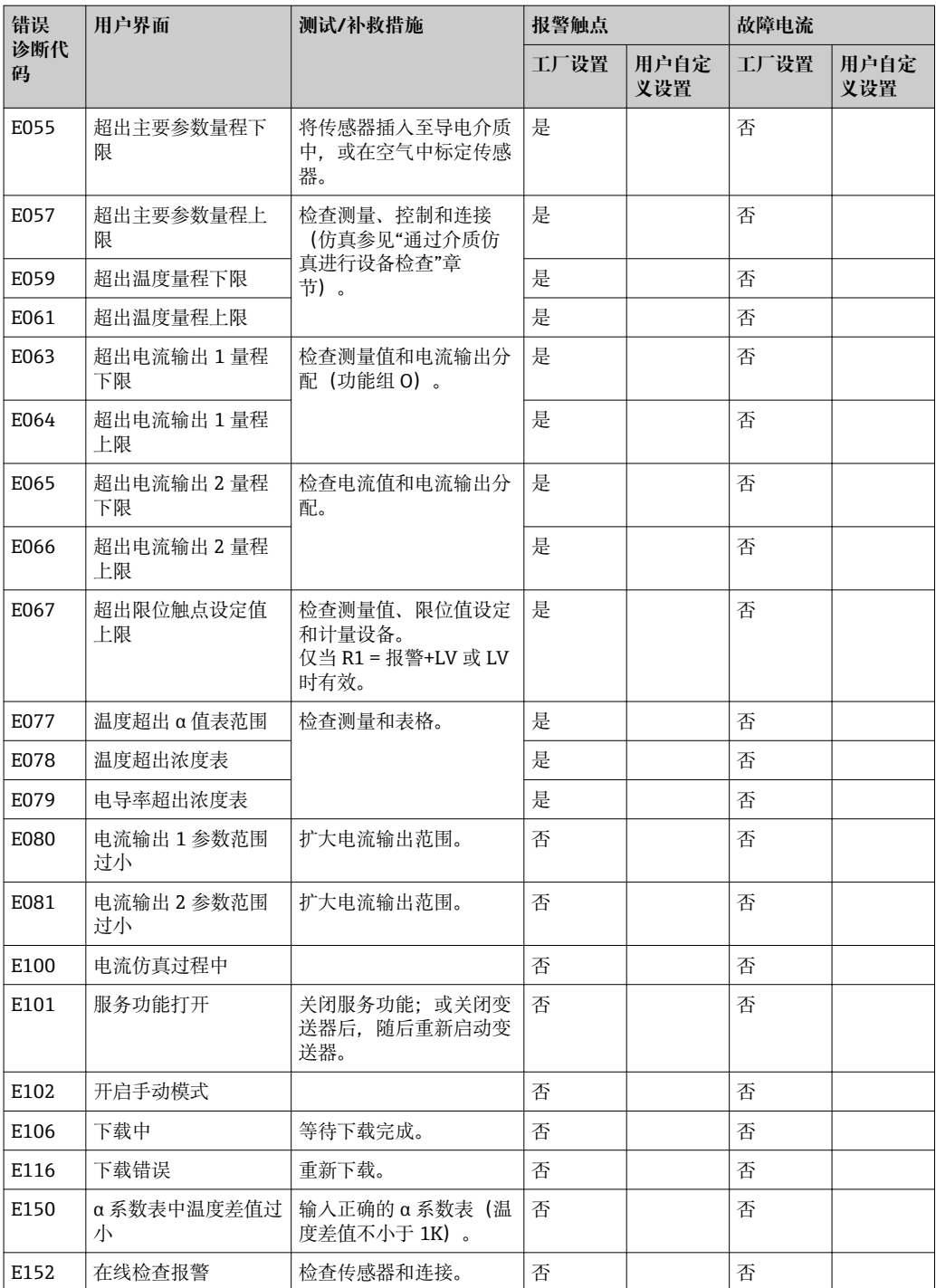

# **8.3 过程类错误**

参照下表进行错误分类,并修正错误。

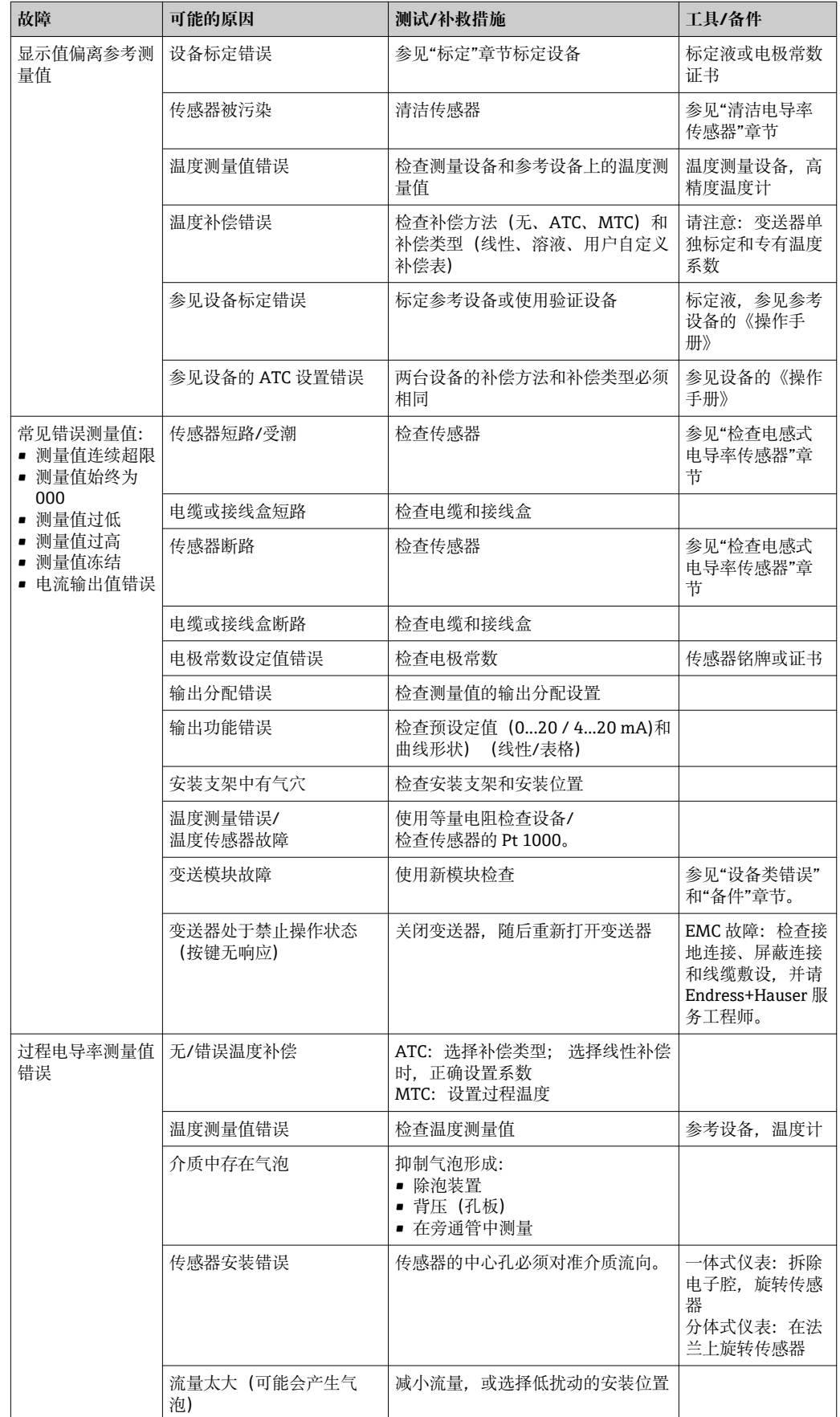

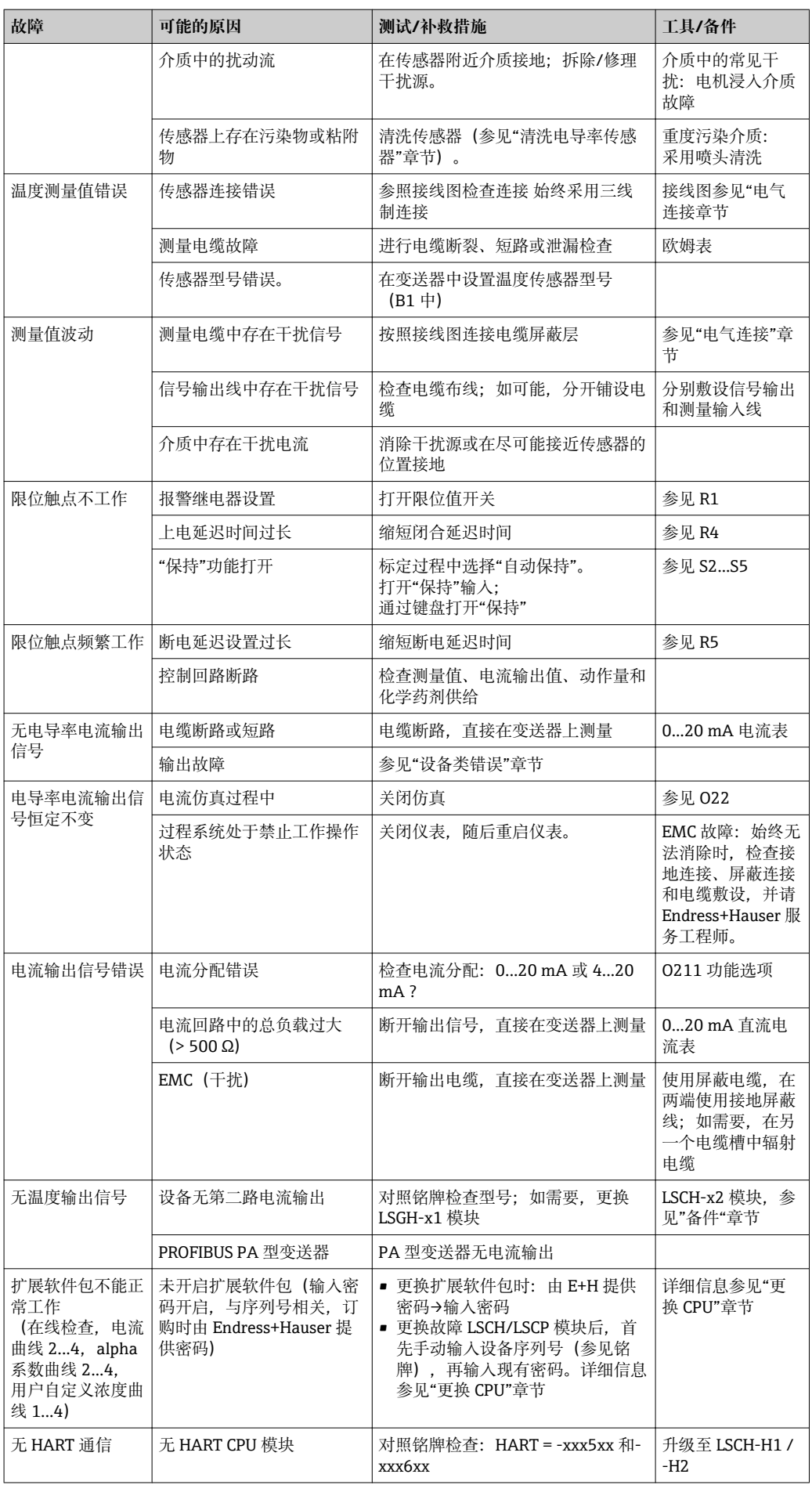

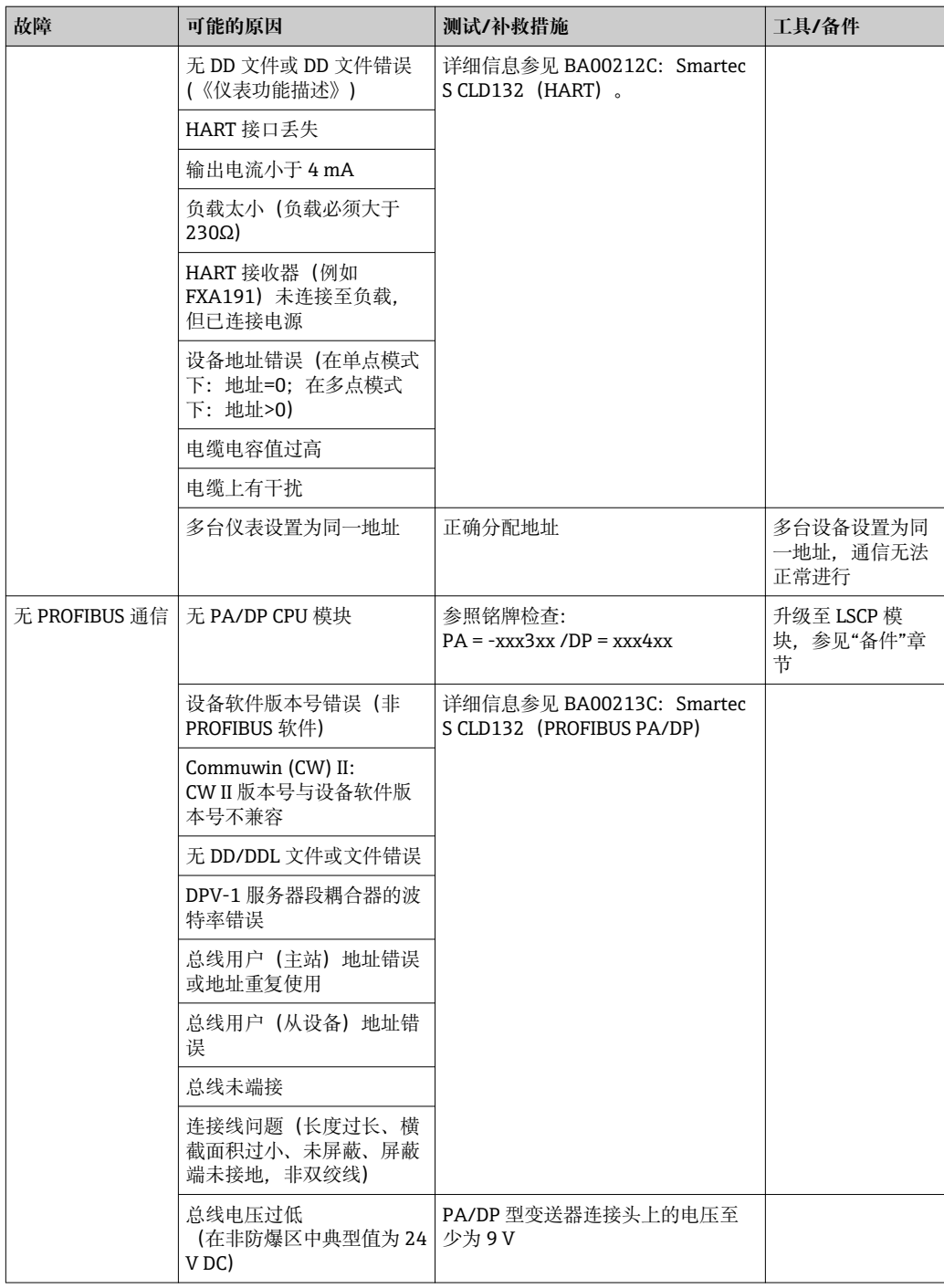

# **8.4 设备类错误**

在诊断过程中参照下表操作,表格中列举了相关备件信息。

取决于故障排除的难易度和测量设备状态,由下列人员进行故障诊断:

- 经培训的操作人员
- 经用户的培训合格电工
- 公司中的系统安装/操作负责人
- Endress+Hauser 服务工程师

详细备件订购信息参见"备件"章节。

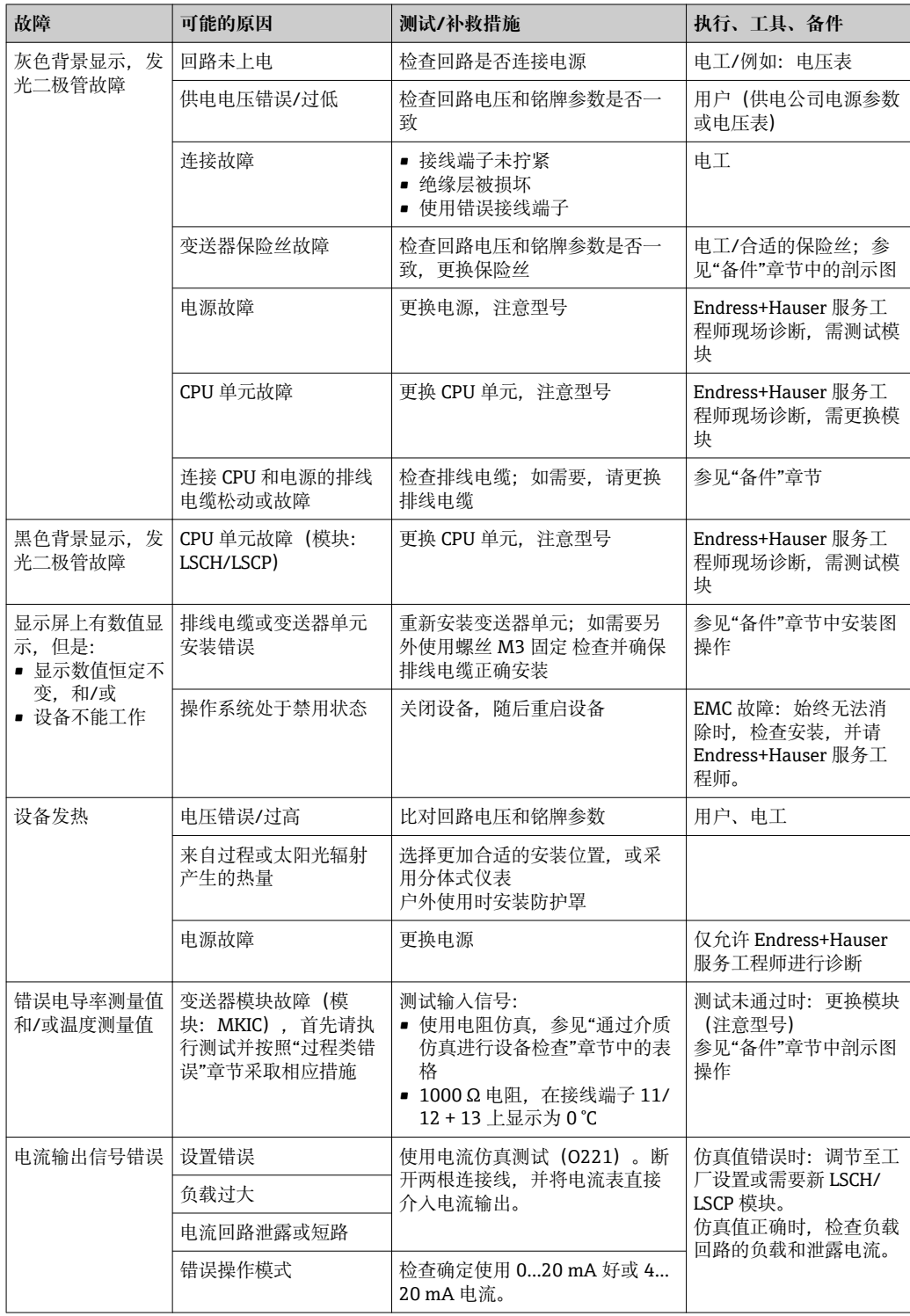

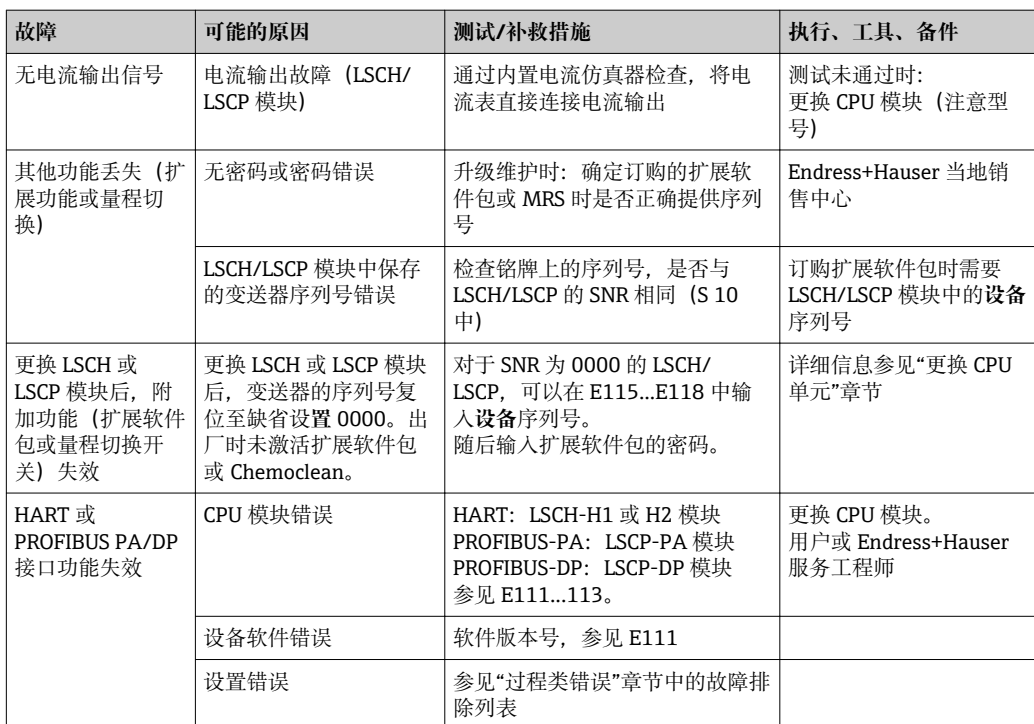
# <span id="page-72-0"></span>**9 维护**

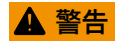

**过程压力和过程温度、污染和电压**

- 存在人员严重或致命伤害的风险
- ‣ 必须在维护过程中拆除传感器时,应避免压力、温度和污染导致的危险。
- ‣ 打开变送器之前,确保设备不带电。
- ‣ 开关触点具有单独供电电路。进行端子接线操作时,电路必须断电。

及时采取所有必要措施,确保操作安全和整个测量系统的可靠性。

- 测量点维护包括:
- 标定
- 清洁控制器、安装支架和传感器
- 检查电缆和连接

在变送器上执行任意操作均需考虑对过程控制和测量过程本身的潜在影响。

### **注意**

**静电释放(ESD)**

存在损坏电子部件的风险

- ▶ 采取人员防护措施避免静电释放, 例如: 事前通过等电势(PE)端放电或通过端子接线 排固定接地。
- ▶ 从用户自身安全考虑, 仅允许使用原装备件。使用原装部件能够包装维护后的设备功 能、测量精度和可靠性。

### **9.1 维护整个测量点**

#### **9.1.1 清洗电导率传感器**

#### **A** 小心

**存在清洗剂导致人员受伤、损坏衣服和设备的风险**

- ‣ 佩带护目镜和防护手套。
- 清除溅落在衣服和其他物品上的清洗剂。
- ‣ 特别注意化学药剂安全数据表中的信息。

电感式传感器与介质不电气隔离,同传统的电导式传感器相比,对赃物和污染的敏感度 较低。

但是,赃物会堵塞测量管,从而导致电极常数发生变化。在此情形下,需要清洁电感式 传感器。

根据污染类型,采取合适的传感器清洁方式:

- 油和油脂:
	- 使用去油脂去除剂清洗,例如:酒精、丙酮,也可以是热水和家用清洗剂。
- 石灰和金属氢氧化物粘附: 使用稀盐酸(3 %)溶解粘附物;随后,使用大量清水彻底清洗。
- 硫化物粘附(烟气脱硫气体或污水处理厂):
- 使用盐酸(3 %)和硫胺(商业用)混合液清洗;随后,使用大量清水彻底清洗。
- 蛋白质粘附(例如:食品行业): 使用盐酸(0.5%)和胃蛋白酶(商业用)混合液清洗,随后,使用大量清水彻底清洗。

#### **9.1.2 测试电感式电导率传感器**

以下说明适用 CLS54 传感器。

<span id="page-73-0"></span>进行所有下列测试前,必须断开传感器电缆与变送器或接线盒的连接!

- 测试变送器和接收电流信号: 对于分体式仪表,在白色和红色同轴电缆的内部导电层和屏蔽层间测量。对于一体式 仪表,在白色和棕色同轴电缆的内部导电层和屏蔽层间测量。 – 电阻值约为 1...3 Ω。 – 电感值约为 180...500 mH(2 kHz:相当于串联回路)
- 测试泄露电流:

两个传感器线圈间不允许存在泄露电流。电阻测量值必须大于 20 MΩ。 使用欧姆表测试,安装在棕色或红色同轴电缆和白色同轴电缆之间。

• 温度传感器测试: 在传感器中测试 Pt 1000,可以使用"通过介质仿真进行设备检测"章节中的表格。 对于分体式传感器,在绿色和白色线芯,以及绿色和黄色线芯间测量。两个电阻值必 须相同。

对于一体式传感器,在两个红色线芯间测量。

• 温度传感器泄露测试: 温度传感器和回路间禁止出现泄露。使用欧姆表测量, 电阻值> 20 MΩ。 测量温度传感器线芯(绿色+白色+黄色)和回路(红色和白色同轴电缆)间的电阻。

### **9.1.3 通过介质仿真进行设备检查**

不能进行电感式传感器仿真。

但是, 可以使用等量电阻对 CLD134 整个测量系统 (包括变送器和电感式传感器) 进行 仿真。注意 CLS54 的电极常数  $k_{\kappa \kappa \kappa \theta} = 6.3$  cm<sup>-1</sup>。

为了得到精确仿真结果, 必须使用实际电极常数 (C124 功能中) 计算显示值。

电导率[mS/cm] = k[cm-1] ⋅1/(R[kΩ] ⋅ 1.21)

在 25 °C (77 °F)温度下使用 CLS54 测量的仿真值为:

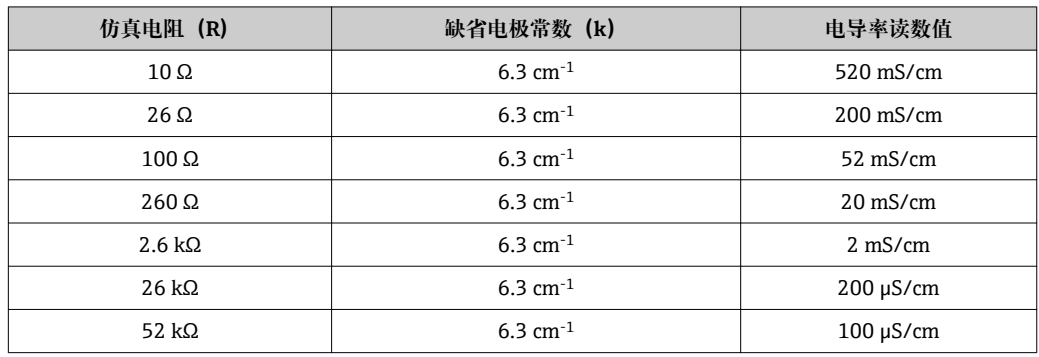

#### **电导率仿真:**

从传感器开口端向外拉出电缆,并将电缆连接至次级热电阻。

#### **温度传感器仿真**

一体式或分体式设备的电感式传感器的温度传感器连接至设备接线端子 11、12 和 13。 进行仿真时,温度传感器必须断开与传感器的连接,连接至等量电阻上。必须通过三线 制连接方式连接电阻,即连接接线端子 11 和 12,并在接线端子 12 和 13 间使用跳线 头。

下表中列举了温度仿真的部分电阻值:

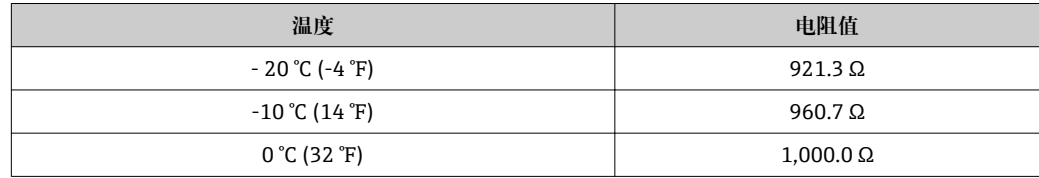

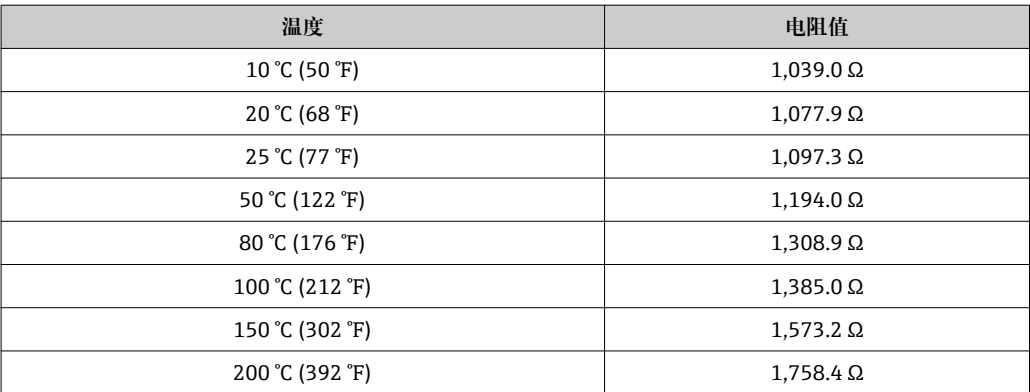

# <span id="page-75-0"></span>**10 修理**

## **10.1 备件**

请向 Endress+Hauser 当地销售中心订购备件: 请提供"备件套件"章节中的列举的订货 号。

从安全性出发,订购备件时应提供下列信息:

- 变送器订货号
- 序列号
- 软件版本号(可选)

铭牌上标识有订货号和序列号。

变送器软件正常运行时,软件版本号请参考变送器的软件。

详细备件信息请登录网址上的"备件搜索工具"查询:

www.endress.com/spareparts\_consumables

## **10.2 拆除变送器**

需要注意停用设备对过程的影响。

参照图号进行详细说明。

参照以下步骤拆除现场型设备:

- 1. 拆除盖板(图号 40)。
- 2. 拆下内盖板(图号 140)。使用螺丝刀打开侧锁扣。
- 3. 断开五针端子接线块,断开设备电源。
- 4. 碎虎,断开剩余的端子接下块。继续拆除其他设备部件。
- 5. 松开四颗螺丝, 即可拆除钢外壳内的完整电子接线腔。
- 6. 电源啮合安装在指定位置处, 轻轻弯曲并打开电子腔盖即可拆除电源。从背面的卡 扣开始操作。
- 7. 断开排线电缆(图号 110)上的插头。断开电源。
- 8. 使用对中螺丝固定 CPU 单元时, 拆除螺丝。否则, CPU 单元只是放置在指定位置 处,很容易拆除。

### <span id="page-76-0"></span>**10.3 更换 CPU 模块**

 $\begin{bmatrix} \bullet \\ \bullet \end{bmatrix}$ 出厂时 LSCx-x 替换模块带设备序列号, 被识别为新模块。由于序列号和版本号与扩 展功能和量程切换相关联, 无法使用现有扩展/MRS。通常, 更换 CPU 模块后变送 器内的所有数据均复位至工厂设定值。

如可能,注意变送器的用户自定义设置,例如:

- 标定参数
- 电流分配、主参数和温度值
- 继电器功能选择
- 限定值设定
- 报警设定值、报警电流分配
- 监测功能
- 接口参数

更换 CPU 模块后参照以下步骤操作:

- 1. 按照"拆卸变送器"章节中的说明拆除设备。
- 2. 检查新 CPU 模块与老 CPU 模块的订货号是否相同。
- 3. 在变送器中安装新 CPU 模块。
- 4. 重新启动变送器,并检查基本设置(例如测量值和温度显示,通过键盘操作)。
- 5. 查看变送器铭牌上的序列号("ser-no."), 将序列号输入至 E115 (第 1 位为年 份,单个数字)、E116(第 2 位为月份,单个数字)、E117(制造号,四位数 字)。
	- **► 在 E118 中再次显示完整订货号, 便于用户检查。**
- 1 新模块的序列号为 0000。只能输入一次。因此,按下回车键前必须确认输入了正确 的序列号。

密码输入错误时,无法开启变送器的附加功能。仅能由生产厂校正错误输入的序列 号。

- 1. 按下回车键, 确认序列号或取消输入, 再次重新输入。
- 2. 在 S7 中输入版本号(参见铭牌)。
- 3. 确保功能均开启:扩展功能必须有效,例如进入检查/P 功能组时,PCS 功能必须可 见; 打开 alpha 系数表时量程开关必须可见 (T 功能组/必须在 T1 中选择 1...4)。
- 4. 将电极常数 (A5) 的缺省值设置为 6.3 cm<sup>-1</sup>, 温度传感器 (B1) 设置为 Pt1k.
- 5. 再次确认用户自定义变送器设置。

**10.4 剖视图**

<span id="page-77-0"></span>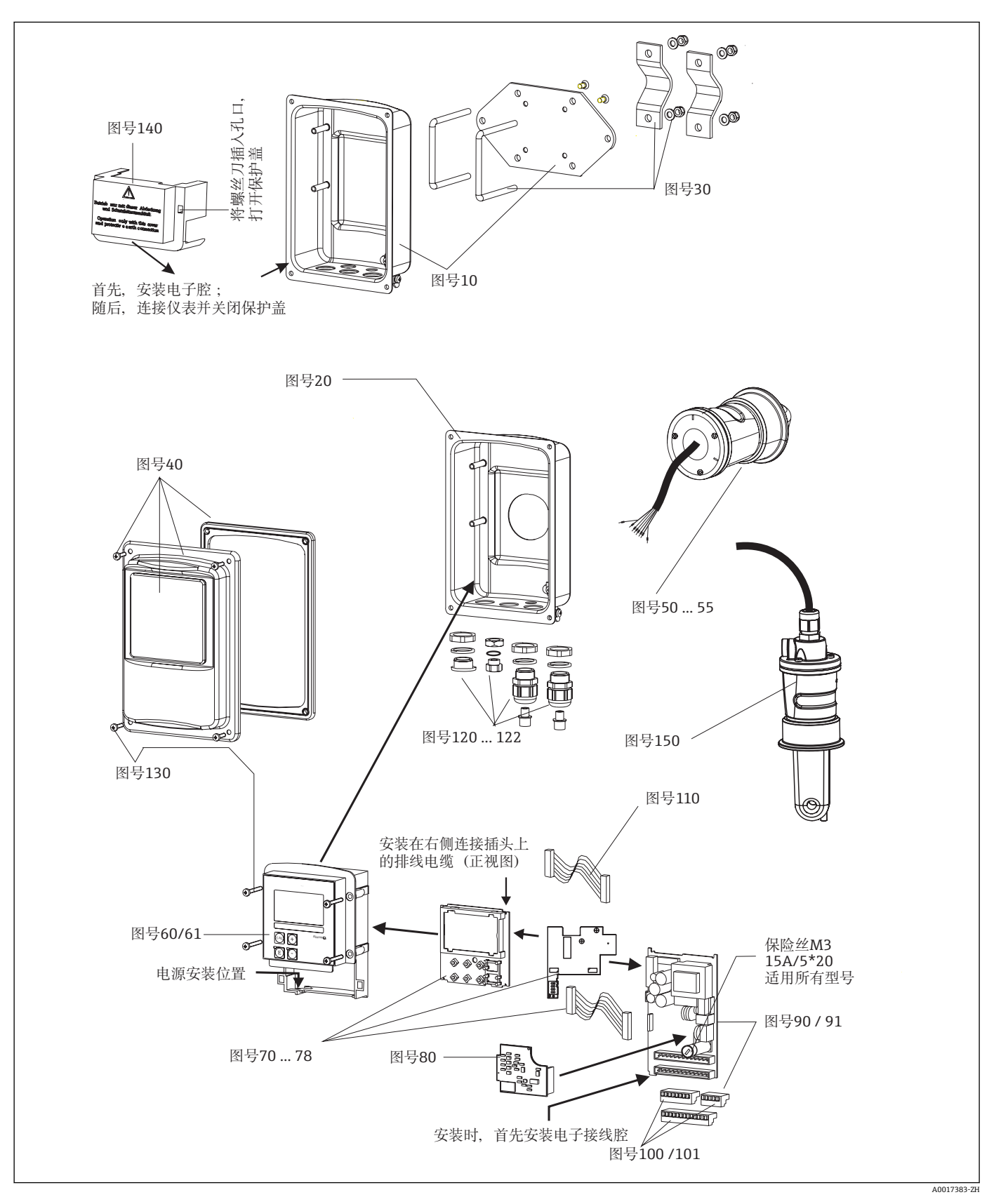

<span id="page-78-0"></span>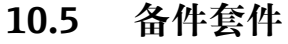

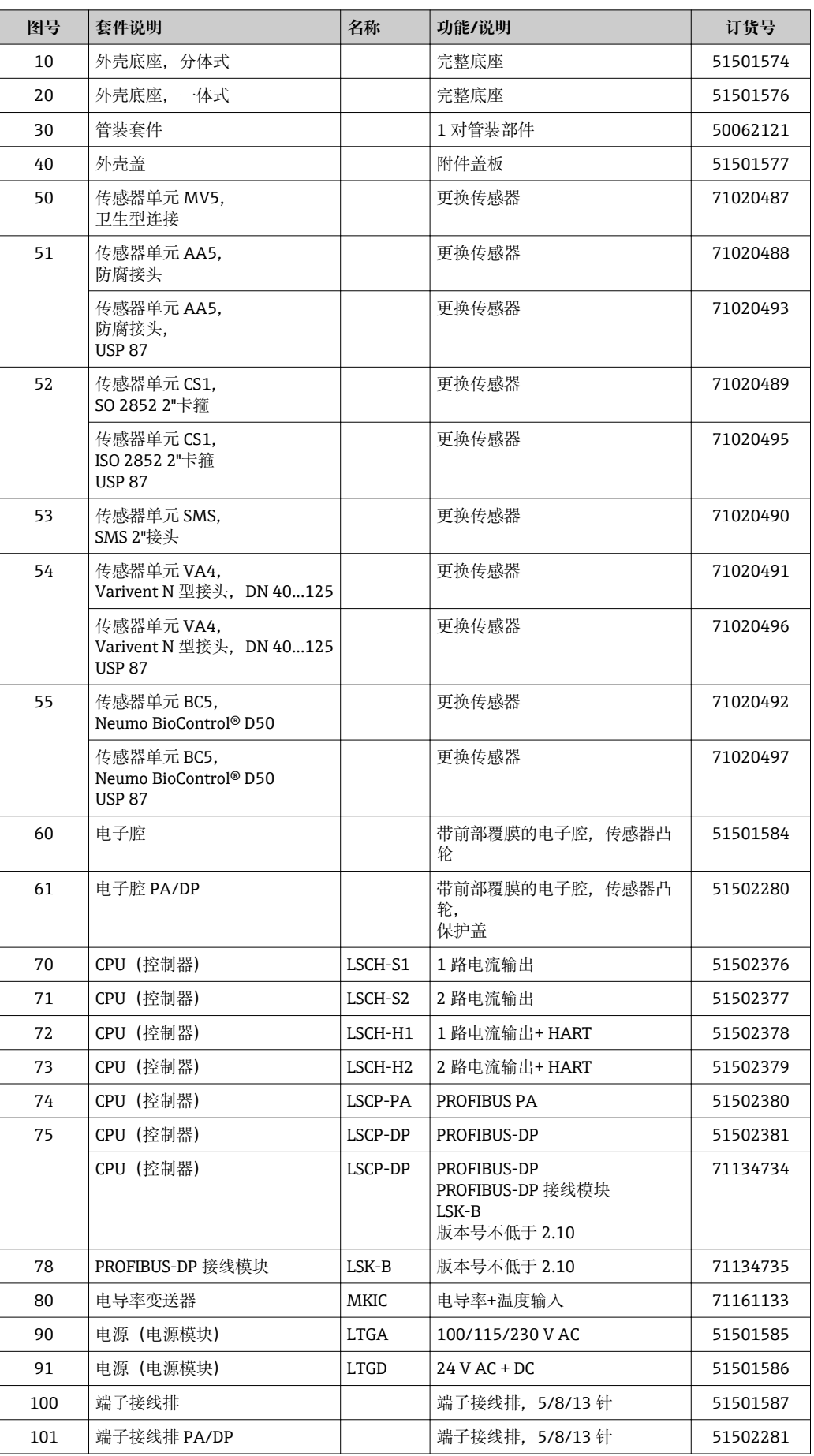

<span id="page-79-0"></span>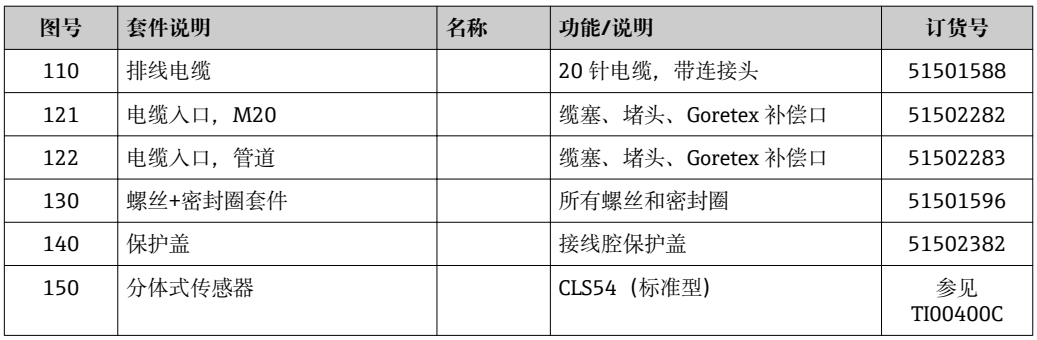

### **10.6 返厂**

产品需维修或进行工厂标定、订购型号错误发货错误时,必须返回产品。 Endress+Hauser 是 ISO 认证企业, 根据法规要求需要按照特定程序进行接液产品的返回 操作。

为了快捷、安全和专业地返回设备,请登录以下网址查阅返回步骤和条款: www.endress.com/support/return-material.

### **10.7 废弃**

设备内置电子部件。因此,必须按照电子垃圾废弃法规进行废弃处理。 遵守地方法规要求。

# <span id="page-80-0"></span>**11 附件**

### **11.1 延长电缆**

#### **测量电缆 CLK6**

- 用于连接电感式电导率传感器, 通过 VBM 接线盒延长
- 按米(m)订购, 订货号: 71183688

#### **VBM**

- 接线盒,用于延长电缆
- 10 个端子接线排
- 电缆入口: 2 x Pq 13.5 或 2 x NPT ½"
- 材料:铝
- 防护等级: IP 65
- 订货号
	- Pg 13.5 电缆入口: 50003987
	- NPT ½"电缆入口:51500177

● 务必根据环境条件定时检查、并更换干燥剂包,防止湿气引起不正确的测量结果。

#### **干燥剂包**

- 干燥剂包,带颜色标识,适用于 VBM 接线盒
- 订货号: 50000671

### **11.2 管装套件**

#### **柱式安装套件**

- 在水平或竖直管道及立柱(max. Ø 60 mm (2.36"))上安装 Smartec S CLD132/CLD134 的安装套件
- 材料: 不锈钢 1.4301 (AISI 304)
- 订货号:50062121

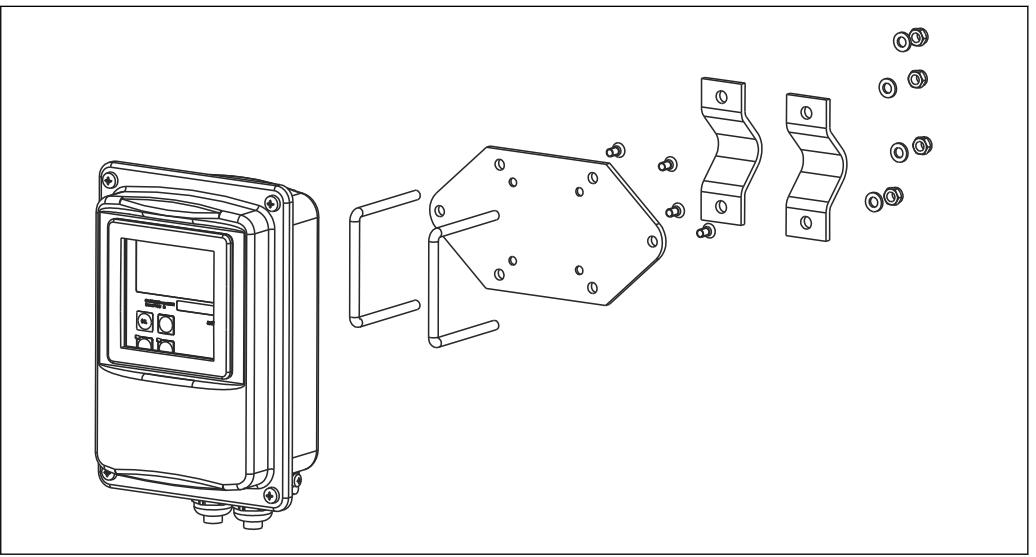

**241 在立柱或管道上安装分体式 CLD132/CLD134 的安装组件(安装板为变送器的标准供货件)** 

### **11.3 软件升级**

功能升级

- 远程参数设定开关(量程设定, MRS) 和温度系数的确定。
- 订货号: 51501643
- 订购时必须提供仪表序列号。

A0004902

## **11.4 标定液**

#### **电导率标定液 CLY11**

精准标定液, 参比 NIST 制定的 SRM (标准参考物质)标准,用于进行符合 ISO 9000 标 准的电导率测量系统的质量标定:

- CLY11-B, 149.6 μS/cm (参考温度: 25 ℃ (77 °F)), 500 ml (16.9 fl.oz) 订货号:50081903
- CLY11-C, 1.406 mS/cm (参考温度: 25 ℃ (77 °F)), 500 ml (16.9 fl.oz) 订货号:50081904
- CLY11-D, 12.64 mS/cm (参考温度: 25 ℃ (77 °F)), 500 ml (16.9 fl.oz) 订货号:50081905
- CLY11-E, 107.00 mS/cm (参考温度: 25 ℃ (77 °F)), 500 ml (16.9 fl.oz) 订货号:50081906

《技术资料》TI00162C m

### **11.5 Optoscope**

#### **Optoscope**

- 变送器与个人计算机/笔记本电脑的接口,用于服务。
- optoscope 包装中提供所需软件"Scopeware"。
- Optoscope 及其附件放置在一个坚固的塑料盒中。
- 订货号: 51500650

# **12 技术参数**

# **12.1 输入**

<span id="page-82-0"></span>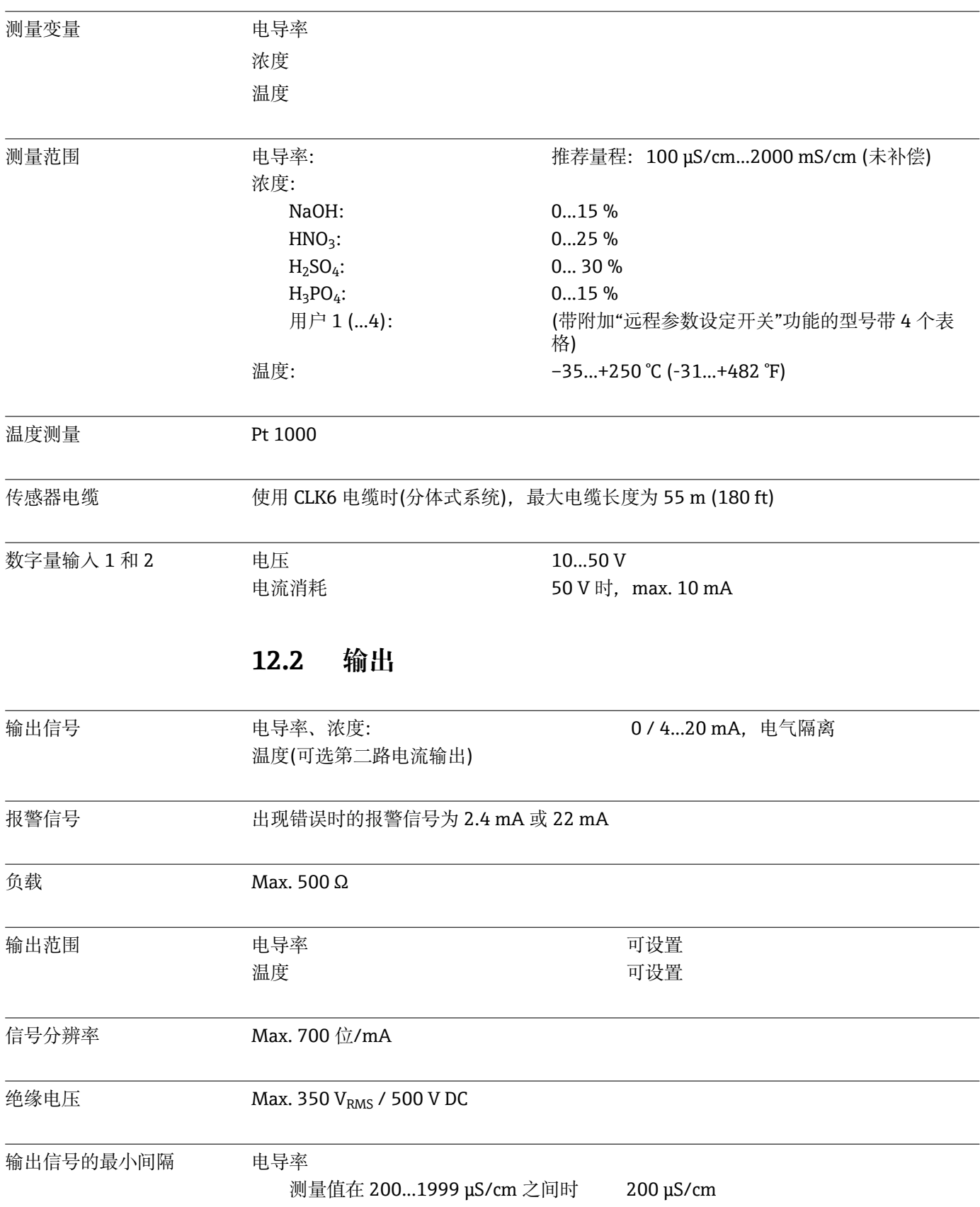

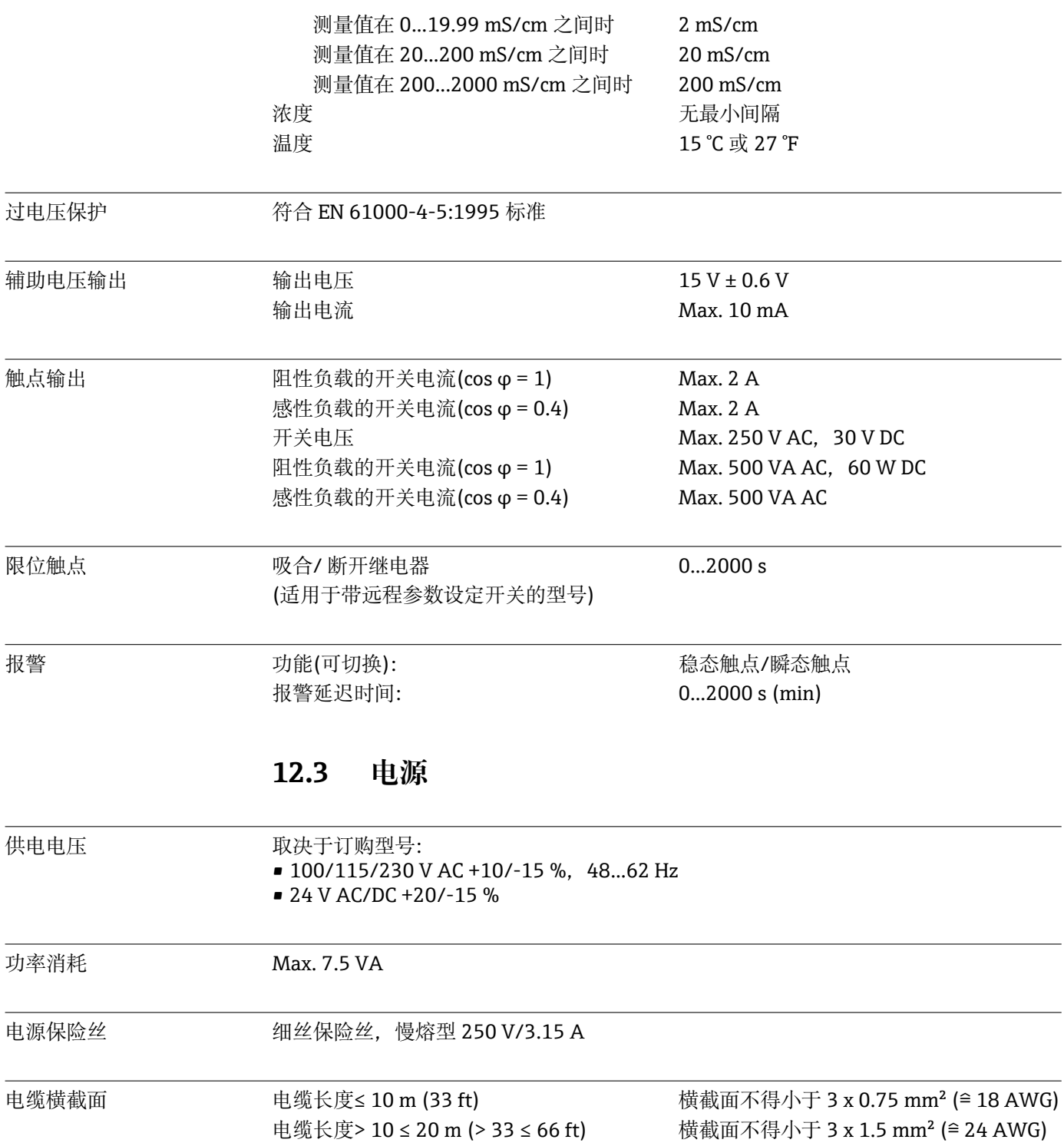

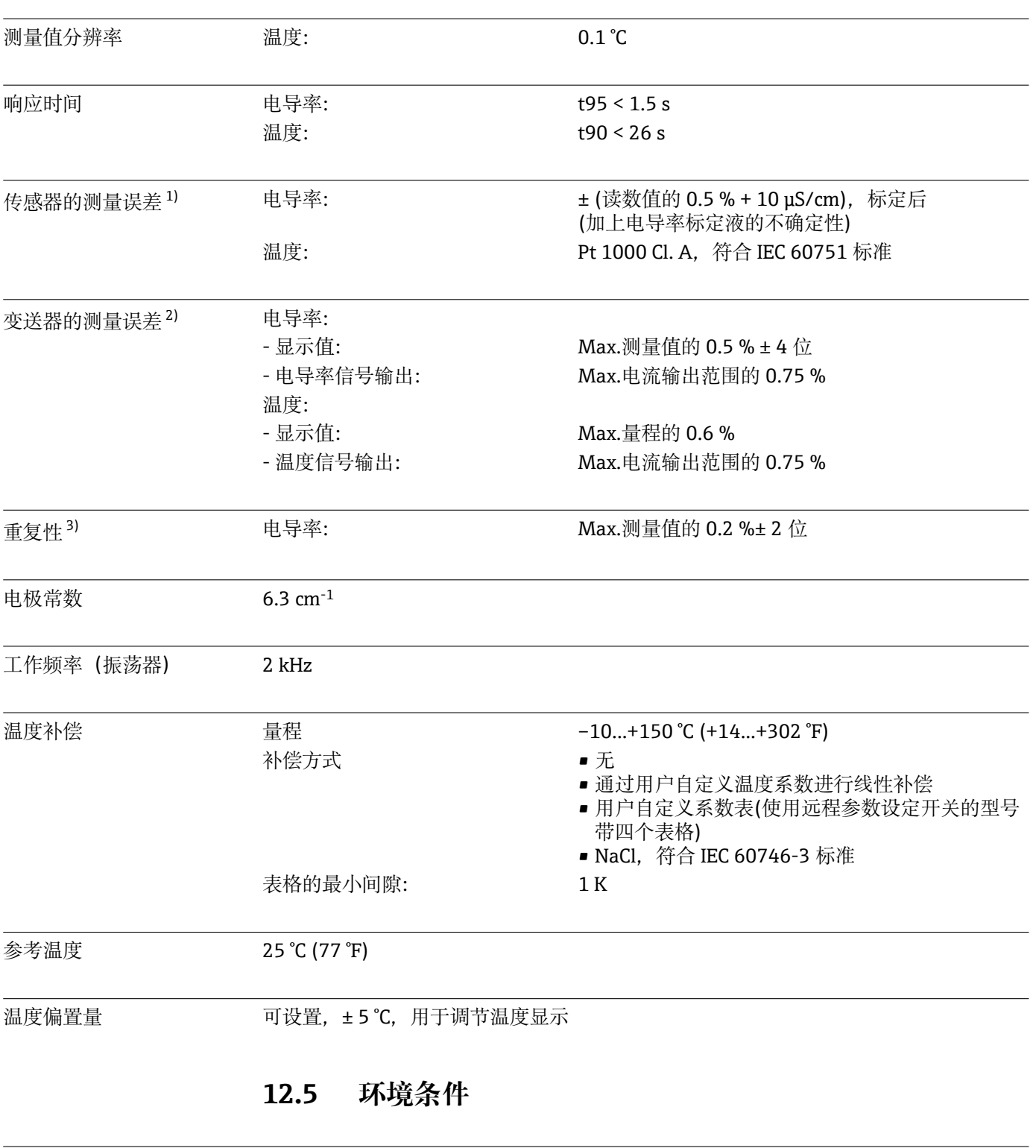

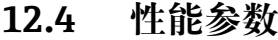

传感器(分体式系统): -20...+60 ℃ (-4...+140 °F)

环境温度 一体式系统或电子腔外壳: 0...+55 ℃ (32...+131 °F)

<sup>1)</sup> 在 DIN IEC 746 标准第 1 部分规定的操作条件下

<sup>2)</sup> 在 DIN IEC 746 标准第 1 部分规定的操作条件下

<sup>3)</sup> 在 DIN IEC 746 标准第 1 部分规定的操作条件下

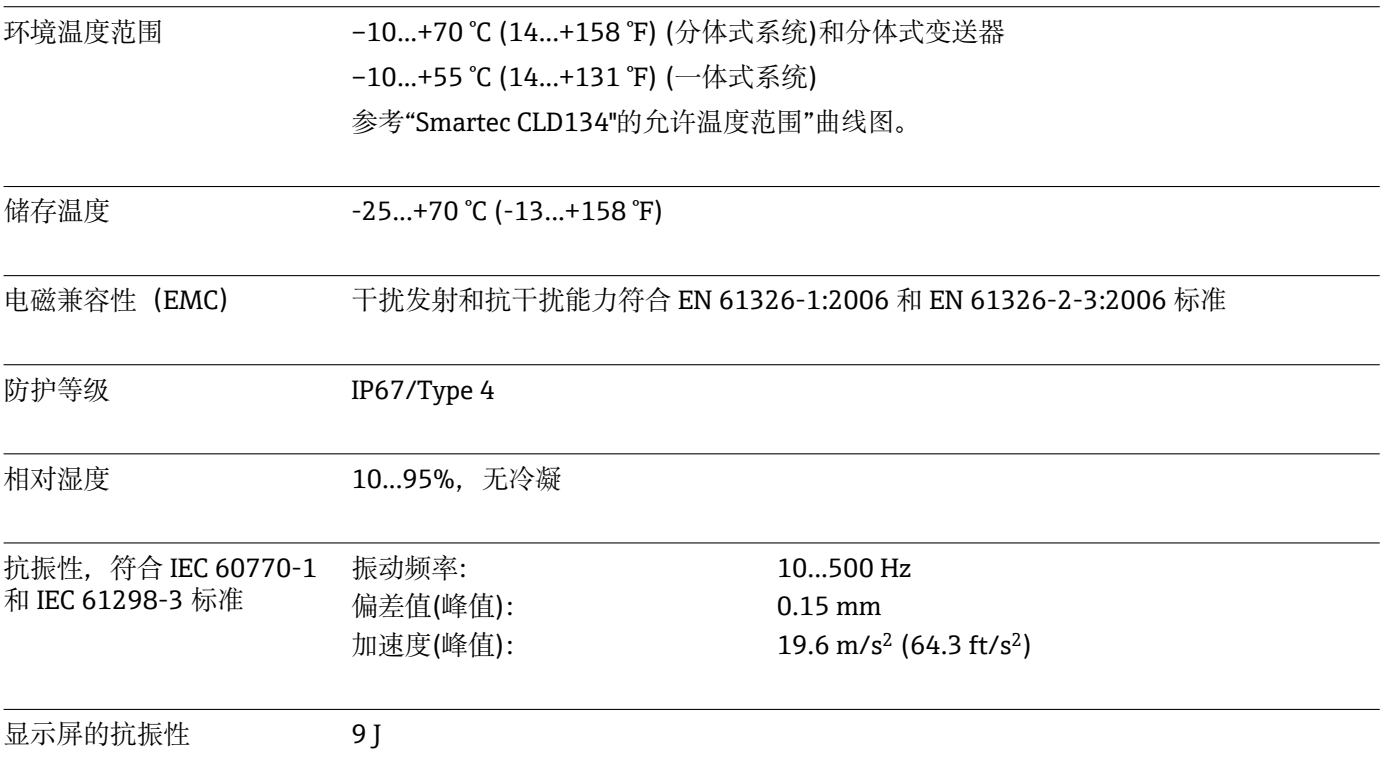

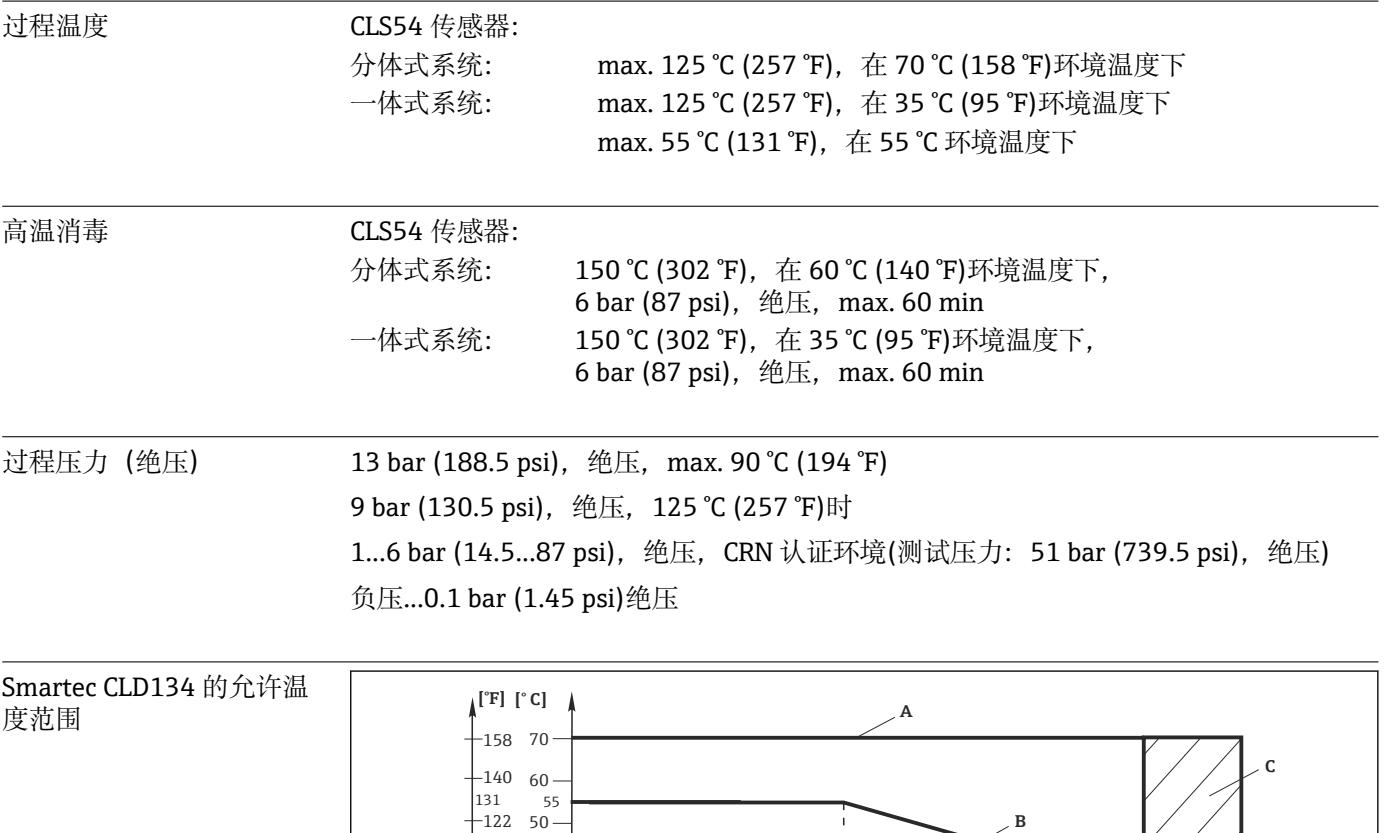

0 20 40 60 80 100 120 140

 $\frac{1}{55}$  + 60

32 68 104 <sub>131</sub>140 176 212 248

介质温度

**12.6 过程条件**

■ 42 Smartec CLD134 的允许温度范围

 $10 \overline{0}$  $-10$  $^{\rm -10}$ 

 $20 30 40<sup>°</sup>$ 

95<br>- 86

 $-104$ 

 $-32$ 50  $+$  68

 $\frac{1}{35}$ 

A 分体式系统的 CLS54 传感器

B 一体式系统

环境温度

C 短时间蒸汽消毒(< 60 min)

 $\overline{C}$ 

**>)@**

A0005499-ZH

 $\frac{248_{257} 284}{}$ 

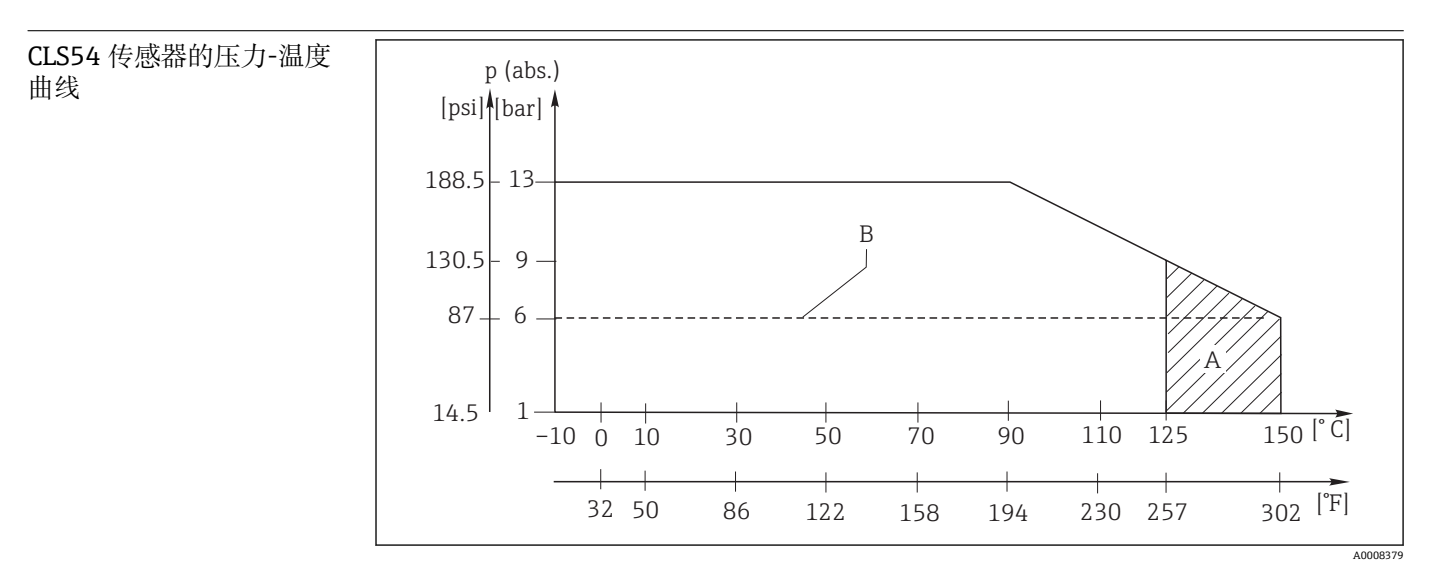

■ 43 压力温度曲线

A A =短时间消毒(max. < 60 min)

B MAWP (最大允许工作压力), 符合 ASME-BPVC 标准的第 VIII, Div 1 章, UG101, CRN 认证

## **12.7 流速**

Max. 5 m/s (16.4 ft/s), 适用于 DN65 管道中的低粘度介质

## **12.8 机械结构**

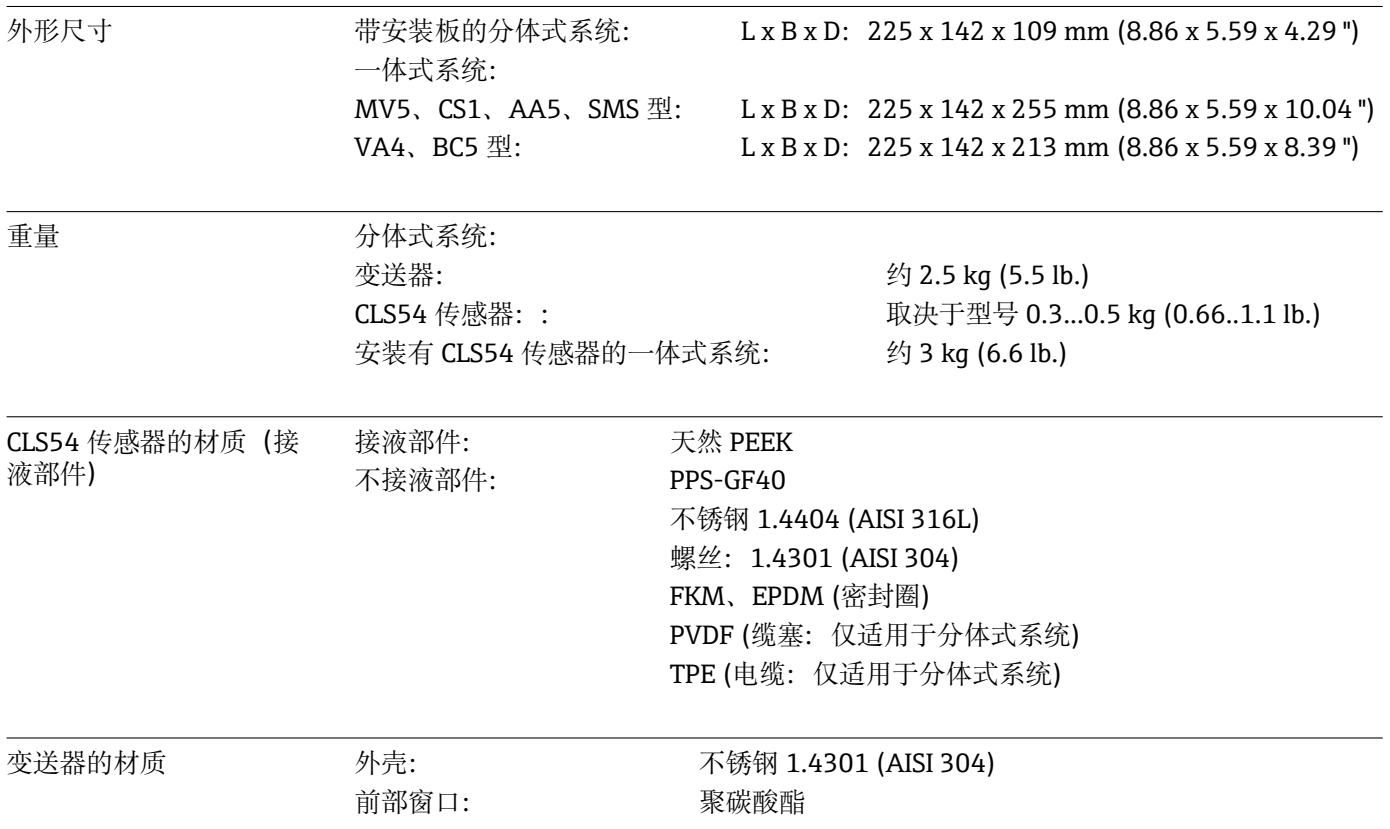

CLS54 传感器的耐化学腐 蚀性

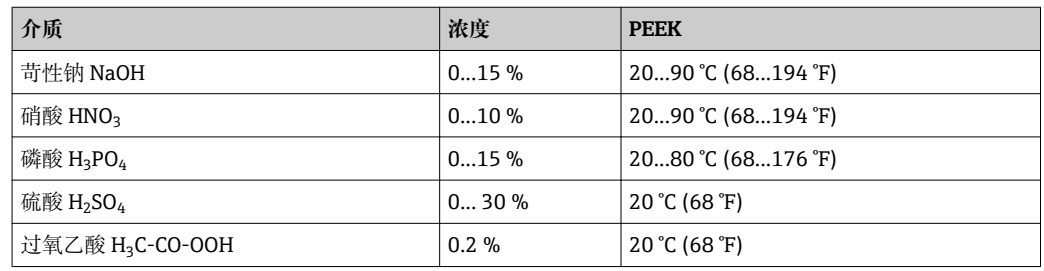

可能存在错误和遗漏

# **13 附录**

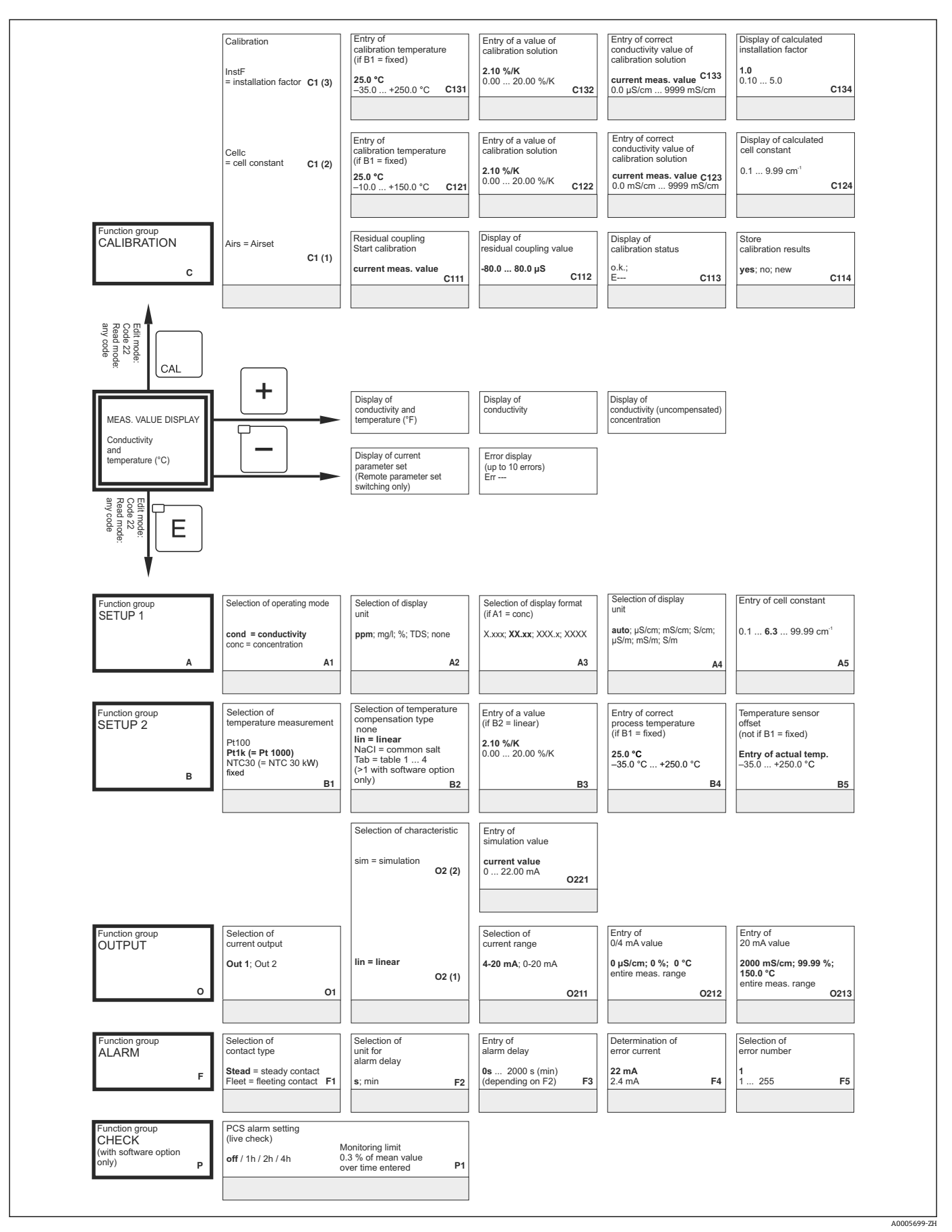

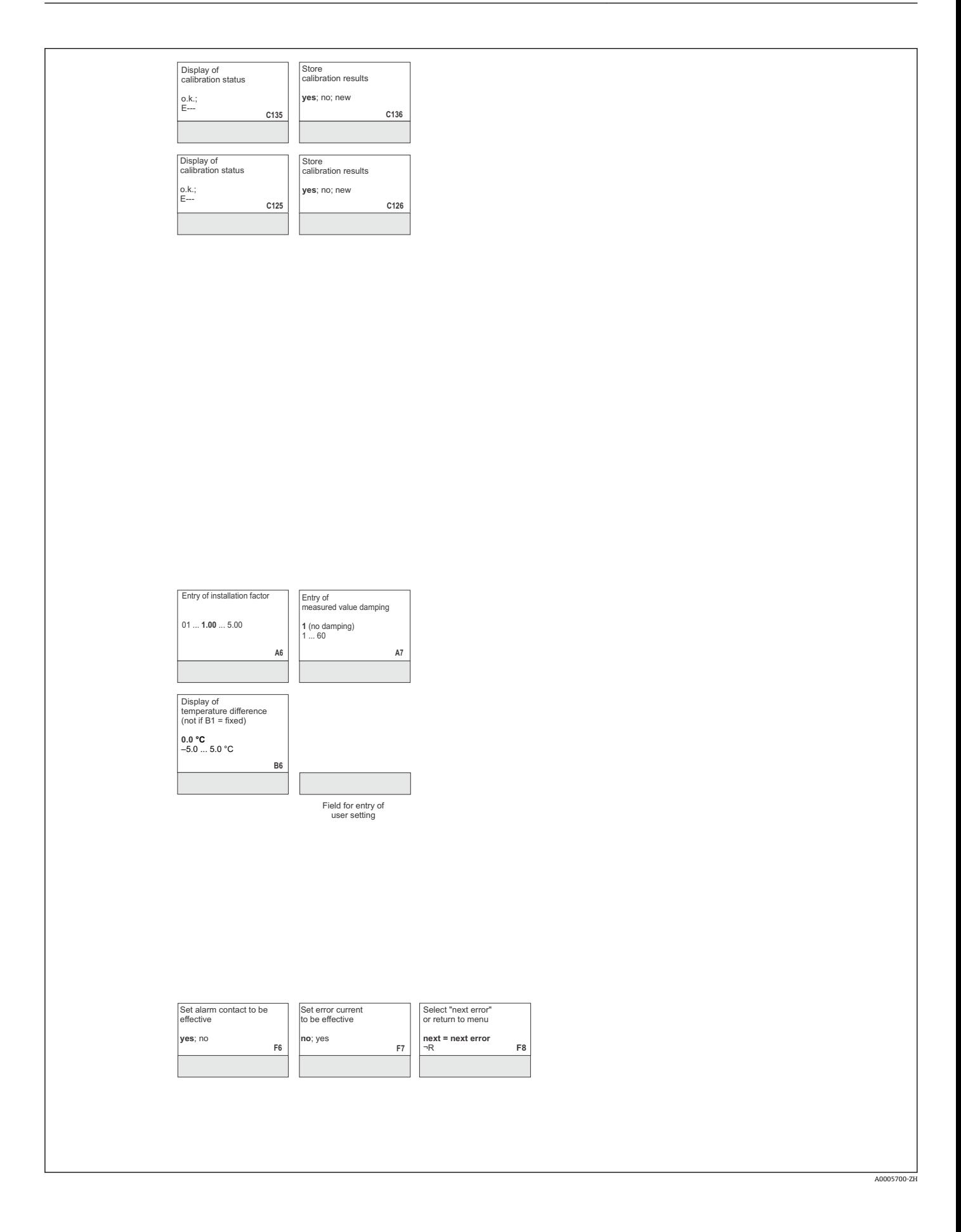

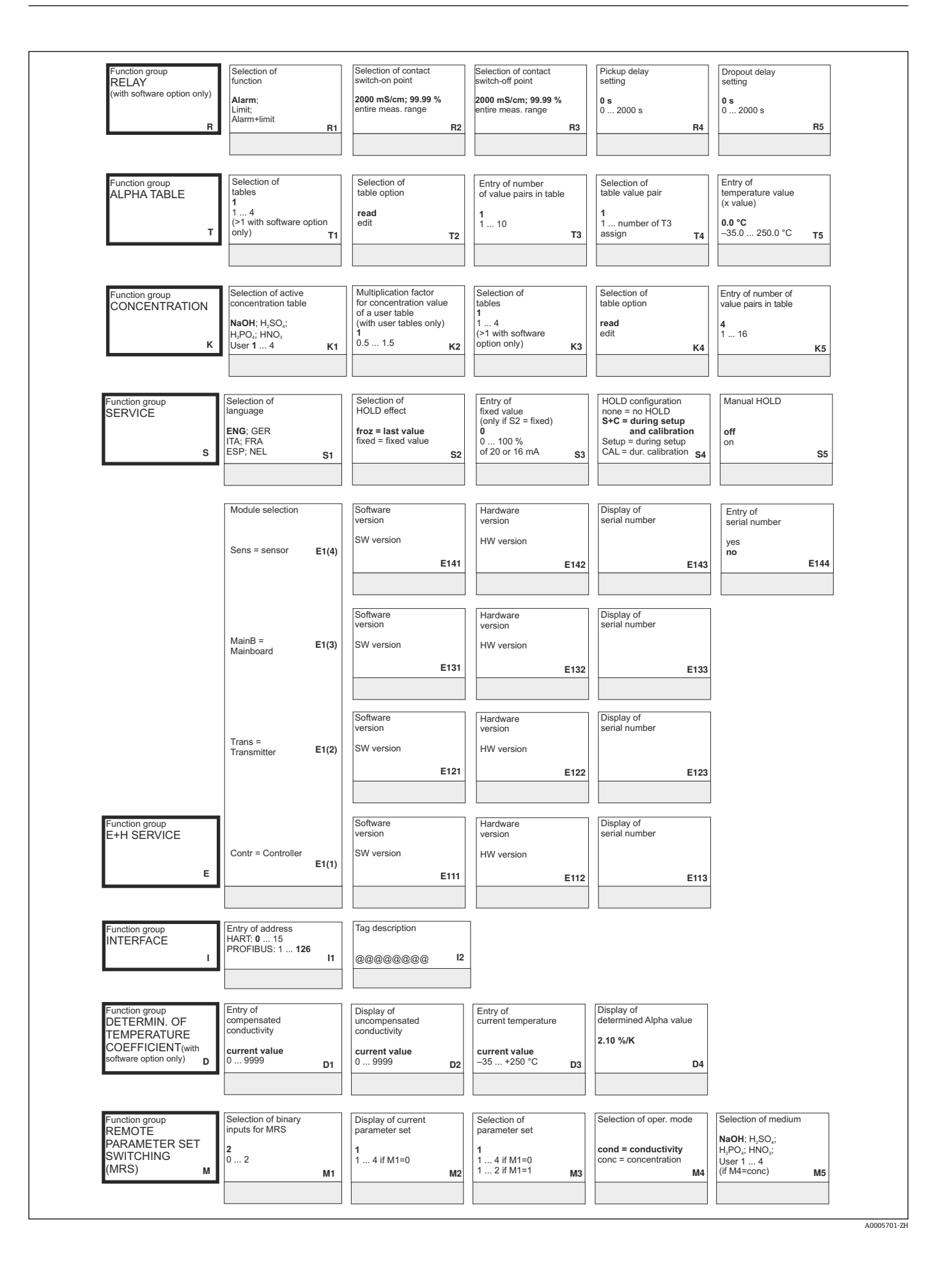

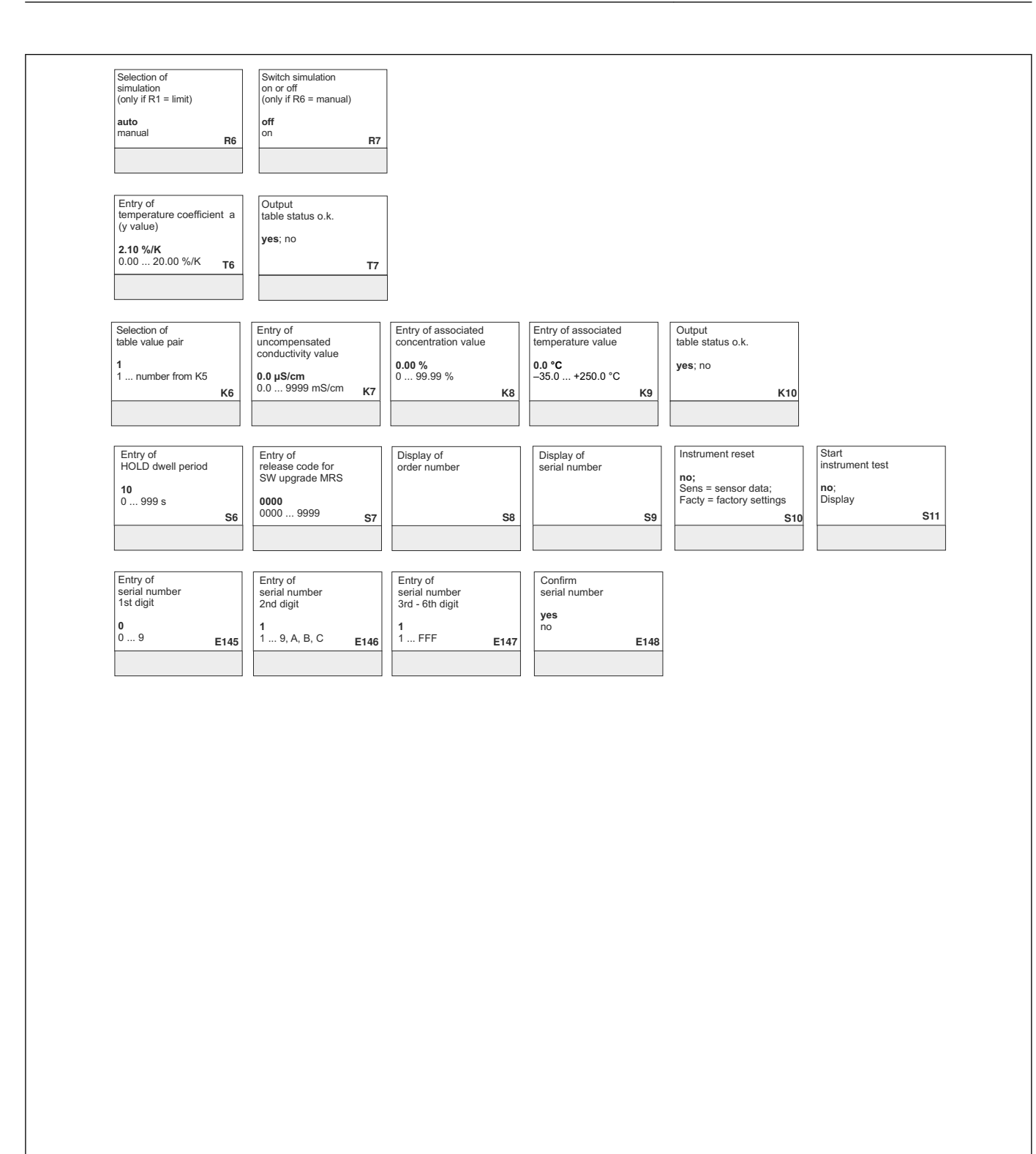

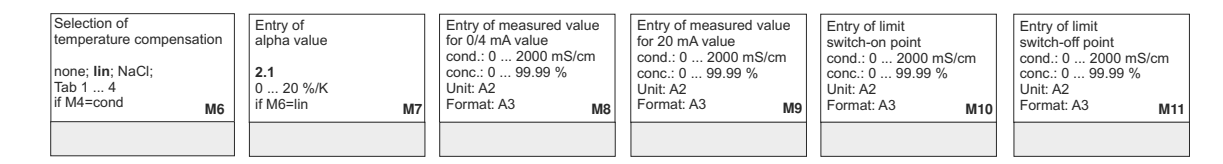

A0005702-ZH

# 索引

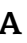

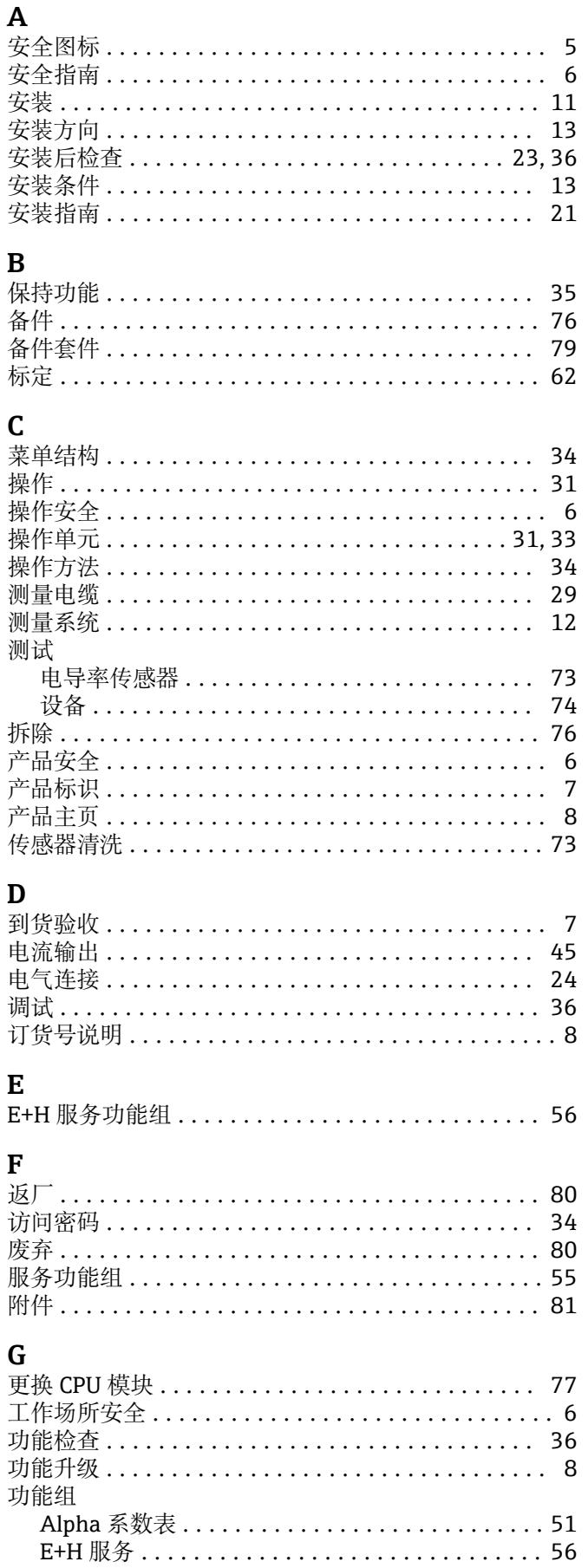

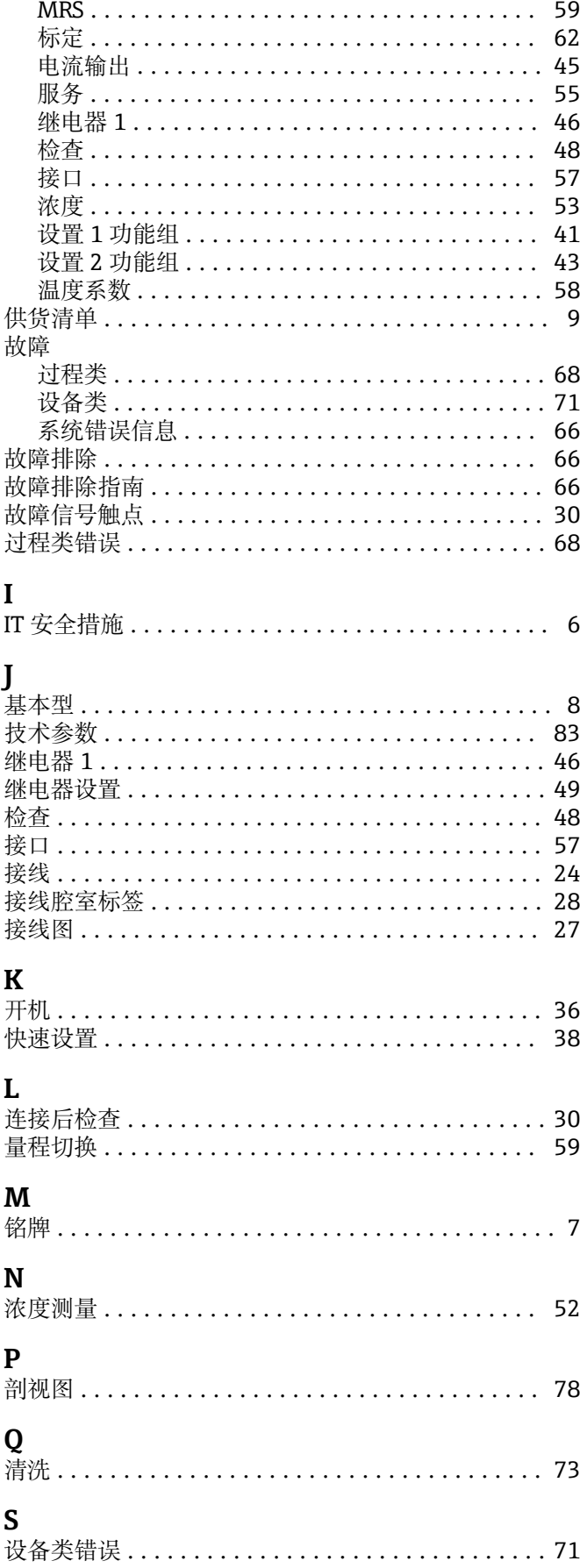

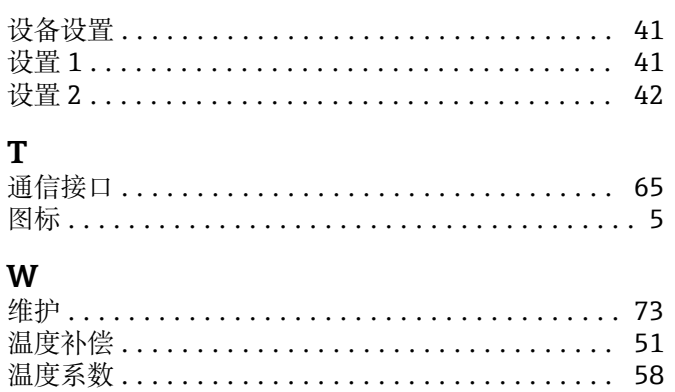

### $\mathbf X$

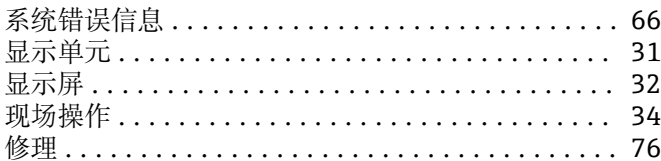

# $\mathbf{Y}$

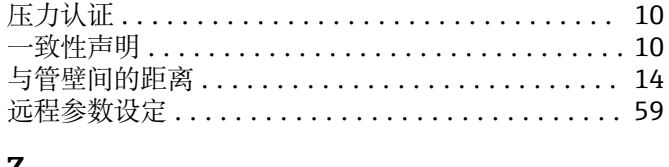

### Z

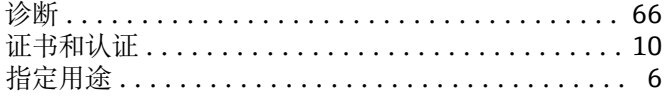

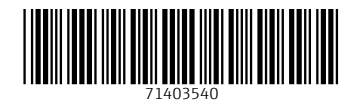

www.addresses.endress.com

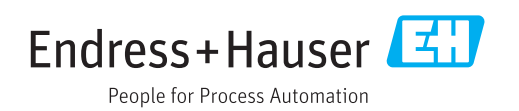